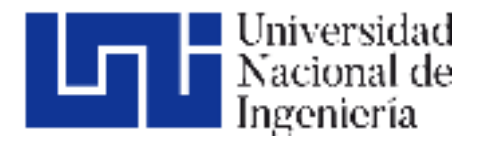

Facultad de Ciencias y Sistemas

# DESARROLLO DE UN PROTOTIPO DE SISTEMA DE INFORMACIÓN WEB PARA LA GESTIÓN DE CITAS Y EXPEDIENTES PARA LA CLÍNICA VETERINARIA CASA LUPITA EN GRANADA, NICARAGUA.

# Trabajo Monográfico para optar al título de Ingeniero de Sistemas

#### **Elaborado por: Tutor:**

Br. Obed Isaías Herrera Toruño Carnet: 2015-0272U

Br. Fenner Mena Garay Carnet: 2014-0385U

Br. José Daniel Loaisiga Castro Carnet: 14-10008-0

MSc. Reynaldo Antonio Castaño Umaña

17 de abril de 2023 Managua, Nicaragua

#### **Dedicatoria**

Dedicamos esta tesis a nuestros padres, quienes nos brindaron su apoyo incondicional durante toda nuestra vida académica y personal. Agradecemos profundamente su amor, comprensión y paciencia durante los momentos difíciles. También queremos agradecer a nuestros profesores, quienes nos guiaron en el camino de la investigación y nos brindaron su valioso tiempo y conocimiento. Por último, agradecemos a nuestros amigos, quienes nos brindaron su compañía y apoyo en todo momento. Esta tesis no habría sido posible sin ustedes.

#### **Resumen del Tema**

El trabajo monográfico titulado **"Desarrollo de un prototipo de sistema de información web para la gestión de citas y expedientes de la clínica veterinaria Casa Lupita en Granada, Nicaragua"** tiene como objetivo principal desarrollar un prototipo de sistema de información web que permita gestionar las citas y expedientes de la clínica veterinaria Casa Lupita en la ciudad de Granada, Nicaragua. Este objetivo surge de la necesidad de mejorar el manejo de la información de los pacientes que son atendidos en la clínica, facilitando el registro y acceso a los datos de los pacientes en cualquier momento.

Para lograr este objetivo, se llevaron a cabo estudios relacionados con cada uno de los elementos que conforman este trabajo monográfico. En el primer capítulo se abordan los datos iniciales de la organización, incluyendo la visión, misión, valores, procesos, identificación de requerimientos y actores, así como sus roles. En el segundo capítulo se abordan todos los aspectos relacionados con la metodología UWE y los requerimientos del sistema. Se establecen los lineamientos para el desarrollo del sistema siguiendo la diagramación de esta metodología, reflejando los objetivos que debe cumplir el sistema, la información que almacenará y lo que garantizará.

# Índice de capítulos, títulos y subtítulos

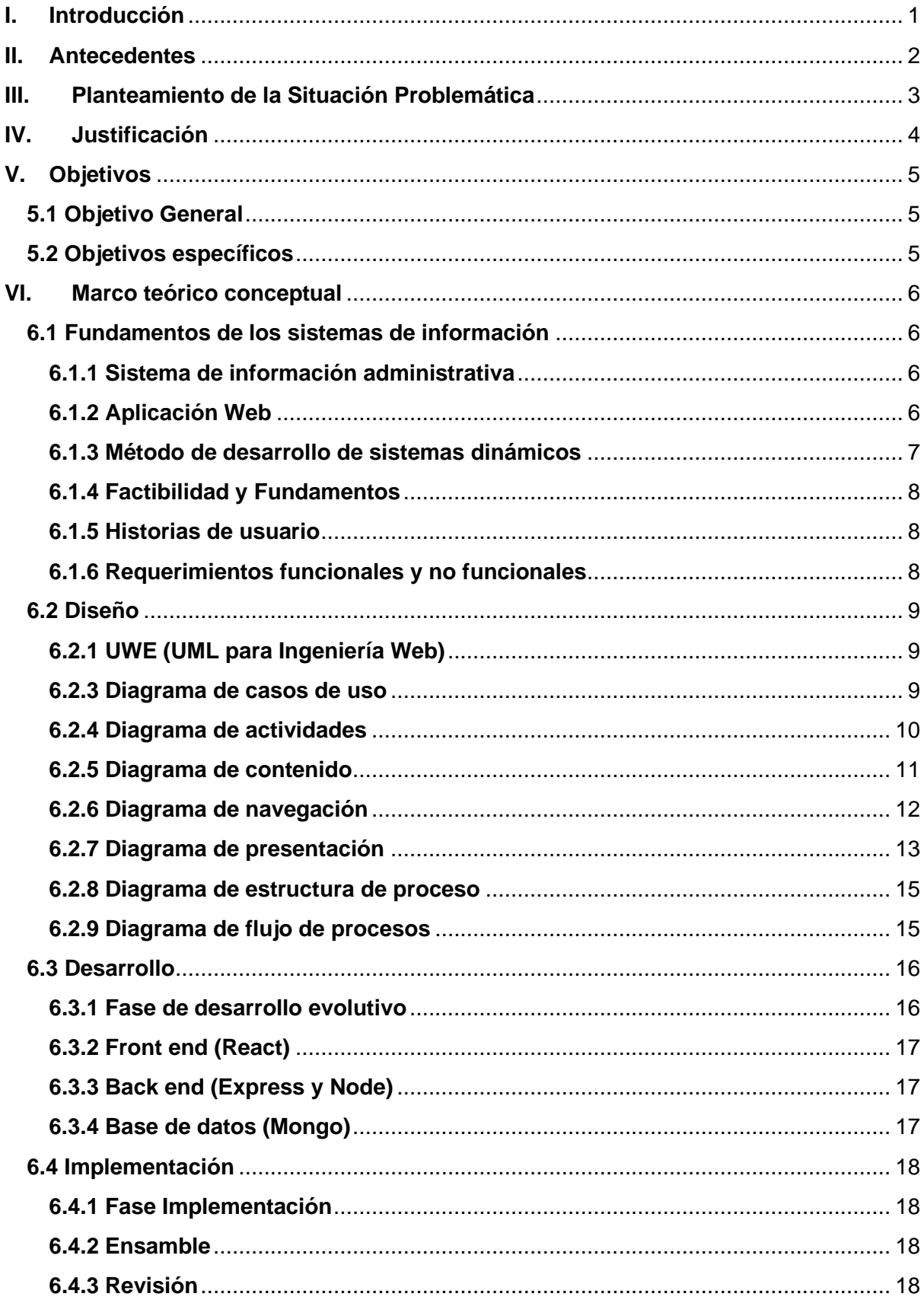

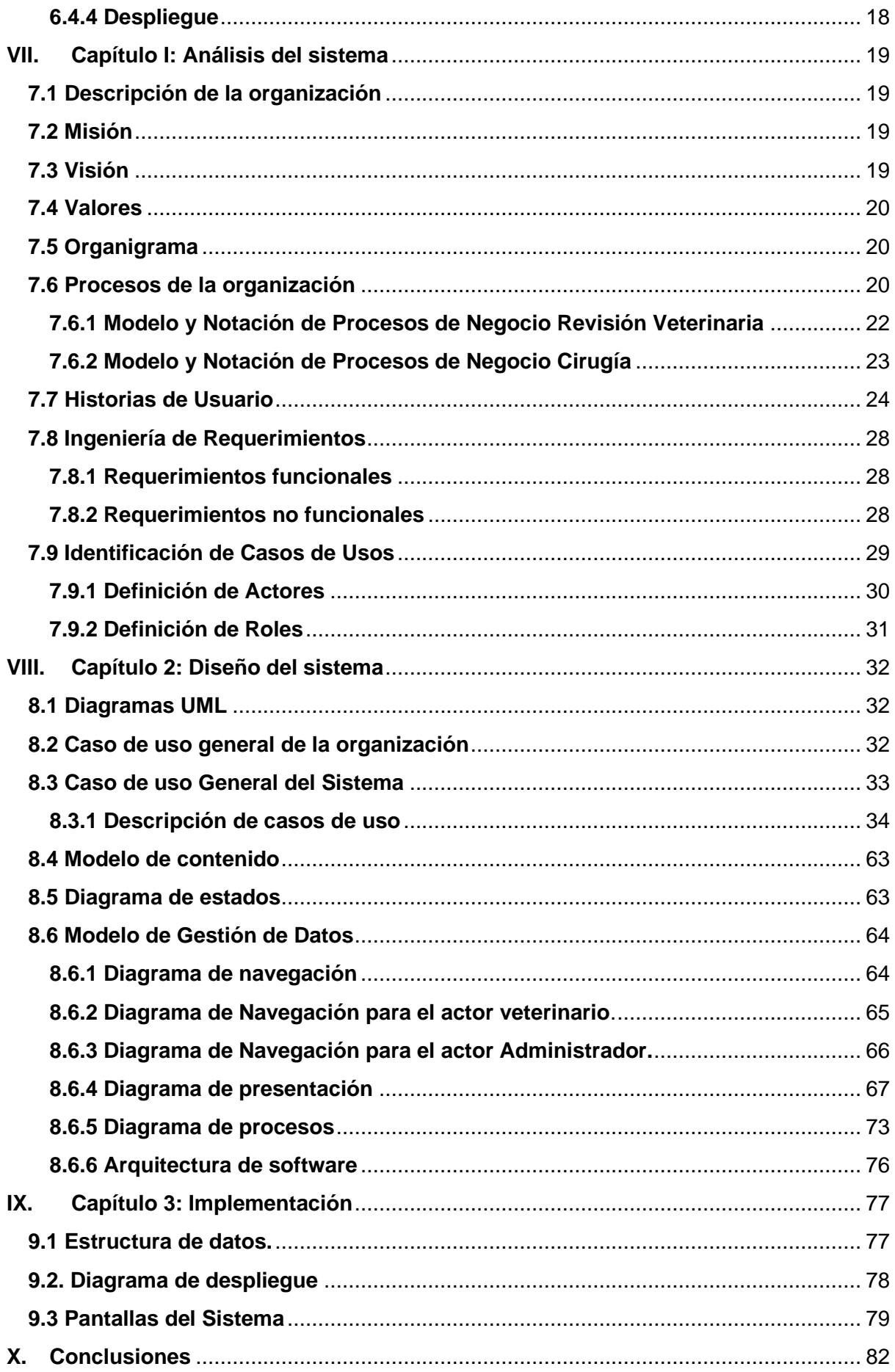

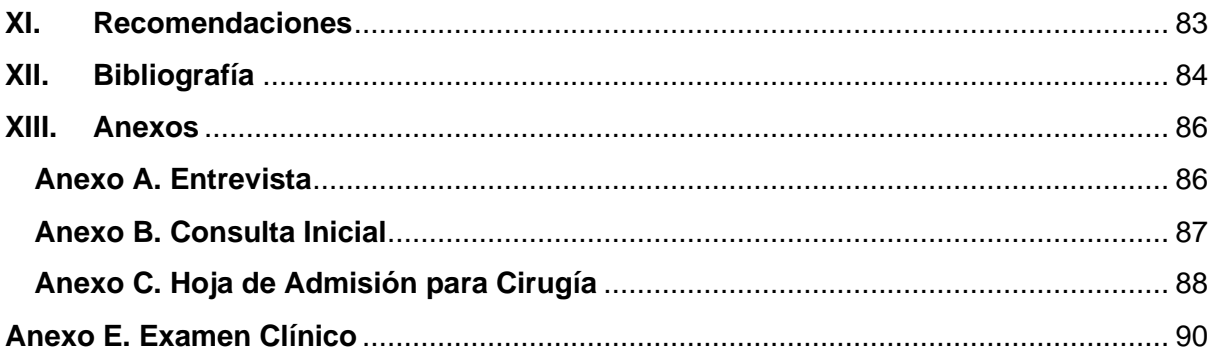

# <span id="page-6-0"></span>**I. Introducción**

La clínica veterinaria Casa Lupita provee servicios de atención médica veterinaria en la ciudad de Granada desde su fundación en el año 2011.

Actualmente existen dificultades con la gestión de la información de los pacientes, debido a que las herramientas utilizadas no satisfacen las necesidades y requerimientos de información de los procesos, el objetivo del presente trabajo consiste en la implementación de un sistema de información web, que permitirá una gestión óptima, segura y centralizada de la información de los expedientes y futuras citas de los pacientes atendidos, satisfaciendo de esta forma los requerimientos de la clínica.

El sistema de información web se desarrollará utilizando la metodología UWE (UML para ingeniería web), la que permitirá obtener los elementos de análisis y diseño necesarios para la implementación de este.

Para la implementación del prototipo se utilizarán tecnologías de desarrollo web que garanticen seguridad y adaptabilidad en diferentes dispositivos, experiencia de usuario optimizada, mayor adaptabilidad a los ambientes en los que se desenvuelven los colaboradores de la clínica.

Con el sistema de información web se gestionará de manera eficiente la información que necesita la clínica para el desarrollo de sus procesos internos.

# <span id="page-7-0"></span>**II. Antecedentes**

La clínica veterinaria Casa Lupita ha brindado sus servicios durante 11 años en la ciudad de Granada, Nicaragua; realizando diversas actividades relacionadas a la atención veterinaria tanto a mascotas como de la diversa población animal en situación de calle<sup>1</sup> de la ciudad. Además, se realizan diversas giras de campo ofreciendo los servicios de atención veterinaria en ciudades como Tola, Corn Island y Laguna de Perlas.

El registro y gestión de los expedientes de los pacientes atendidos es realizado de manera manual. El método que seguir es que cada dueño de las mascotas o personas altruistas que se dedican a recoger animales callejeros que son ingresadas a la clínica, proveen la información necesaria de estas mediante un pequeño cuestionario. *Ver Anexo B. Consulta Inicial*

En el mismo formato, los veterinarios registran los signos vitales que posee el animal en ese momento, así como otros datos relevantes obtenidos de la evaluación inicial.

En el año 2016, los donadores de la clínica deciden incorporar el sistema de información web HQ Clinic. Una herramienta bajo el esquema de suscripción anual con un costo mensual de \$199 dólares americanos al mes. En el cual registran la información previamente plasmada en papel, la incorporación de este sistema no fue totalmente satisfactorio para la clínica, debido a que considerando su alto costo no posee todos los elementos que los responsables de ingresar la información necesitan. Se debe mencionar también que el registro de información en HQ Clinic no se realiza en el momento exacto que se está atendiendo al paciente ya que su interfaz gráfica para dispositivos móviles no permite un uso eficiente del sistema.

 $1$  Situación de calle: Entendido como aquellos animales que "carecen de residencia fiia y dueño además de que pernoctan en lugares, públicos o privados, que no tienen las características básicas de una vivienda, aunque cumplan esa función".

# <span id="page-8-0"></span>**III. Planteamiento de la Situación Problemática**

La clínica veterinaria Casa Lupita realiza el registro de la información de cada uno de los pacientes atendidos de manera manual y comúnmente esta información no se registra de manera inmediata después de realizada la evaluación médica inicial. El ingreso de la información en HQ Clinic se realiza en horas posteriores al horario de atención de la clínica, es decir de 5:00 PM en adelante o días después de que el paciente haya ingresado a la clínica para la evaluación, generando confusiones en los registros o careciendo de ellos en futuras visitas.

Debido a que la información es ingresada tarde y que no se cuenta con información acertada del paciente, al igual que tampoco se gestiona un seguimiento de futuras visitas médicas, la clínica no brinda seguimiento de los pacientes después de calendarizada su correspondiente cita médica de seguimiento, sin tener la manera de comunicarse con ellos, realizar un recordatorio o reprogramar la cita.

Igualmente, se ha perdido información histórica de los pacientes tales como: datos personales de los dueños, información de contacto, historial médico y futuras citas. Provocando que cuando un paciente acude a la clínica no se posea el historial de enfermedades identificadas en previas citas de manera rápida y precisa, aun cuando la clínica les proporciona a los dueños de las mascotas una tarjeta de registro de visitas que pueden llevarse con ellos y en la cual es registrada la fecha de la próxima revisión como también del tratamiento que se le realizó a la mascota.

Existen pérdidas de registros de los expedientes clínicos de los pacientes atendidos. Esto provocado por no poder alimentar HQ Clinic en el momento que el paciente es atendido debido a que no satisface los requerimientos de información, gestión de expedientes, seguimiento de citas, además que no se adapta a los mecanismos de comunicación actuales empleados por la clínica. De igual manera se puede decir que no se realizan seguimientos adecuados de las futuras citas de los pacientes que son atendidos, debido a que HQ Clinic no posee esta característica.

# <span id="page-9-0"></span>**IV. Justificación**

La implementación del sistema de información web para la gestión de expedientes y citas, facilitará, mejorará y optimizará los procesos internos de la clínica, una herramienta informática que facilita las labores internas dentro de la organización, maximizando el tiempo que se invierte al momento de registrar cada expediente, también gestionar de manera eficaz y eficiente la información de los pacientes que son atendidos.

El sistema de información web que se está proponiendo permitirá ir registrando las visitas realizadas por los pacientes, igualmente almacenará toda la información resultante en tablas que luego podrán ser consultadas para obtener la información de las visitas previas.

La utilización del sistema de información web agilizará los procesos de atención, ya que se podrá contar con el historial médico del paciente mejorando el diagnóstico. Además, permitirá a los colaboradores realizar seguimiento a los pacientes una vez terminada la atención.

Se puede resaltar que los beneficios a obtener del sistema de información web propuesto serán:

- 1. Poder acceder a la información de pacientes que han sido atendidos.
- 2. Integración de control de los procesos internos que se relacionan en el día a día.
- 3. Visibilidad de las atenciones brindadas a la administración de la clínica, gracias a la característica de poder generar reportes.

# <span id="page-10-0"></span>**V. Objetivos**

### <span id="page-10-1"></span>**5.1 Objetivo General**

Desarrollar un prototipo del sistema de información web para la gestión de citas y expedientes para la clínica veterinaria Casa Lupita en Granada, Nicaragua.

### <span id="page-10-2"></span>**5.2 Objetivos específicos**

- Determinar los requerimientos funcionales y no funcionales del sistema, que satisfagan las necesidades de la clínica veterinaria Casa Lupita.
- Diseñar el sistema de información web utilizando metodología UWE.
- Implementar el prototipo de sistema de información web utilizando tecnologías de desarrollo web que garanticen seguridad y adaptabilidad en diferentes dispositivos.

## <span id="page-11-0"></span>**VI. Marco teórico conceptual**

#### <span id="page-11-1"></span>**6.1 Fundamentos de los sistemas de información**

Para definir un sistema se utilizará el concepto presentado por Whitten y Bentley "Un Sistema es un grupo de componentes interrelacionados que funcionan juntos para lograr un resultado deseado" (Whitten & Bentley, 2008, p.6), por lo tanto, se define un sistema como un grupo de elementos con un fin en común.

#### **6.1.1 Sistema de información administrativa**

<span id="page-11-2"></span>Entre los tipos de sistemas existentes el que se desarrollará para este documento será un sistema de información administrativa que Kendall y Kendall describen cómo: "Los MIS son sistemas de información computarizados que funcionan debido a la decidida interacción entre las personas y las computadoras. Al requerir que las personas, el software y el hardware funcionen en concierto, los sistemas de información administrativa brindan soporte a los usuarios para realizar un espectro más amplio de tareas organizacionales que los sistemas de procesamiento de transacciones, incluyendo los procesos de análisis y toma de decisiones. Para acceder a la información, los usuarios del sistema de información administrativa comparten una base de datos común; ésta almacena tanto los datos como los modelos que permiten al usuario interactuar con ellos, interpretarlos y aplicarlos. Los sistemas de información administrativa producen información que se utiliza en el proceso de toma de decisiones. También pueden ayudar a integrar algunas de las funciones de información computarizadas de una empresa." Kendall y Kendall. (2011. p. 3).

#### **6.1.2 Aplicación Web**

<span id="page-11-3"></span>De acuerdo con Alexandra (2021) una aplicación web es "un sitio web que tras ser tratado por un programador se ha podido adaptar para que los usuarios puedan acceder a través de un servidor web utilizando Internet mediante un navegador, ya sea Chrome, Mozilla, Microsoft Edge, etc." Esto permite que el aplicativo pueda ser accesible desde múltiples dispositivos y ubicaciones.

#### **6.1.3 Método de desarrollo de sistemas dinámicos**

<span id="page-12-0"></span>Como marco de trabajo para el desarrollo del prototipo del sistema se utilizará el método de desarrollo de sistemas dinámicos (DSDM por sus siglas en inglés Dynamic Systems Development Method) el cuál figura como una metodología ágil para proyectos colaborativos con los actores del negocio y de corta duración.

DSDM es un método iterativo que propone utilizar únicamente el modelado necesario a fin de agilizar la construcción de soluciones. "DSDM defiende que los proyectos deben hacer solo el suficiente diseño para continuar ('Enough Design Up Front' o EDUF) dentro de la fase de Fundamentos para comprender y aclarar la estructura de la solución general y crear un plan Agile para la entrega del proyecto." (traducido de Agile Business Consortium, enero 2014, Chapter 1).

El proceso y ciclo de vida del sistema que propone DSDM es presentado en el siguiente diagrama y desarrollado en los siguientes subtemas:

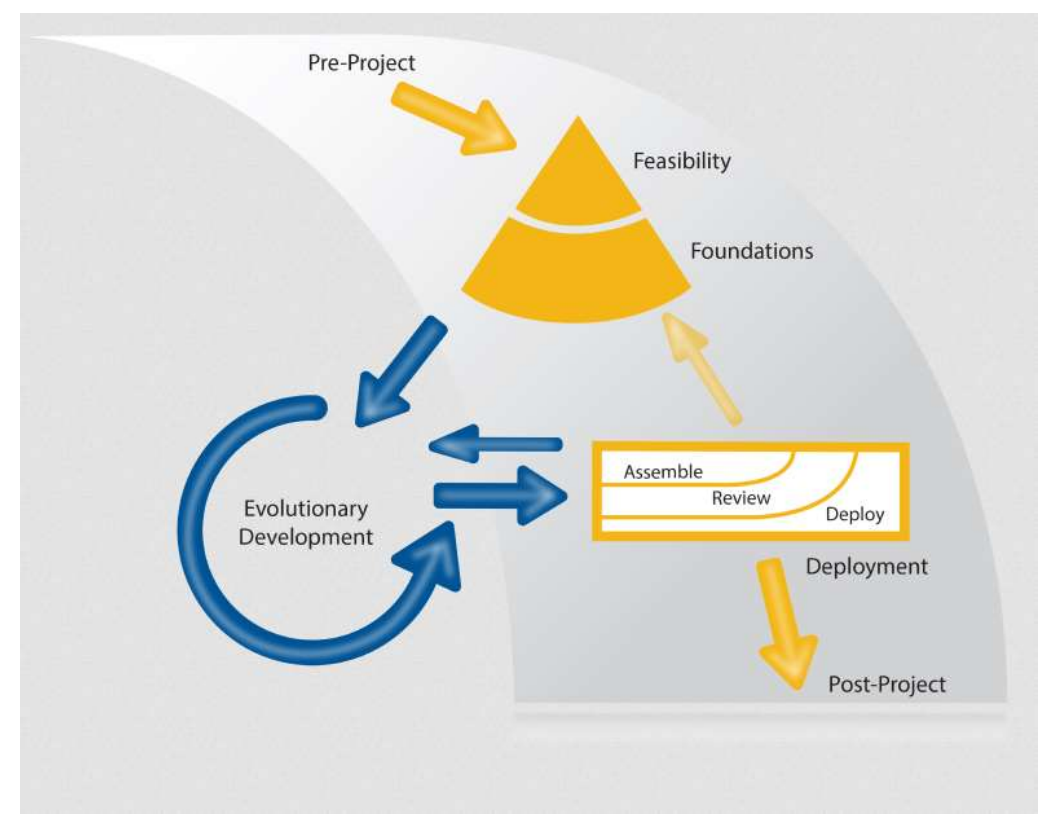

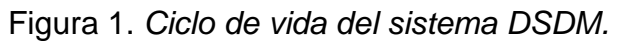

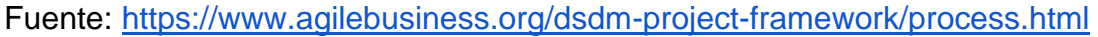

#### **6.1.4 Factibilidad y Fundamentos**

<span id="page-13-0"></span>DSDM permite que sus primeras fases sean unificadas en proyectos pequeños esto es expuesto por Agile Business Consortium en el capítulo 6 de su manual de DSDM, "para los proyectos más pequeños, las fases de viabilidad y fundamentos pueden ser unificadas en una sola fase" (Enero 2014)

"La fase de factibilidad tiene como objetivo principal establecer si es probable que el proyecto propuesto sea factible desde una perspectiva técnica y si parece rentable desde una perspectiva empresarial … La fase de Fundamentos tiene como objetivo establecer una comprensión fundamental (pero no detallada) de la lógica empresarial del proyecto, la solución potencial que creará el proyecto y cómo se gestionará el desarrollo y la entrega de la solución." traducido de Agile Business Consortium (Enero 2014, Chapter 6), por lo tanto, en esta fase se deberá determinar la factibilidad técnica del proyecto como los elementos base para el correcto entendimiento del negocio y diseño de una solución.

#### **6.1.5 Historias de usuario**

<span id="page-13-1"></span>Las historias de usuario son una herramienta que ayuda al cliente final a describir en un lenguaje común lo que requiere que el sistema realice "en esta fase los usuarios plantean a grandes rasgos las funcionalidades que desean obtener del aplicativo" (Fernández González, p. 33)

Las historias de usuario han de ser escritas por el cliente final en su lenguaje y sin tecnicismos y ser descripciones cortas de la usabilidad y funcionalidad que se espera del sistema". (Fernández González, p. 33)

#### **6.1.6 Requerimientos funcionales y no funcionales**

<span id="page-13-2"></span>Whitten y Bentley definen los requerimientos como "lo que el sistema de información deberá hacer o cuál propiedad o cualidad debe de tener éste. Los requerimientos del sistema que especifican lo que el sistema de información debe hacer son frecuentemente llamados requerimientos funcionales." Así mismo explican que "Aquellos que especifican una propiedad o cualidad que el sistema debe tener con frecuencia son llamados requerimientos no funcionales." (2008. p. 150)

#### <span id="page-14-0"></span>**6.2 Diseño**

#### **6.2.1 UWE (UML para Ingeniería Web)**

<span id="page-14-1"></span>Como método de diseño del sistema se utilizará UWE el cual es definido en su página oficial de la siguiente forma: "UWE es un método de ingeniería del software para el desarrollo de aplicaciones web basado en UML. Cualquier tipo de diagrama UML puede ser usado, porque UWE es una extensión de UML" (LMU, 2016, Tutorial sobre UWE). De este método de modelado utilizaremos los diagramas más importantes que describe DSDM y serán expuestos en los siguientes sub-contenidos.

#### **6.2.3 Diagrama de casos de uso**

<span id="page-14-2"></span>Los diagramas de casos de uso otorgan una vista a grandes rasgos sobre el comportamiento del sistema tal como lo describen Booch, Rumbaugh y Jacobson "los casos de uso se emplean para capturar el comportamiento deseado del sistema en desarrollo, sin tener que especificar cómo se implementa ese comportamiento" (2006, p. 243). "En UWE se distinguen casos de uso estereotipados con «browsing» y con «processing» para ilustrar si los datos persistentes de la aplicación son modificados o no." (LMU, 2016, Tutorial - Requirements Model) estos estereotipos utilizados en UWE facilitan la clasificación de los casos de uso en búsquedas y procesos, por sus traducciones, y permiten tener un mejor entendimiento sobre el sistema a desarrollar.

Figura 2. *Diagrama casos de uso.*stereotype-names and their icons  $L$ browsing  $\Sigma_{\text{processing}}$ OwebUseCase

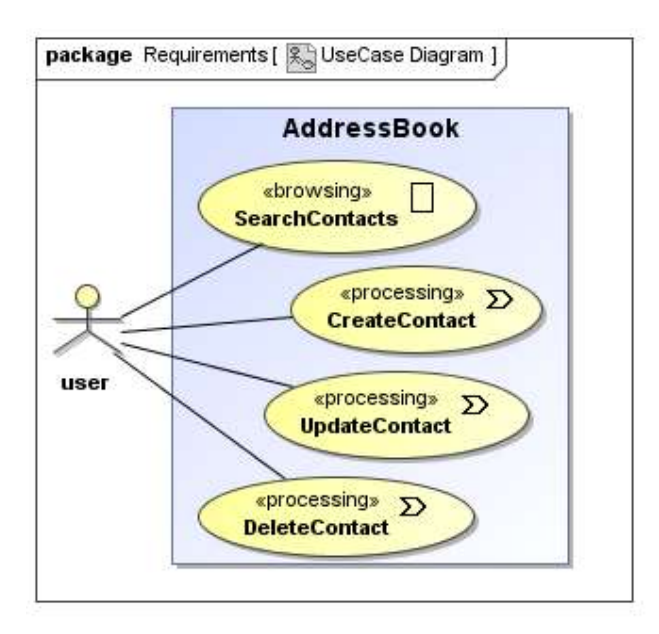

Fuente:<https://uwe.pst.ifi.lmu.de/teachingTutorialRequirementsSpanish.html>

#### **6.2.4 Diagrama de actividades**

<span id="page-15-0"></span>Los diagramas de actividades detallan cada caso de uso, a fin de comprender el comportamiento interno no descrito en los diagramas de caso de uso como es descrito en la página oficial de UWE "Como con casos de uso solamente es posible capturar poca información, cada caso de uso puede ser descrito más detalladamente mediante un proceso." (LMU, 2016, Tutorial - Requirements Model)

#### Figura 3. *Diagrama de actividad.*

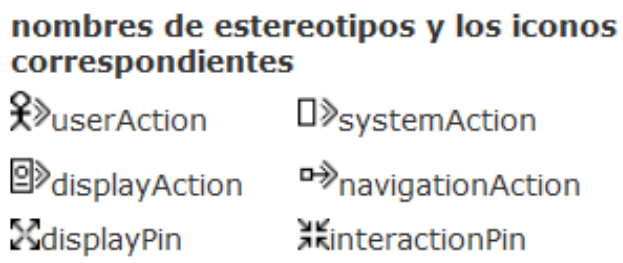

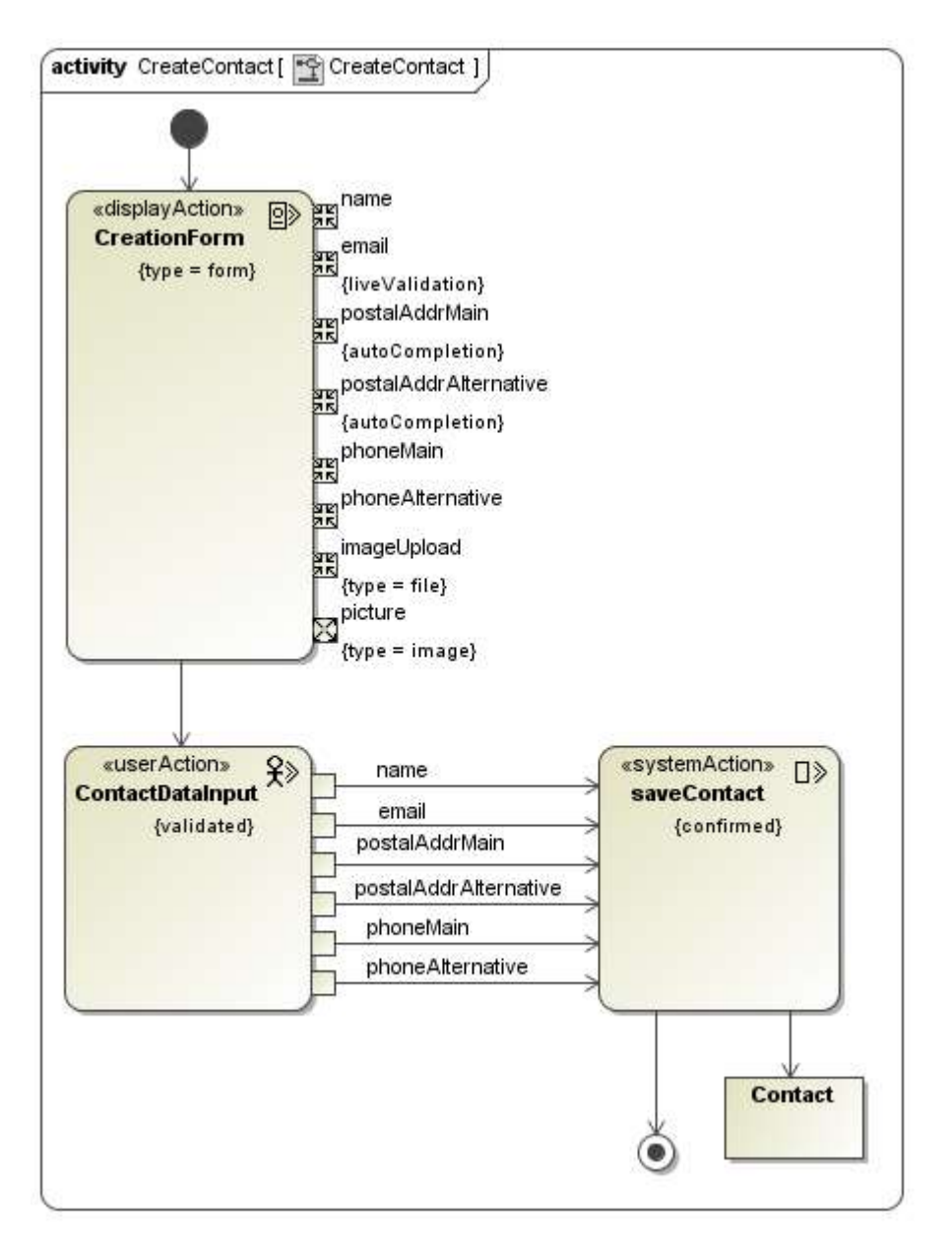

<span id="page-16-0"></span>Fuente:<https://uwe.pst.ifi.lmu.de/teachingTutorialRequirementsSpanish.html>

#### **6.2.5 Diagrama de contenido**

"Diagrama de contenido… es un diagrama UML normal de clases" (LMU, 2016, Tutorial - Content Model), los diagramas de contenidos presentan las interacciones y atributos de las clases que conforman el sistema "Los diagramas de clases presentan un conjunto de clases, interfaces y colaboraciones, y las interacciones que tienen entre ellas" (Booch, Rumbaugh y Jacobson, 2006, p. 102).

Figura 4. *Diagrama de contenido.*

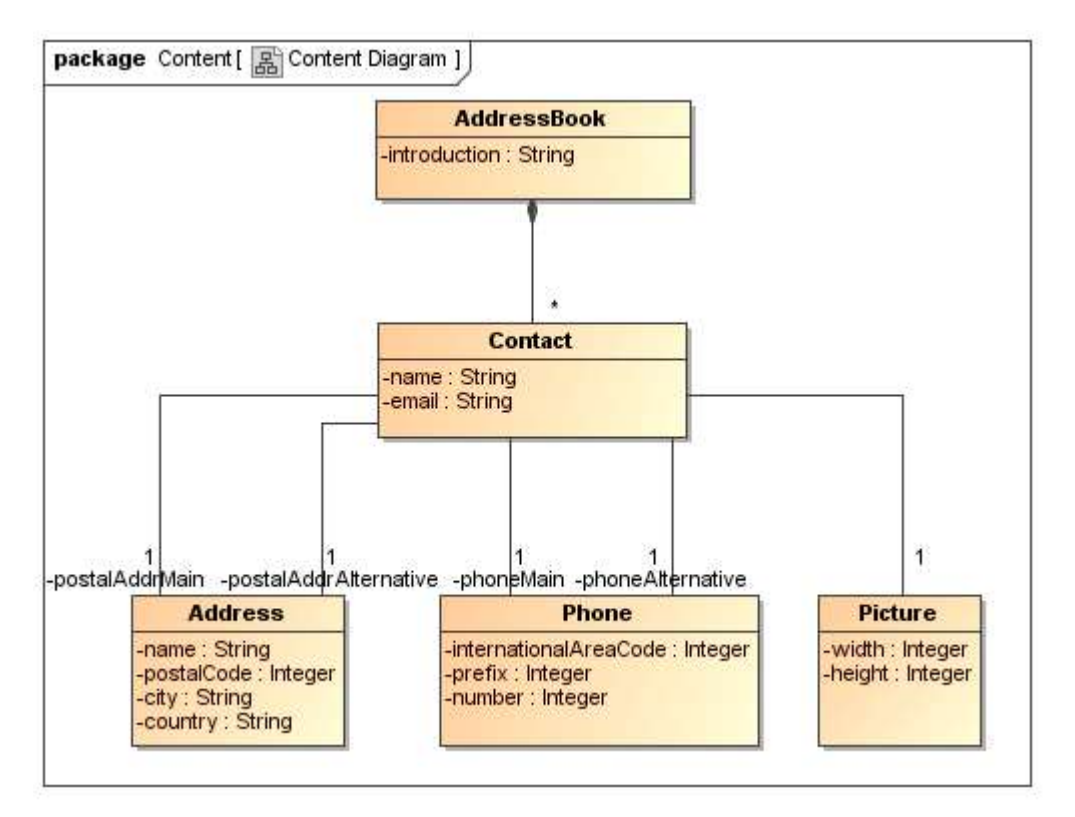

Fuente:<https://uwe.pst.ifi.lmu.de/teachingTutorialContentSpanish.html>

#### **6.2.6 Diagrama de navegación**

<span id="page-17-0"></span>"En un sistema para la web es útil saber cómo están enlazadas las páginas. Ello significa que necesitamos un diagrama conteniendo nodos (nodes) y enlaces (links)... Nodos son unidades de navegación y están conectados por medio de enlaces. Nodos pueden ser presentados en diferentes páginas o en una misma página." (LMU, 2016, Tutorial - Navigation Model)

Figura 5. *Diagrama de navegación.*

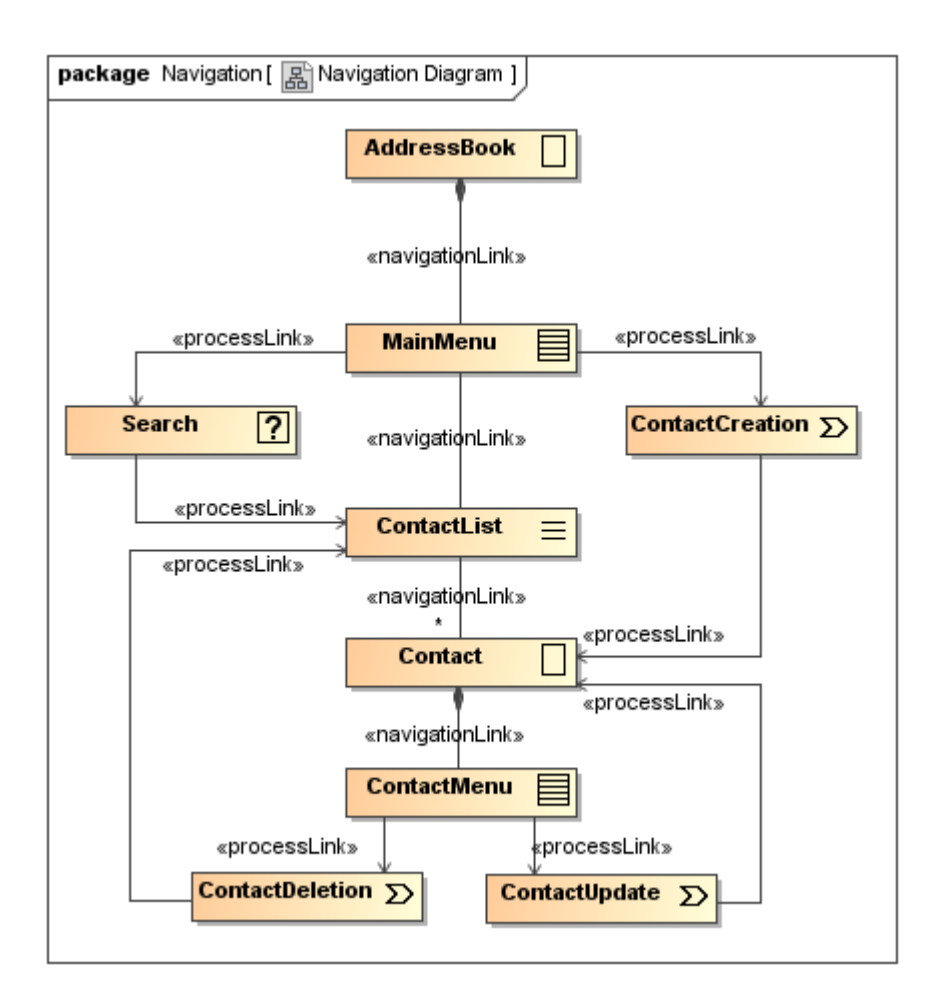

<span id="page-18-0"></span>Fuente:<https://uwe.pst.ifi.lmu.de/teachingTutorialNavigationSpanish.html>

#### **6.2.7 Diagrama de presentación**

"El Modelo de Navegación no indica cuáles son las clases de navegación y de proceso que pertenecen a una página web." (LMU, 2016, Tutorial - Presentation Model)

Figura 6. *Diagrama de presentación.*

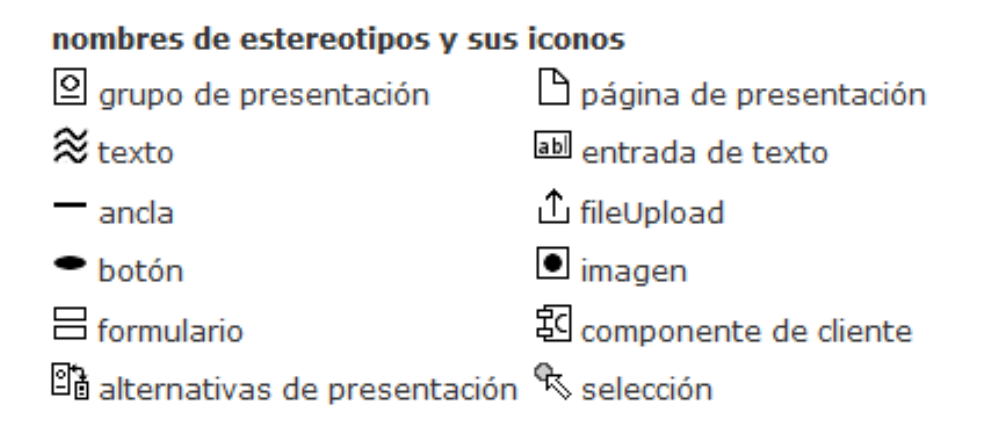

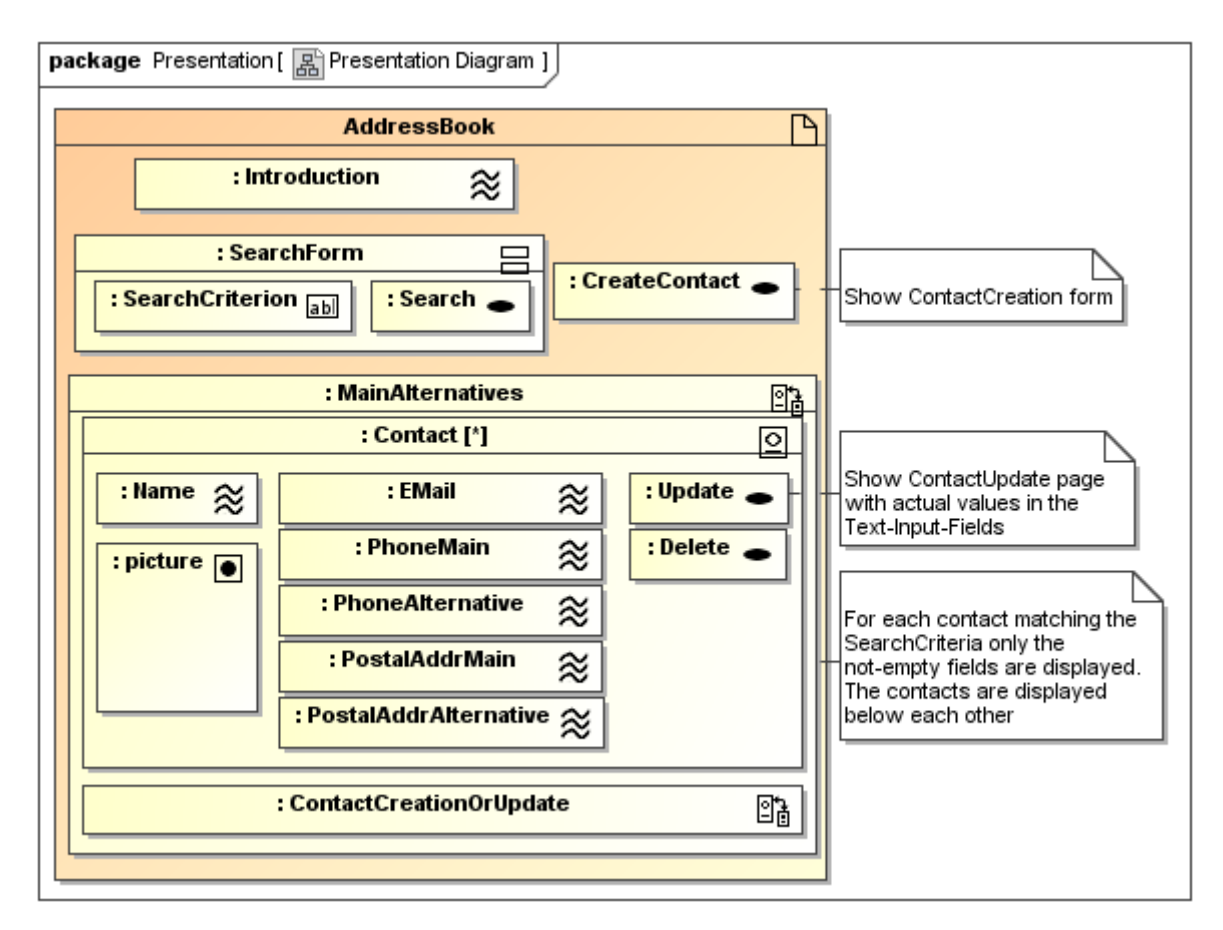

Fuente:<https://uwe.pst.ifi.lmu.de/teachingTutorialPresentationSpanish.html>

#### **6.2.8 Diagrama de estructura de proceso**

<span id="page-20-0"></span>"El Modelo de Estructura del Proceso que describe las relaciones entre las diferentes clases de proceso" (LMU, 2016, Tutorial - Process Model).

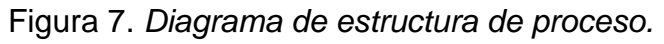

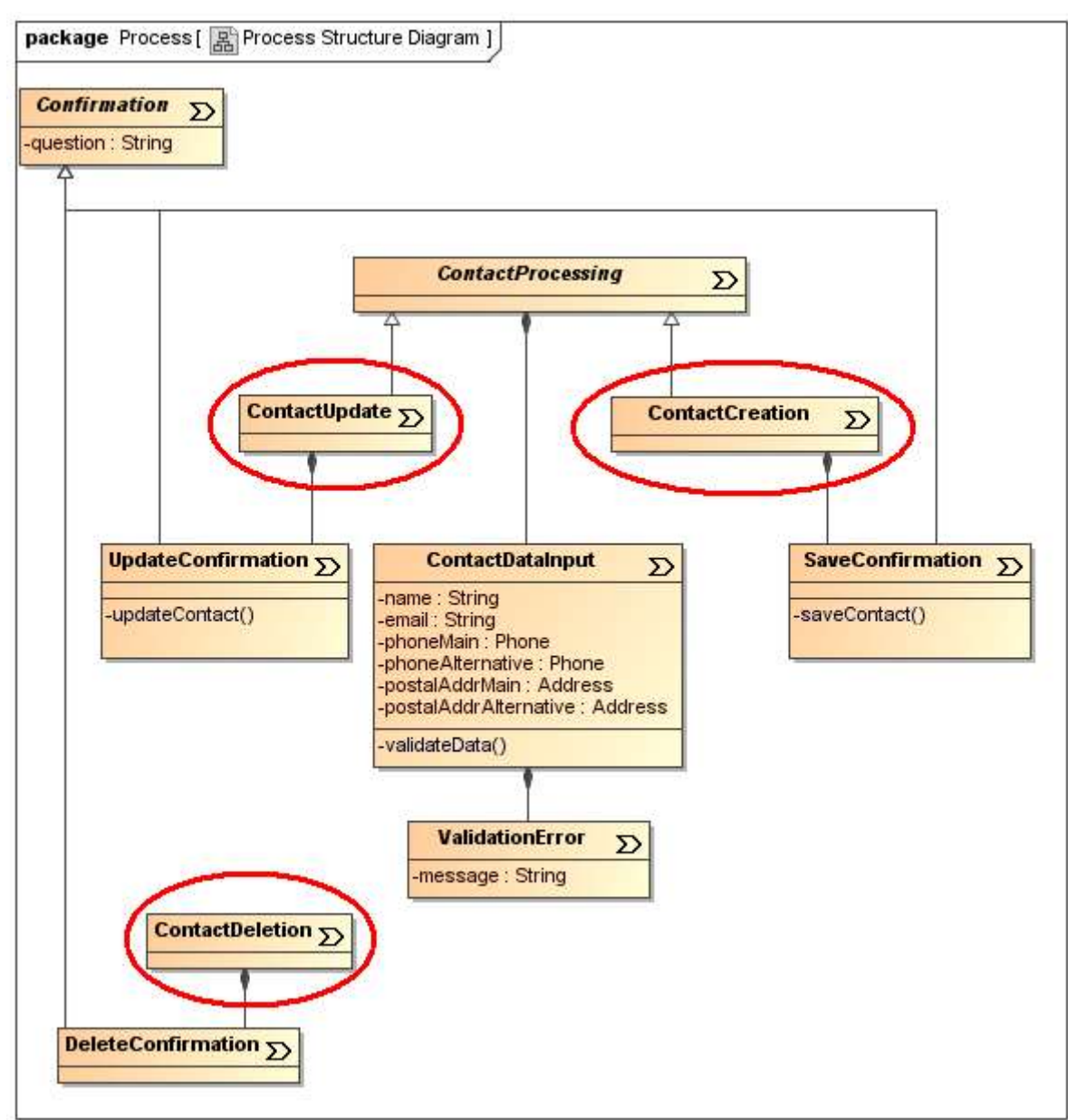

Fuente:<https://uwe.pst.ifi.lmu.de/teachingTutorialProcessSpanish.html>

#### <span id="page-20-1"></span>**6.2.9 Diagrama de flujo de procesos**

Los diagramas de flujo de proceso denotan un detalle de la funcionalidad de los diagramas de actividades "Un flujo del proceso (flujo de trabajo) es representado como un diagrama de actividades, describiendo el comportamiento de una clase de

proceso, por ejemplo que sucede en detalle, cuando el usuario navega a una clase de proceso" (LMU, 2016, Tutorial - Process Model).

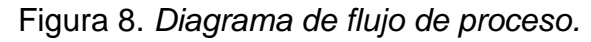

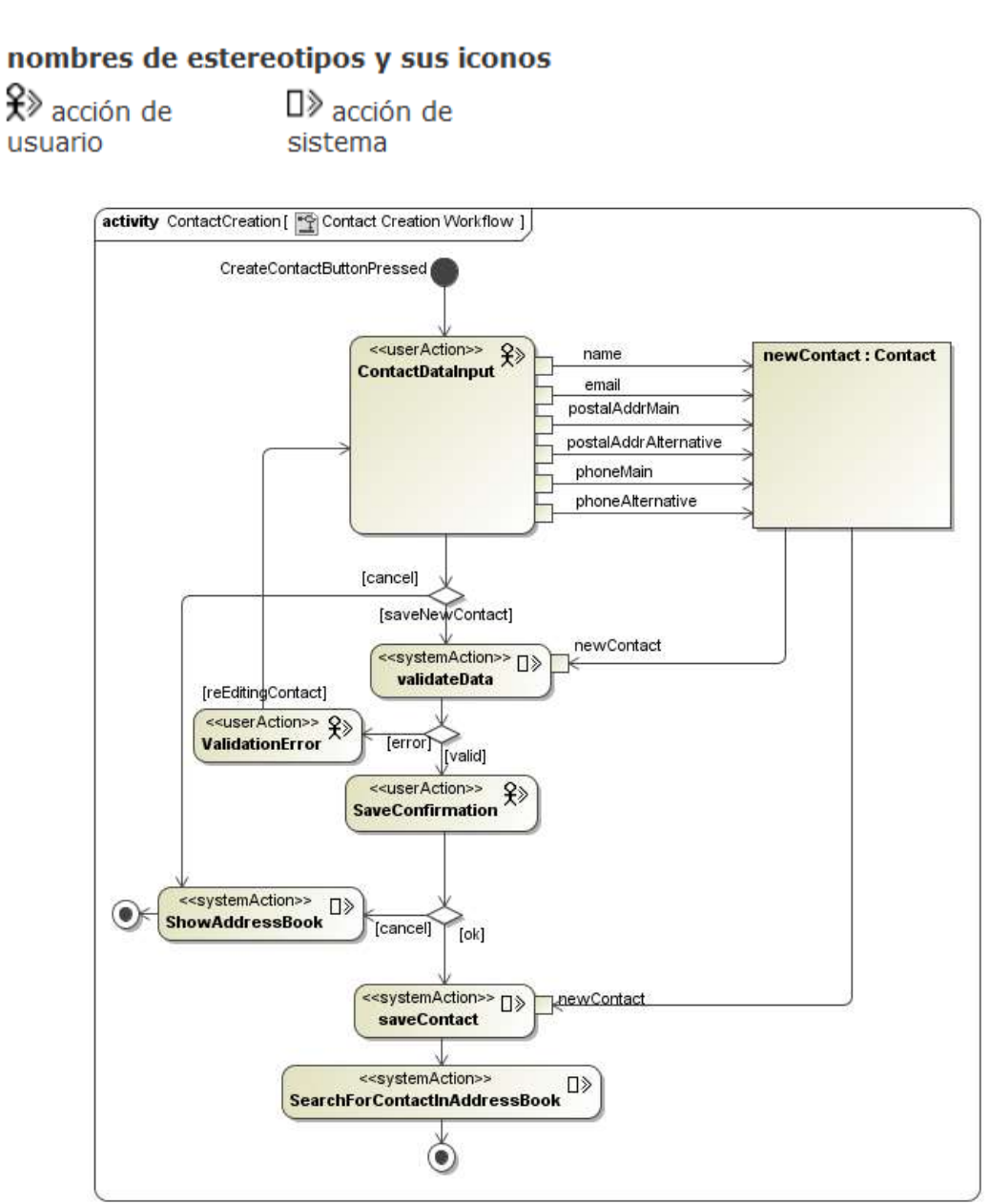

Fuente: https://uwe.pst.ifi.lmu.de/teachingTutorialProcessSpanish.html

### <span id="page-21-0"></span>**6.3 Desarrollo**

#### **6.3.1 Fase de desarrollo evolutivo**

<span id="page-21-1"></span>En la fase de desarrollo evolutivo se requiere guiarse de la fase de fundamentos para evolucionar la solución planteada así como basarse en las prácticas que describe Agile Business Consortium "La fase de desarrollo evolutivo requiere que los equipos de desarrollo de soluciones apliquen prácticas como desarrollo iterativo, timeboxing y priorización de MoSCoW, junto con modelado y talleres facilitados, para cumplir con el tiempo establecido en una solución precisa que satisfaga las necesidades comerciales y que sea integral desde un punto de vista técnico." (Enero 2014, Chapter 6)

#### **6.3.2 Front end (React)**

<span id="page-22-0"></span>De acuerdo a Álvarez (2019) "React es una librería Javascript focalizada en el desarrollo de interfaces de usuario." para el desarrollo del prototipo de sistema hemos decidido hacer uso de esta librería porque él explica "en React encontramos un excelente aliado para hacer todo tipo de aplicaciones web, SPA (Single Page Application) o incluso aplicaciones para móviles." esto se alinea con la naturaleza del proyecto que busca ser de fácil acceso mediante el uso de una aplicación web, Además agrega que "Para ello, alrededor de React existe un completo ecosistema de módulos, herramientas y componentes capaces de ayudar al desarrollador a cubrir objetivos avanzados con relativamente poco esfuerzo." siendo este ecosistema ideal para el desarrollo del prototipo que se presentará en este documento.

#### **6.3.3 Back end (Express y Node)**

<span id="page-22-1"></span>Node (o más correctamente: Node.js) es un entorno que trabaja en tiempo de ejecución, de código abierto, multiplataforma, que permite a los desarrolladores crear toda clase de herramientas de lado servidor y aplicaciones en JavaScript. La ejecución en tiempo real está pensada para usarse fuera del contexto de un explorador web (es decir, ejecutarse directamente en una computadora o sistema operativo de servidor).

Express es el framework web más popular de Node, y es la librería subyacente para un gran número de otros frameworks web de Node populares.

#### **6.3.4 Base de datos (Mongo)**

<span id="page-22-2"></span>MongoDB es un sistema de base de datos NoSQL orientado a documentos de código abierto y escrito en C++, que en lugar de guardar los datos en tablas lo hace en estructuras de datos BSON (similar a JSON) con un esquema dinámico. Al ser un proyecto de código abierto, sus binarios están disponibles para los sistemas operativos Windows, GNU/Linux, OS X y Solaris y es usado en múltiples proyectos o implementaciones en empresas como MTV Network, Craigslist, BCI o Foursquare.

### <span id="page-23-0"></span>**6.4 Implementación**

#### **6.4.1 Fase Implementación**

<span id="page-23-1"></span>En la fase de implementación se pone en uso la solución desarrollada como expresa Agile Business Consortium "El objetivo de la fase de implementación es llevar una línea de base de la solución en evolución al uso operativo." (enero 2014, Chapter 6). Esto tiene el objetivo de poner a prueba el sistema y lograr la retrospección para su proceso evolutivo.

La fase de Implementación consta de los siguientes pasos detallados por The Agile Business Consortium.

#### **6.4.2 Ensamble**

<span id="page-23-2"></span>"Antes de un despliegue físico, generalmente se llevan a cabo actividades para garantizar que lo que se entrega sea coherente. Esto también puede incluir reunir cualquier información de apoyo relevante. Esta fase abarca el trabajo de "reunir" lo que se va a lanzar." (Traducido de Agile Business Consortium, enero 2014, Chapter 6).

#### **6.4.3 Revisión**

<span id="page-23-3"></span>"Una vez que se hayan ensamblado todos los elementos de una versión, en la mayoría de las circunstancias habrá algún tipo de "aprobación para implementar". Esto se basará en una revisión final de la solución antes de que entre en uso operativo." (Traducido de Agile Business Consortium, enero 2014, Chapter 6).

#### **6.4.4 Despliegue**

<span id="page-23-4"></span>"Una vez que se ha otorgado la aprobación, despliegue es el acto físico de poner en uso operativo lo que se ha ensamblado (la versión)." (Traducido de Agile Business Consortium, enero 2014, Chapter 6).

# <span id="page-24-1"></span><span id="page-24-0"></span>**VII. Capítulo I: Análisis del sistema**

#### **7.1 Descripción de la organización**

Casa Lupita, es una clínica veterinaria ubicada en la calle Santa Lucia, de la flor panameña, 25 varas al lago en la ciudad de Granada, Nicaragua. Fue fundada por Donna Tabor.

Está dedicada a brindar servicios veterinarios a la población de la ciudad, al momento de realizarse este documento la clínica cuenta con dos veterinarios de base y 2 voluntarios.

<span id="page-24-2"></span>Su horario es de jueves a sábado, con la siguiente distribución, los días Jueves y Viernes realizan consultas generales y los días sábado realizan cirugías.

### **7.2 Misión**

Crear y ejecutar jornadas de esterilización quirúrgica y asistencia veterinaria a bajo costo en clínicas ambulatorias en los departamentos de Nicaragua en pro de regular la población canina y felina; además de desarrollar un modelo de educación y concientización sobre la tenencia responsable de mascotas y animales de trabajo. Todo gracias a la gestión eficiente de recursos y ayudas brindadas a los pacientes.

#### <span id="page-24-3"></span>**7.3 Visión**

Ser una clínica veterinaria con liderazgo e impacto en el territorio nacional; reconocidos por nuestros criterios de equidad, máxima eficacia y compromiso con la promoción y defensa del bienestar animal. Así como, contribuir al mejoramiento de la salud pública de nuestros municipios por medio de la reducción canina y felina e incentivar en la comunidad la cultura del valor de la vida de los animales.

# **7.4 Valores**

- <span id="page-25-0"></span>● Vocación, compromiso y dedicación con el bienestar animal.
- Calidad en conocimientos profesionales y tecnológicos.
- Profesionalismo en la atención.
- Seriedad, fiabilidad y credibilidad.
- Respeto mutuo, trabajo en equipo y sentido de pertenencia.

# <span id="page-25-1"></span>**7.5 Organigrama**

Dado que la clínica carece de una cultura organizacional definida, se propone el siguiente organigrama basándose en la observación de los procesos de la clínica. Figura 9. Organigrama clínica veterinaria Casa Lupita.

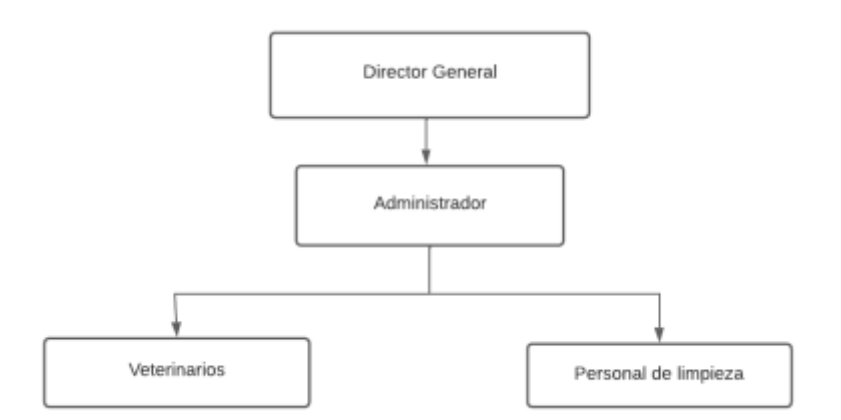

<span id="page-25-2"></span>Fuente: Elaboración propia.

### **7.6 Procesos de la organización**

Luego de la investigación preliminar se logró identificar los siguientes procesos que son realizados en la clínica:

**Evaluación inicial:** Se realizan las preguntas correspondientes para conocer más sobre el paciente, esta información es ingresada en la sección de "Información General" del formato de "Consultas". ver Anexo B.

Se realiza un pesaje del paciente y se procede a realizar las evaluaciones iniciales correspondientes al malestar por el cual se está acudiendo a la clínica.

**Diagnóstico:** En este proceso, el veterinario, realiza el estudio físico al paciente y realiza las preguntas necesarias antes de ingresar a la clínica, es en este momento donde se decide si es necesario realizar un procedimiento quirúrgico o no.

En caso de que no se requiera un procedimiento quirúrgico, el veterinario, crea la receta para el paciente, indicando al responsable la dosis y frecuencia del tratamiento recetado.

En caso de que se requiera un procedimiento quirúrgico, el paciente es ingresado a observación y se llena el documento "Hoja de admisión para cirugía" con la información necesaria. *Ver Anexo C. Hoja de Emisión para cirugía.*

**Procedimiento quirúrgico:** Este proceso es el momento en el cual el paciente es ingresado a la sala de operaciones para la debida intervención. Y se toman notas durante la operación realizada de los signos vitales del paciente.

**Dado de alta:** Una vez que el veterinario da su aprobación para que el paciente sea dado de alta, se notifica por medio de un mensaje de texto vía WhatsApp al dueño o rescatista para que se haga presente y se proceda a entregar la receta e instrucciones de cuidado necesarias para la recuperación.

**Ingreso de información:** El administrador de la clínica, recopila todos los formatos llenados durante el día e inicia el proceso de alimentación del sistema web HQ Clinic, este proceso, a veces se logra realizar el mismo día y en otras ocasiones pueden pasar semanas sin que se realice el ingreso de la información.

**Generación de reportes:** Actualmente la clínica genera sus reportes de pacientes atendidos, pacientes operados y dados de alta basado en la información registrada en el sistema web que utilizan en estos momentos.

#### **7.6.1 Modelo y Notación de Procesos de Negocio Revisión Veterinaria**

Figura 10. Modelo y Notación de Procesos de Negocio revisión Veterinaria Casa Lupita.

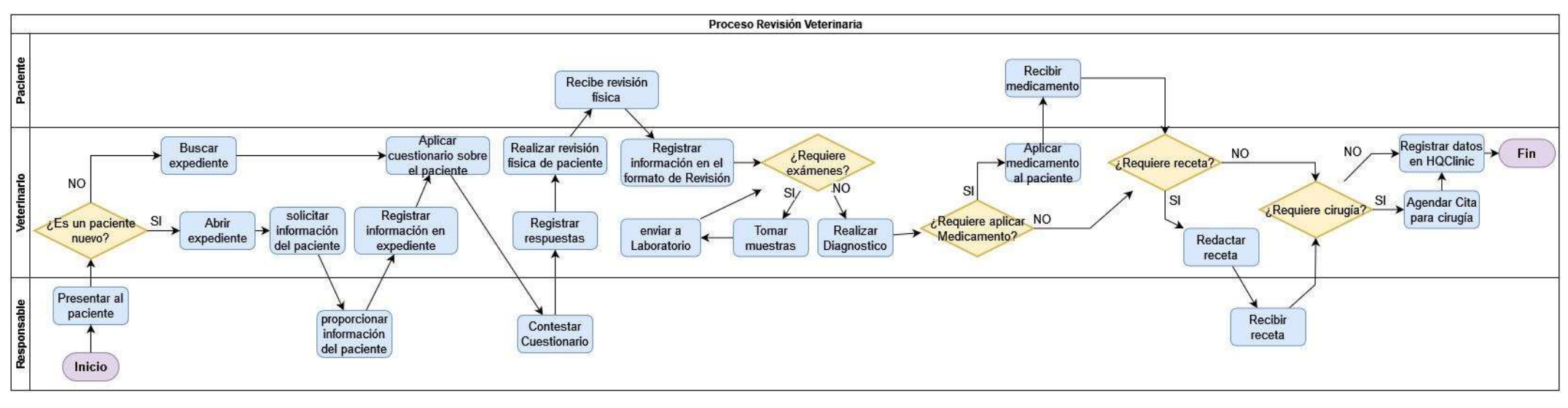

<span id="page-27-0"></span>Fuente: Elaboración Propia

En la Figura 10 se presenta el proceso de Revisión Veterinaria actual de la clínica Casa Lupita, todos los registros del proceso son llenados a mano en los documentos presentados en anexo B y anexo E; posteriormente terminado el día laboral o en tiempos libres se ingresan los datos en el sistema HQClinic.

#### **7.6.2 Modelo y Notación de Procesos de Negocio Cirugía**

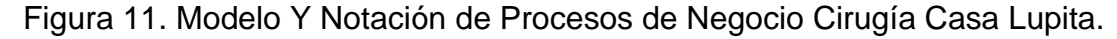

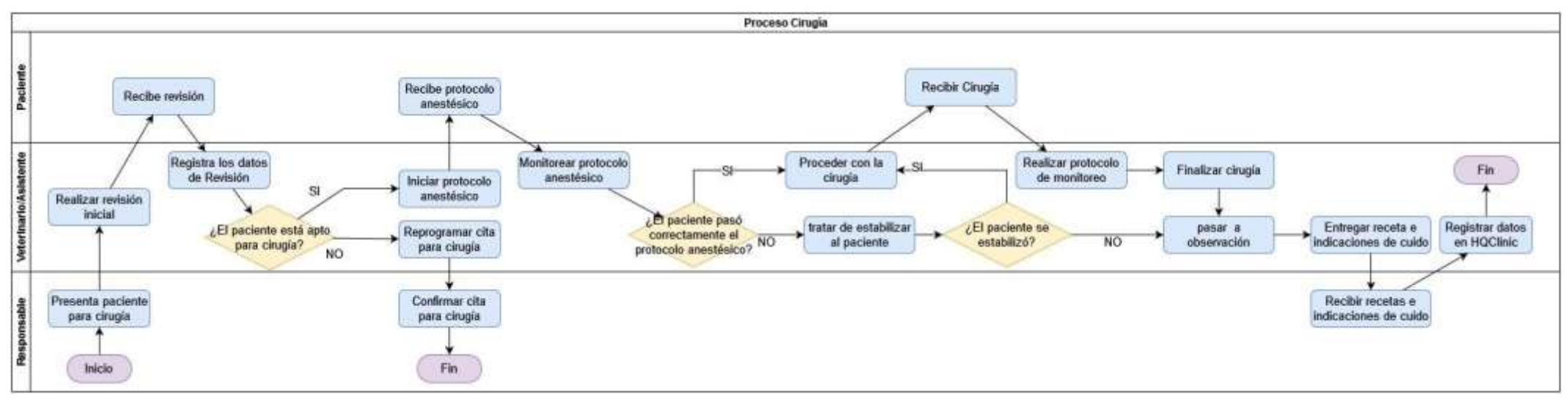

<span id="page-28-0"></span>Fuente: Elaboración Propia.

En la Figura 11 se presenta el proceso de cirugía actual, todos los registros del proceso son llenados a mano en los documentos presentados en anexo C y anexo D; posteriormente terminado el día laboral o en tiempos libres se ingresan los datos en el sistema HQClinic.

# <span id="page-29-0"></span>**7.7 Historias de Usuario**

Las historias de usuario son utilizadas como una herramienta de comunicación con el cliente y ayudarán en el proceso de determinación de los requerimientos funcionales del sistema.

En las siguientes tablas (1-7) son presentadas las historias de usuario:

Tabla 1. Historia de usuario Registrar y editar paciente.

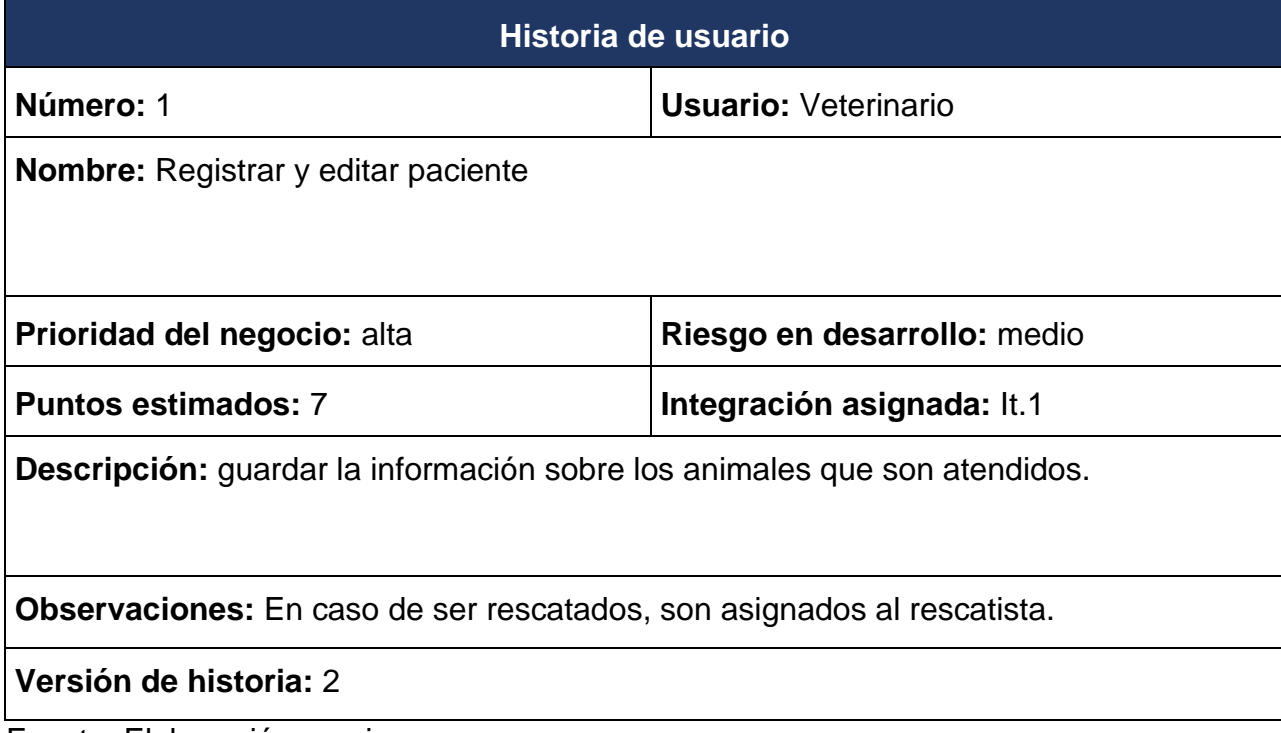

Tabla 2. Historia de usuario Registrar y editar responsable del animal.

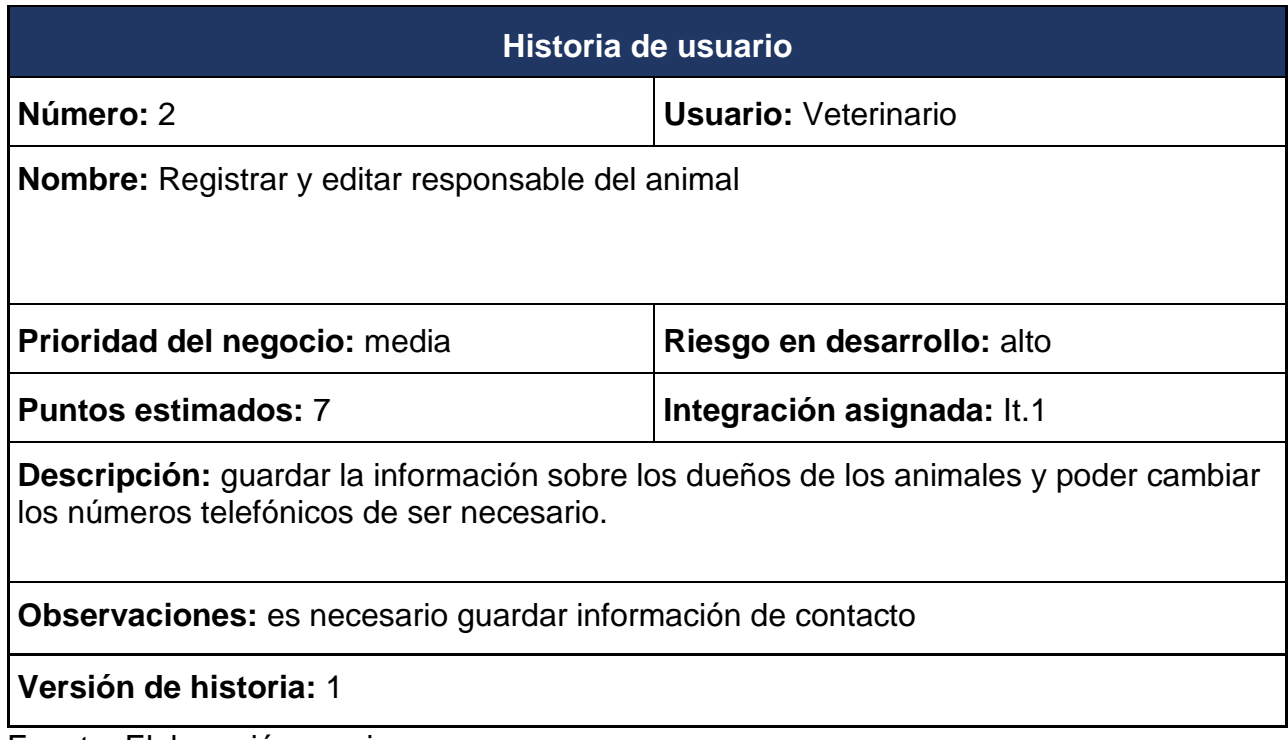

Fuente: Elaboración propia.

Tabla 3. Historia de usuario Registrar revisión veterinaria.

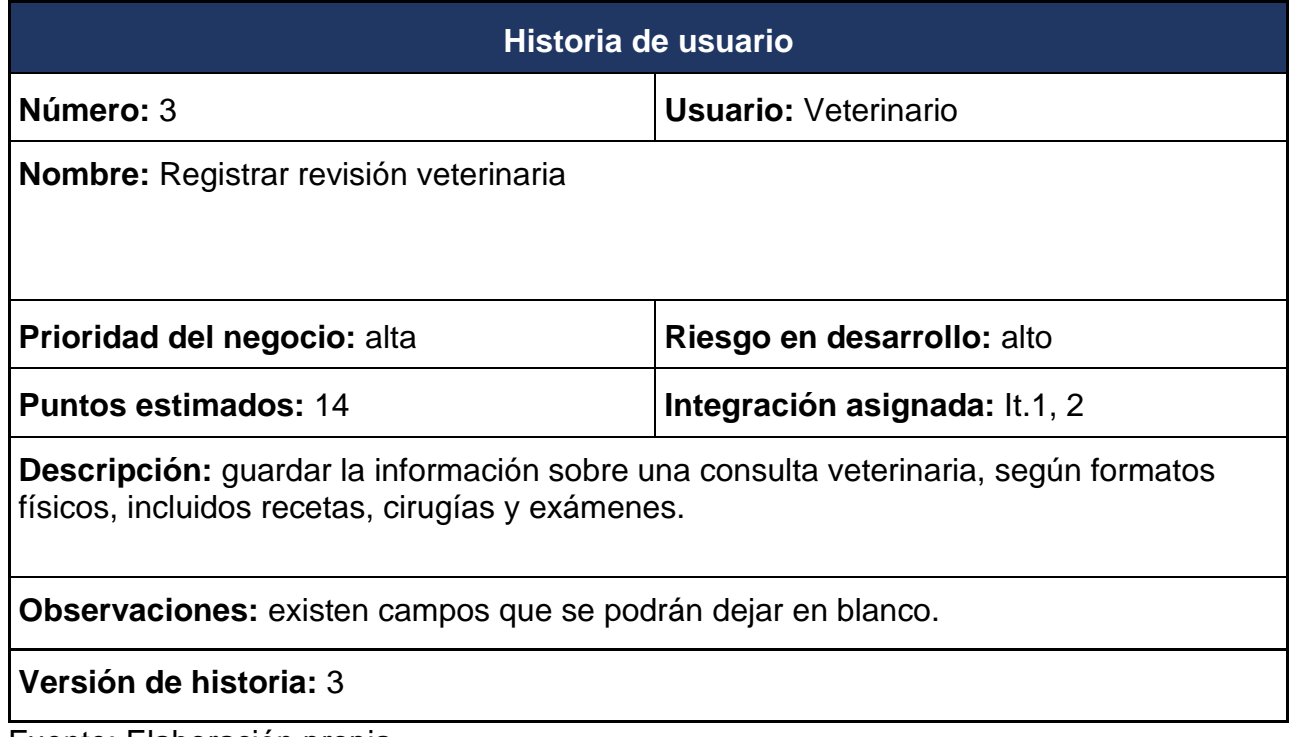

Tabla 4. Historia de usuario Programar citas.

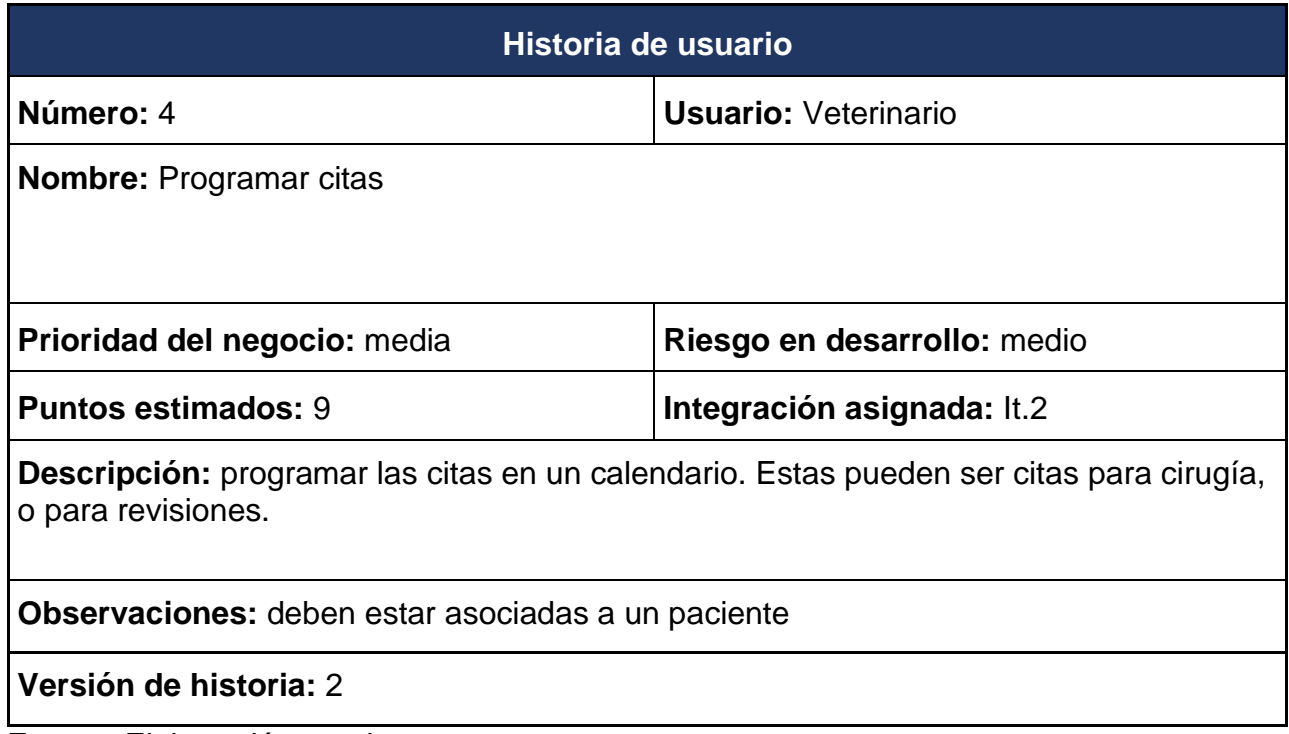

Fuente: Elaboración propia.

Tabla 5. Historia de usuario Generar informe.

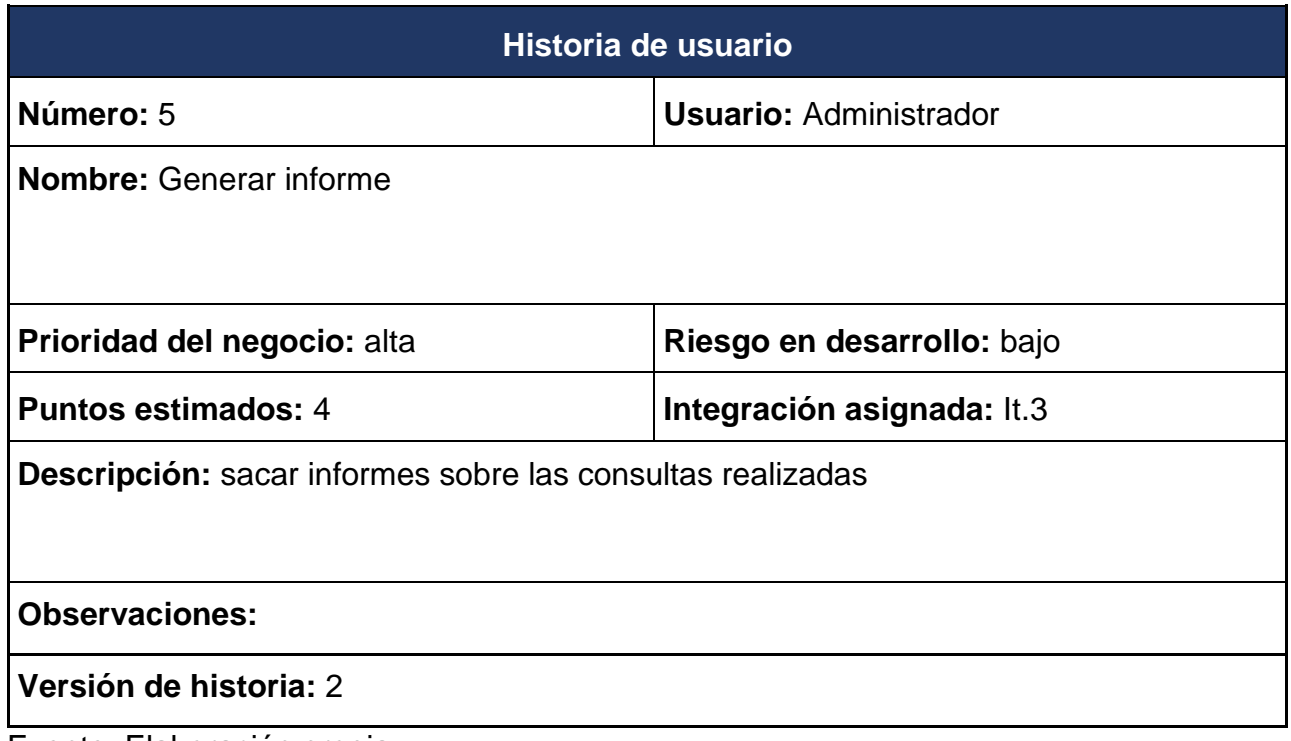

Tabla 6. Historia de usuario Crear usuarios.

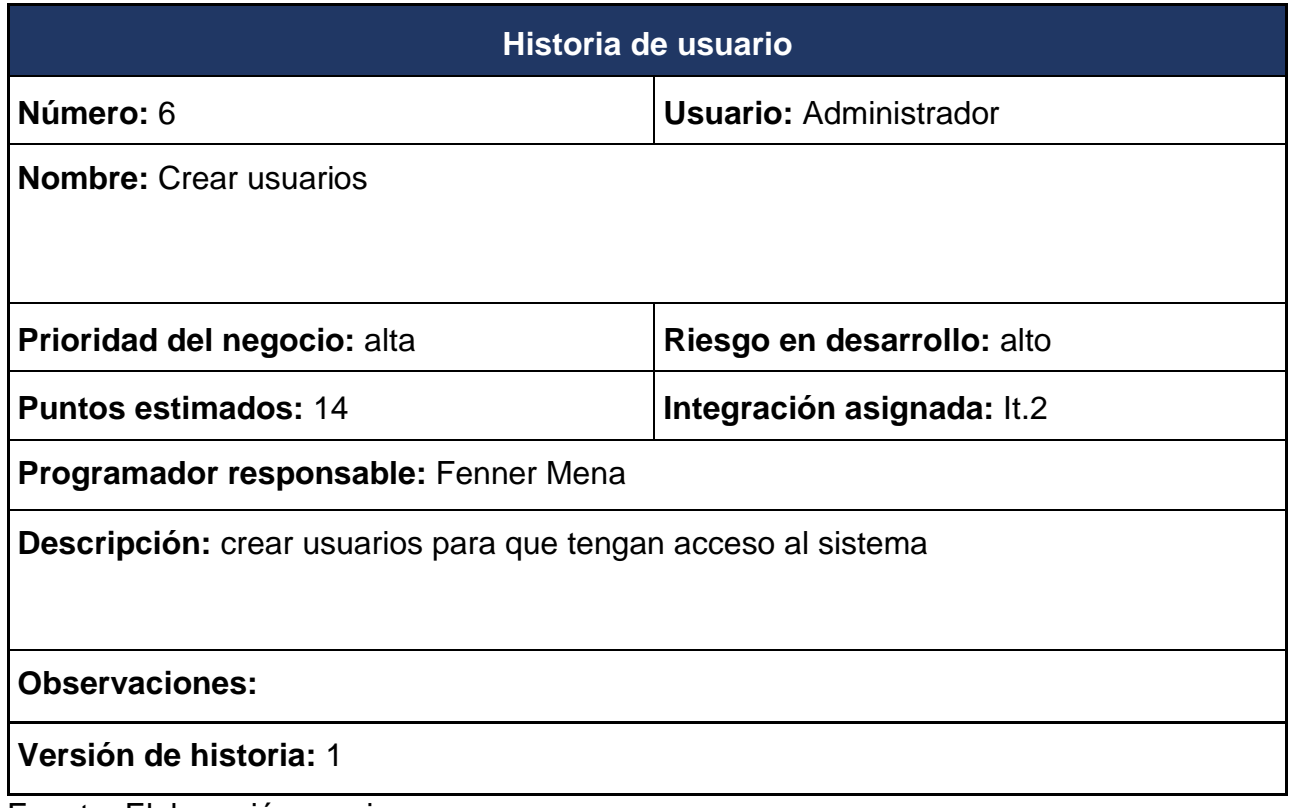

Fuente: Elaboración propia.

Tabla 7. Historia de usuario Listar medicamentos.

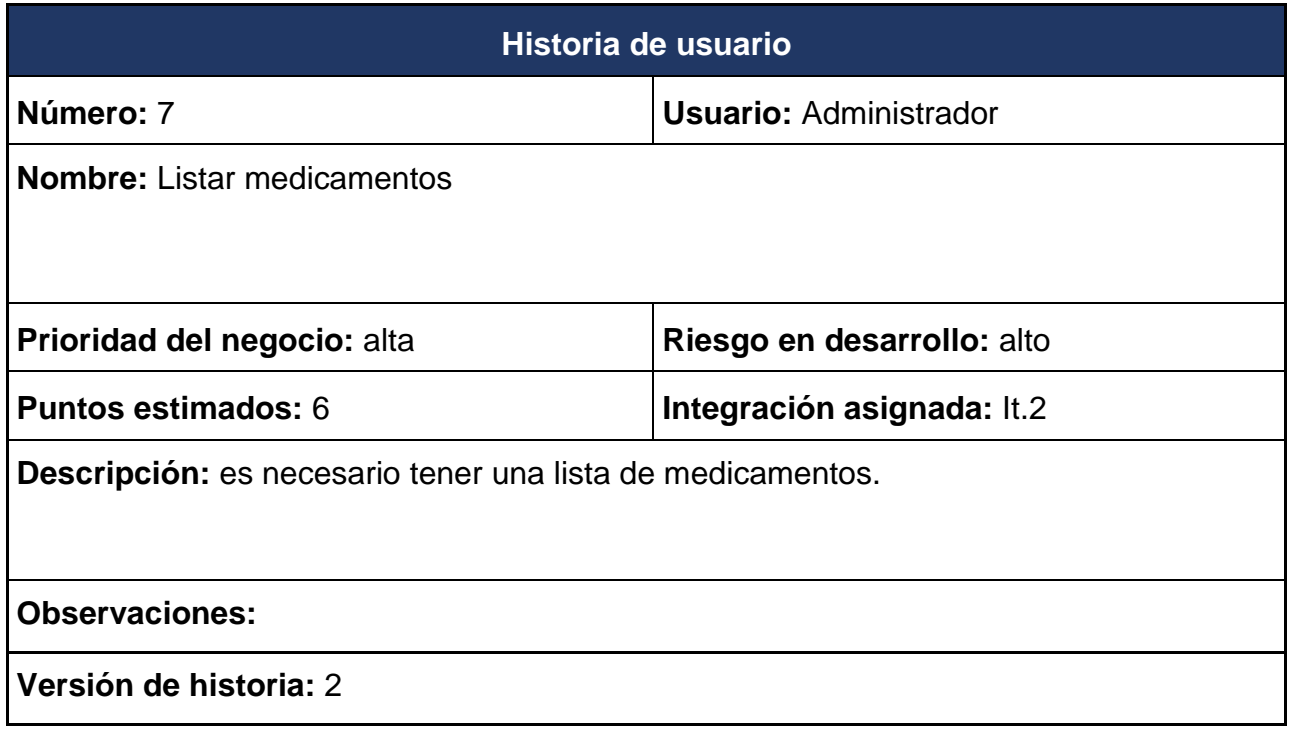

### **7.8 Ingeniería de Requerimientos**

<span id="page-33-0"></span>El proceso de recopilar, analizar y verificar las necesidades de la organización para un sistema de información web es conocido como Ingeniería de Requerimientos. El objetivo de la ingeniería de requerimientos es entregar una especificación de requerimientos de software correcta y compleja. La ingeniería de requerimientos apunta a mejorar la forma en que comprendemos y definimos sistemas de software complejos.

#### **7.8.1 Requerimientos funcionales**

<span id="page-33-1"></span>**RF-001:** El sistema debe permitir a los veterinarios gestionar la información de los pacientes que son atendidos por la clínica veterinaria, incluyendo información que permita distinguirlos, así como la información sobre sus responsables o dueños.

**RF-002:** El sistema debe permitir a los veterinarios gestionar los datos de las revisiones realizadas incluyendo hora de inicio, fecha, una breve descripción de los resultados, y de ser requerido información sobre la realización de cirugías, recetas de medicamentos y realización de exámenes.

**RF-003:** El sistema debe permitir a los veterinarios gestionar las citas y ubicarlas en un calendario, estas deben estar asociadas a un paciente.

**RF-004:** El sistema debe permitir la generación de informes que sirvan para una mejor visualización del trabajo realizado, tales como cantidad de pacientes atendidos, cantidad de pacientes operados y dados de alta.

**RF-005:** El sistema debe permitir la gestión del listado de medicamentos disponibles.

#### **7.8.2 Requerimientos no funcionales**

<span id="page-33-2"></span>**RN-001:** El sistema debe poder desplegarse en cualquier tipo de dispositivo, ajustando de manera adecuada los elementos del diseño en dependencia de las longitudes de las pantallas de los dispositivos utilizados. (responsive)

**RN-002:** El sistema debe ser fácilmente utilizable e intuitivo, evitando agregar elementos innecesarios y siguiendo las líneas de navegación establecidas. (usabilidad)

**RN-003:** El sistema debe permitir crear y autenticar usuarios de acceso al sistema para los veterinarios, estos deberán ser administrados por el encargado general de la clínica. (autenticación / auditabilidad)

**RN-004:** El sistema debe poder ser accedido desde cualquier dispositivo con acceso a internet. (accesibilidad)

**RN-005:** El sistema debe permitir la ejecución de diferentes actividades relacionadas con el proceso de negocio de forma concurrente. (concurrencia)

### <span id="page-34-0"></span>**7.9 Identificación de Casos de Usos**

El sistema almacenará información relevante de los pacientes que son atendidos, y los veterinarios podrán visualizar e ingresar esta información, el administrador se encargará de ingresar la información de acceso para permitir nuevos usuarios, de actualizar la lista de medicamentos y obtener los informes que serán entregados a los donadores.

Tabla 8. Requerimientos y actividades

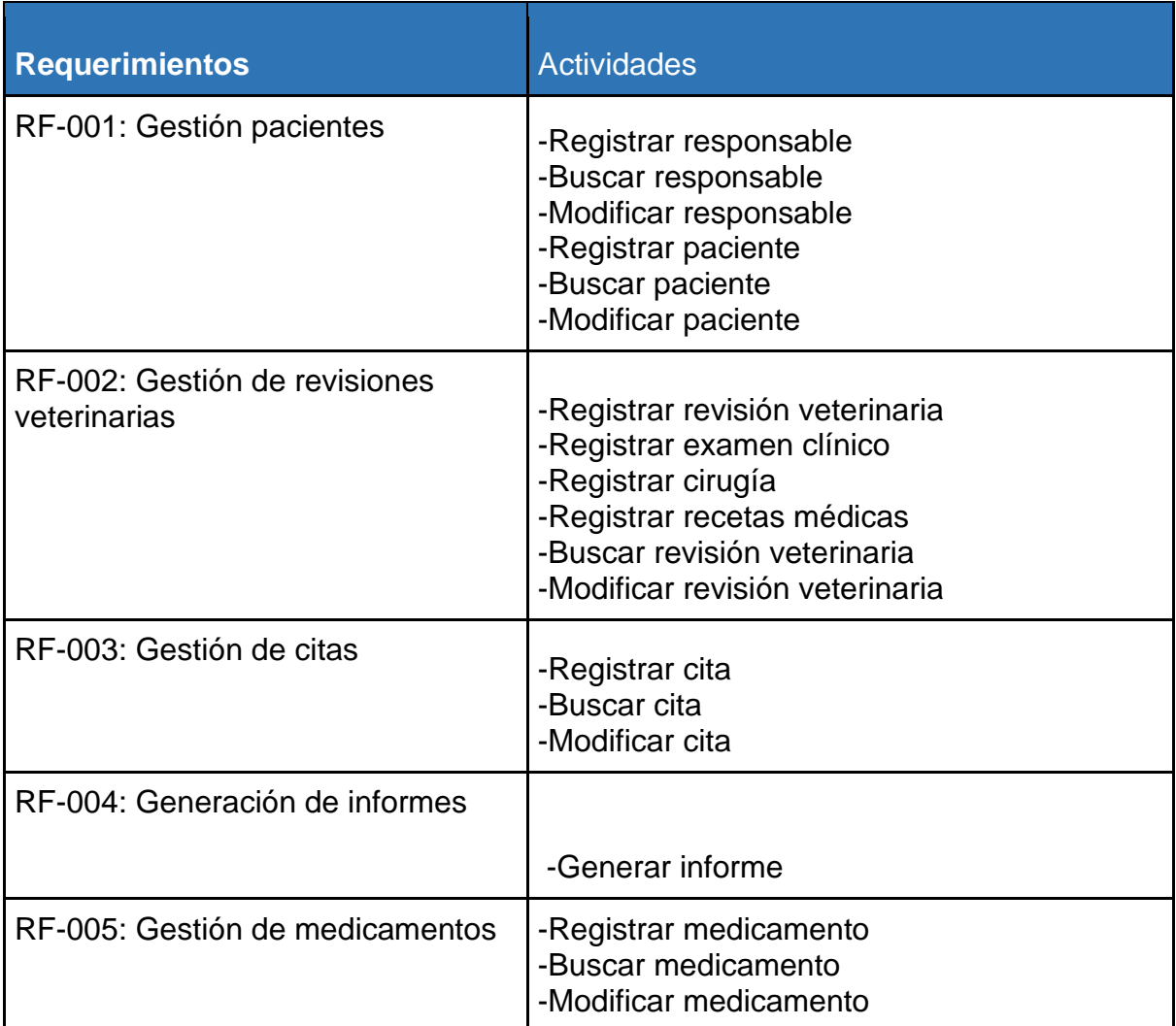

Fuente: Elaboración propia

En la tabla 8 son presentadas las acciones relacionadas con cada requerimiento funcional, estas serán los casos de uso del sistema que serán modelados para que la implementación del sistema cumpla con dichos requerimientos.

#### **7.9.1 Definición de Actores**

<span id="page-35-0"></span>La definición de actores representa quién inicia una acción dentro del sistema, en otras palabras, es un rol llevado a cabo por una persona o algún otro elemento. Se identificaron los siguientes actores que a continuación se detallan:
#### **Actores Primarios:**

**Administrador:** Es el encargado de los procesos administrativos y es quien requiere generar los informes para dar fe del trabajo realizado por la clínica veterinaria Casa Lupita. Este se encargará también de la gestión de la lista de medicamentos y los usuarios del sistema.

**Veterinario:** Es el encargado de gestionar la información de los pacientes (y sus responsables), de gestionar las citas y de realizar las revisiones veterinarias junto a los procesos relacionados a estas como son la gestión de recetas, de cirugías y la información sobre exámenes clínicos.

#### **7.9.2 Definición de Roles**

Tabla 9. Roles.

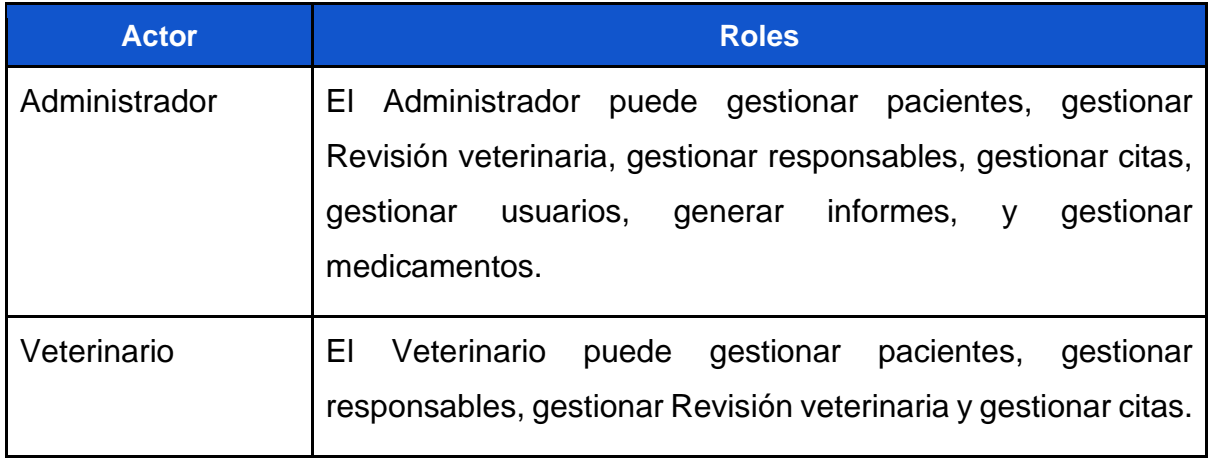

# **VIII. Capítulo 2: Diseño del sistema**

## **8.1 Diagramas UML**

## **8.2 Caso de uso general de la organización**

Un diagrama de casos de uso del negocio es una vista general de los procesos que se realizan por los trabajadores del negocio,en este también se reflejan los los tipos de clientes que intervienen en estos procesos.

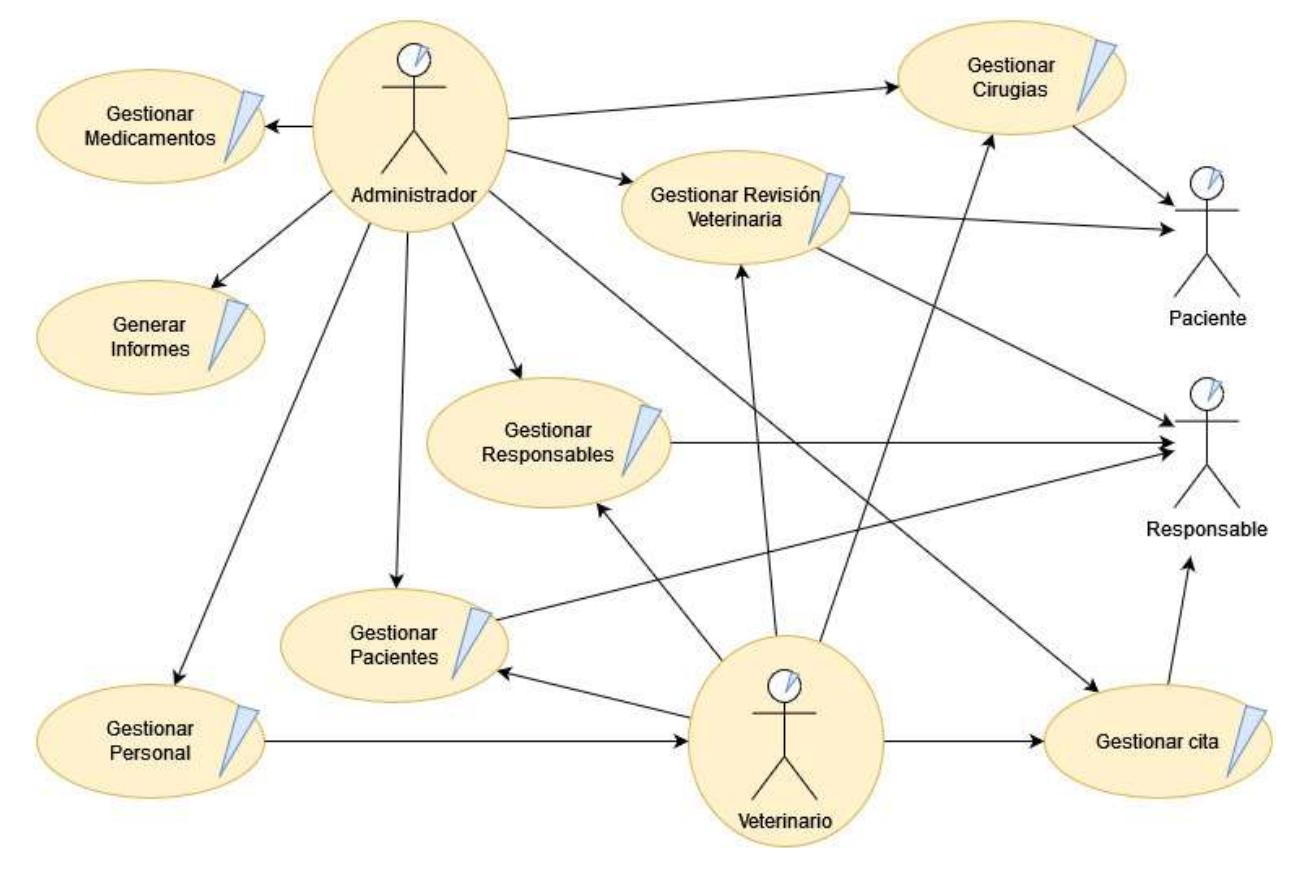

Figura 12. Diagrama de Casos de uso Casa Lupita

Fuente: Elaboración propia

En la Figura 12 se representan los casos de uso del negocio, el administrador del negocio además de ser un veterinario se encarga de la gestión de medicamentos y personal de la organización.

### **8.3 Caso de uso General del Sistema**

Figura 13. Caso de uso general del sistema NicaVets

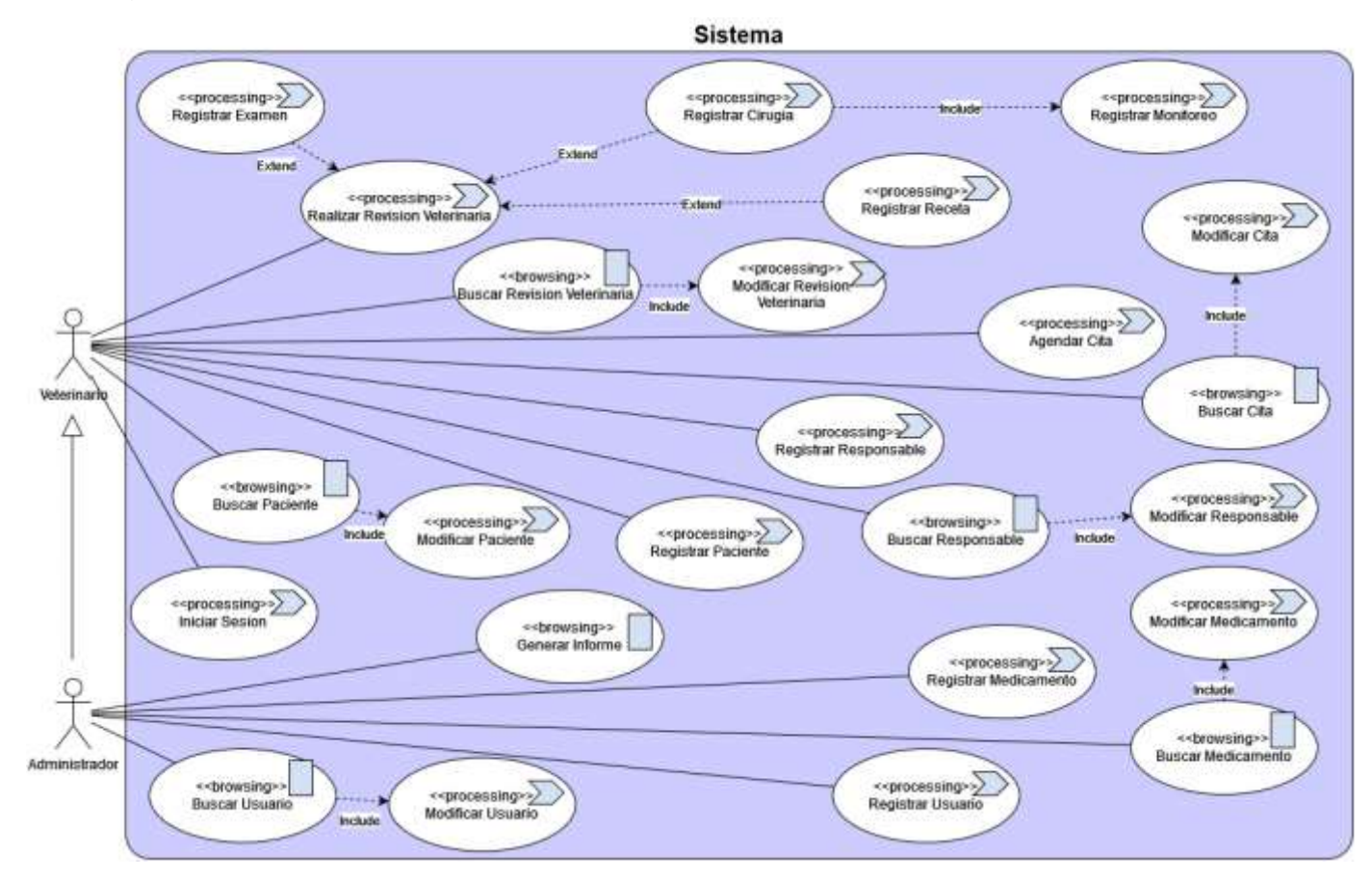

#### **8.3.1 Descripción de casos de uso**

En las siguientes tablas (10-32) se describen los casos de usos determinados a través de las actividades listadas en la tabla 8.

En las figuras (14-19) se describe el proceso de ejecución en el sistema del caso de uso asociado.

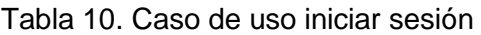

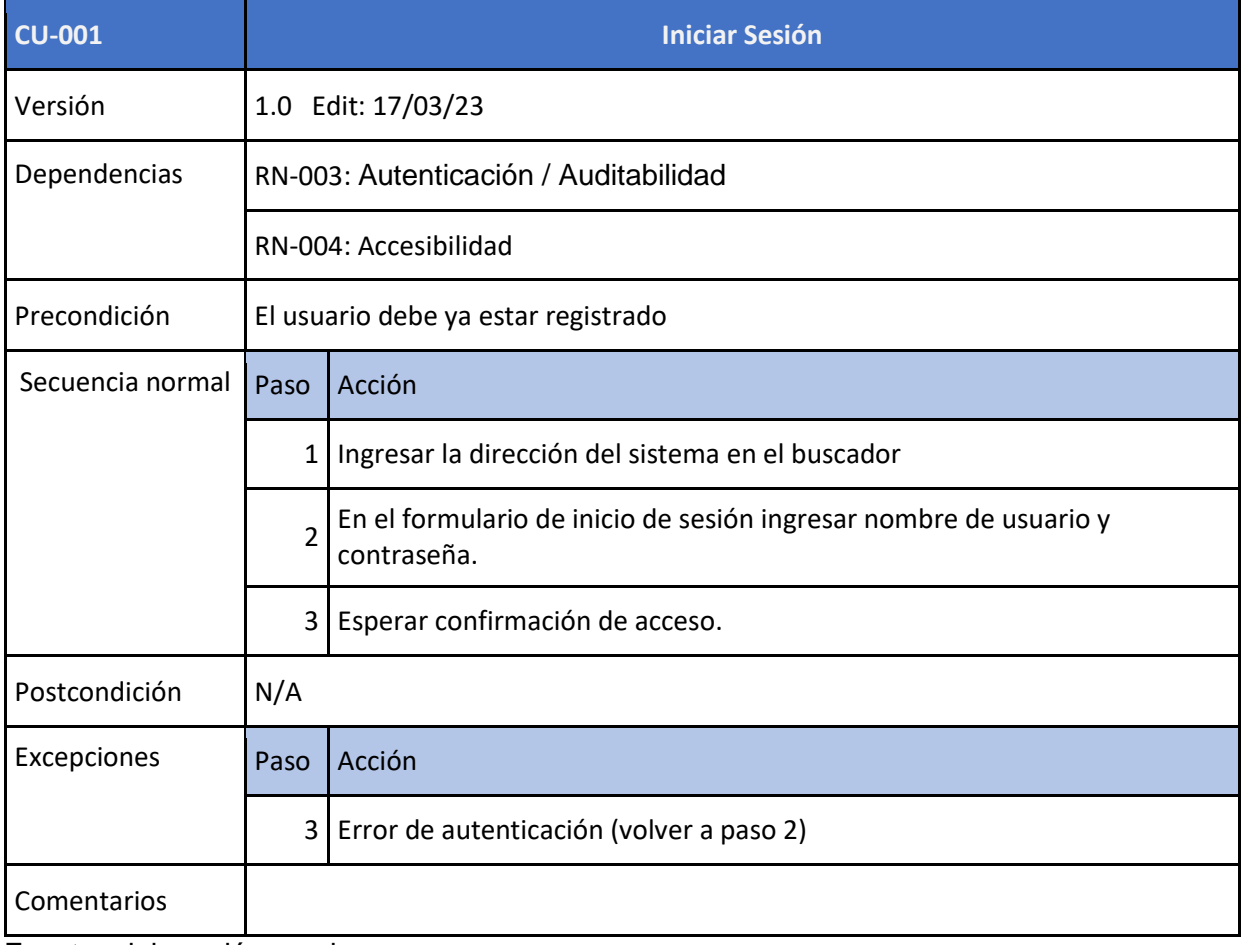

Fuente: elaboración propia.

#### Tabla 11. Caso de uso registrar responsable.

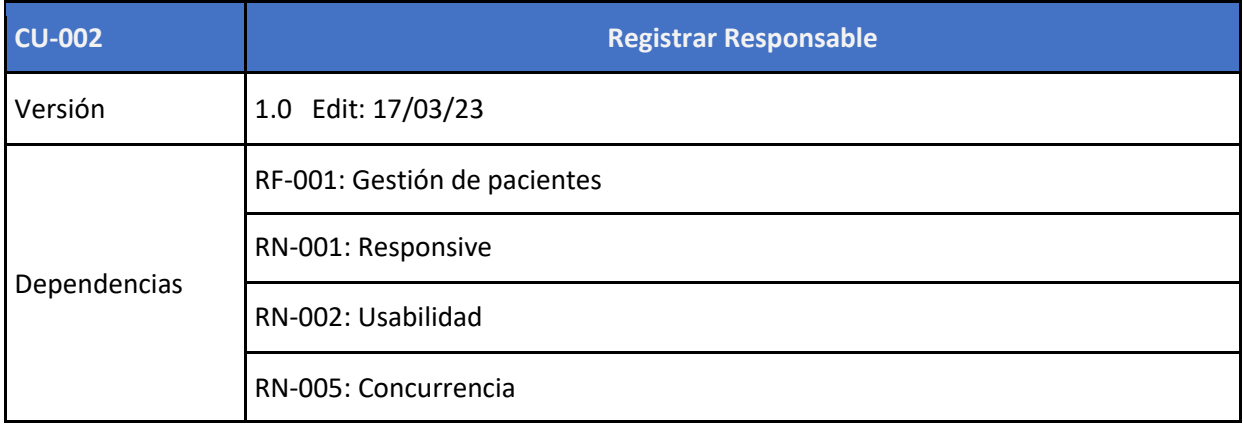

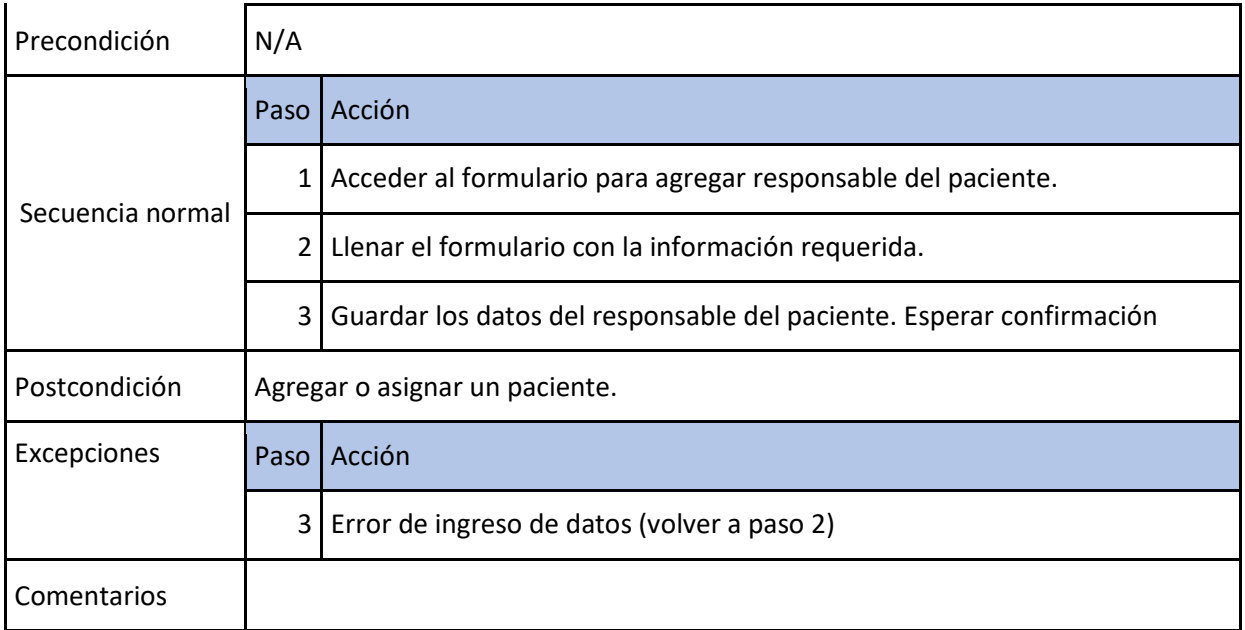

Figura 14. Diagrama de actividad registrar responsable.

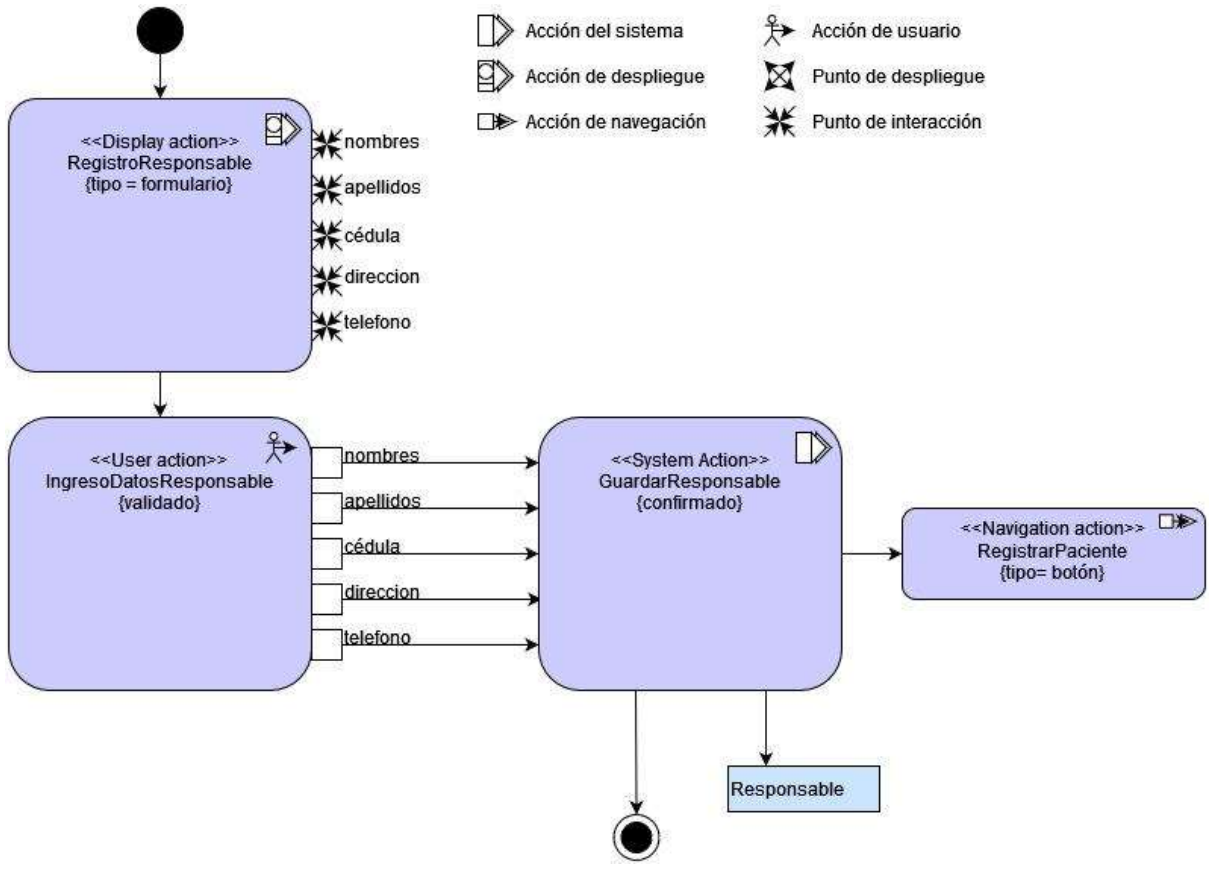

Tabla 12. Caso de uso buscar responsable

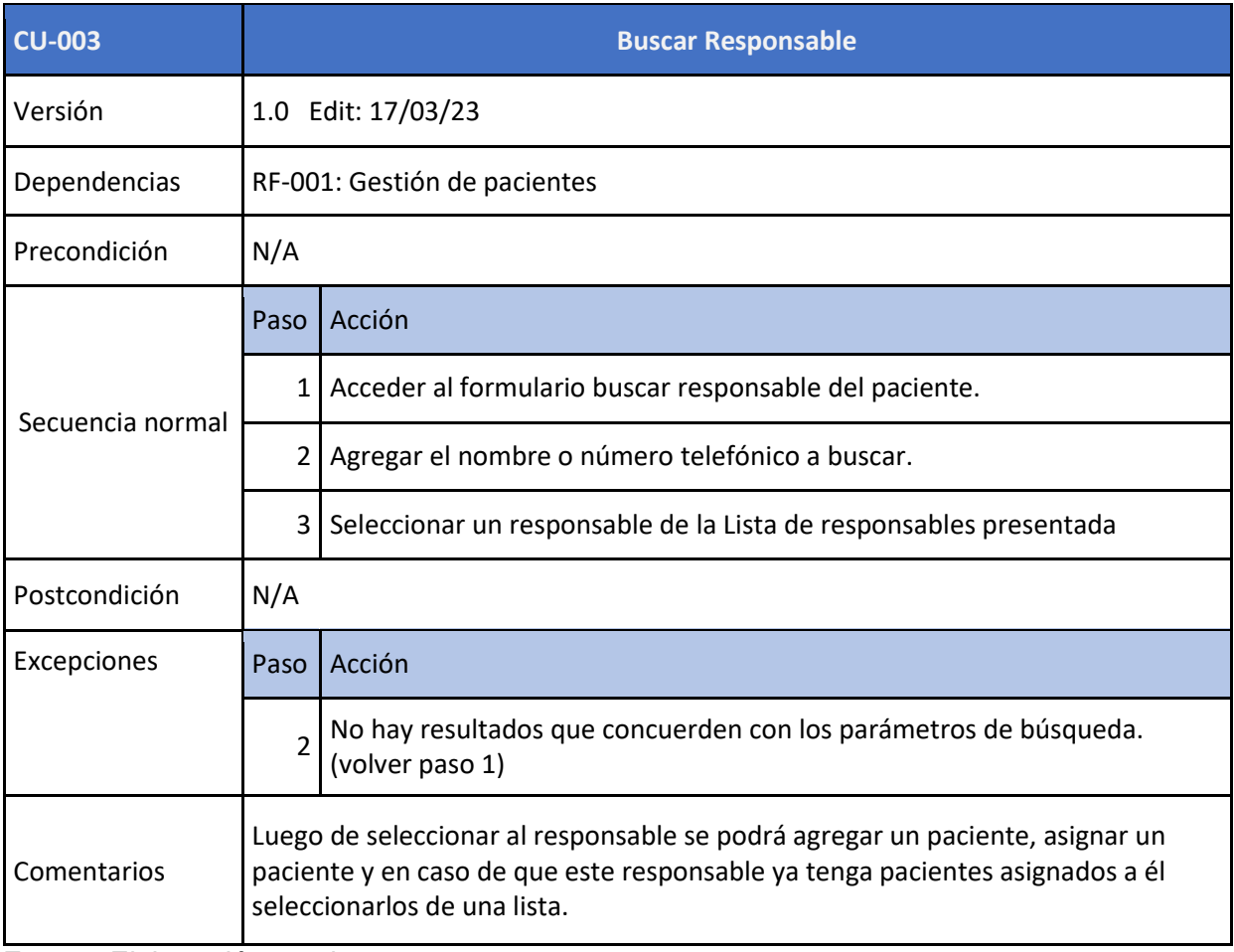

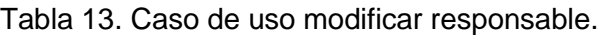

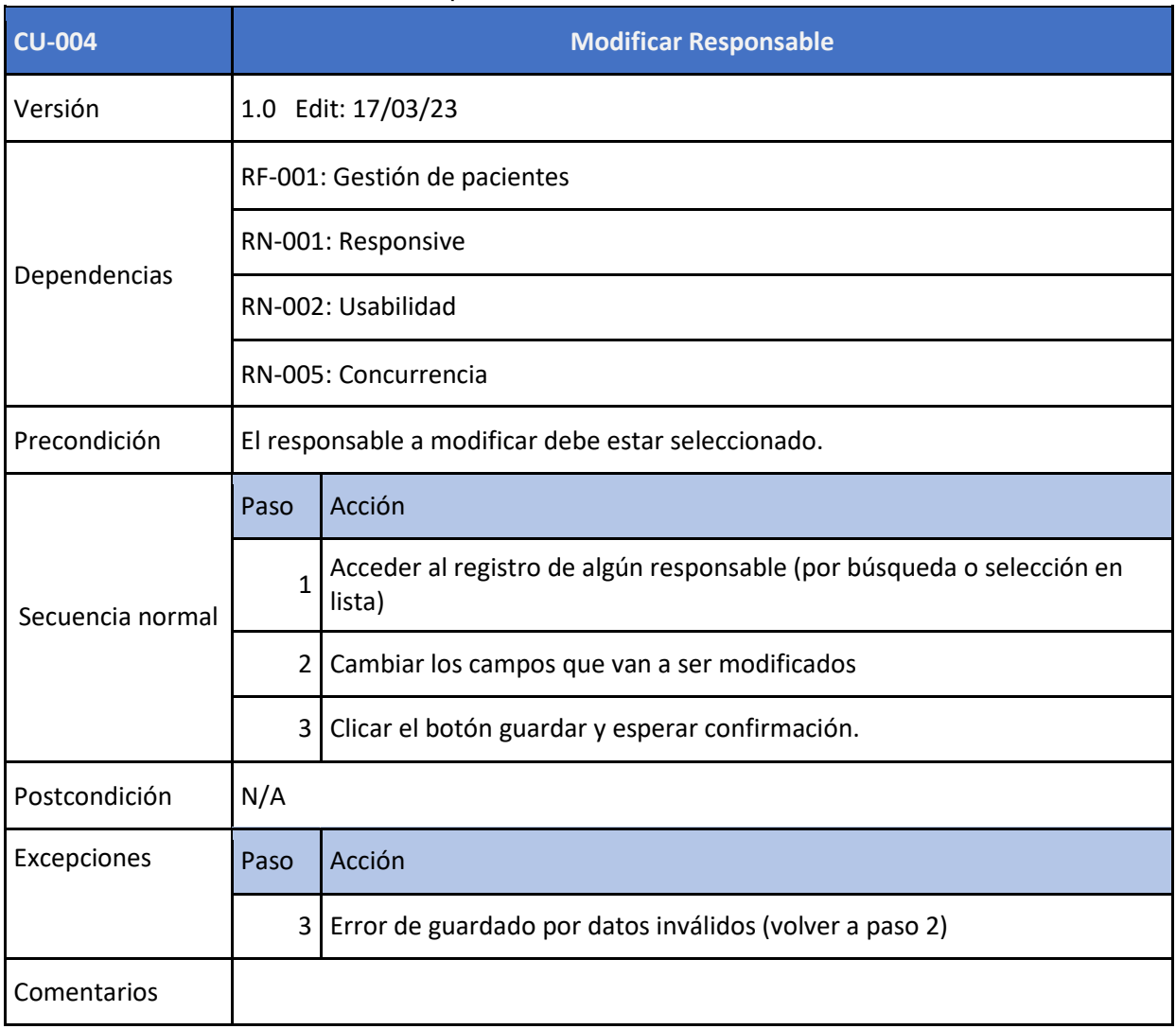

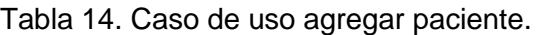

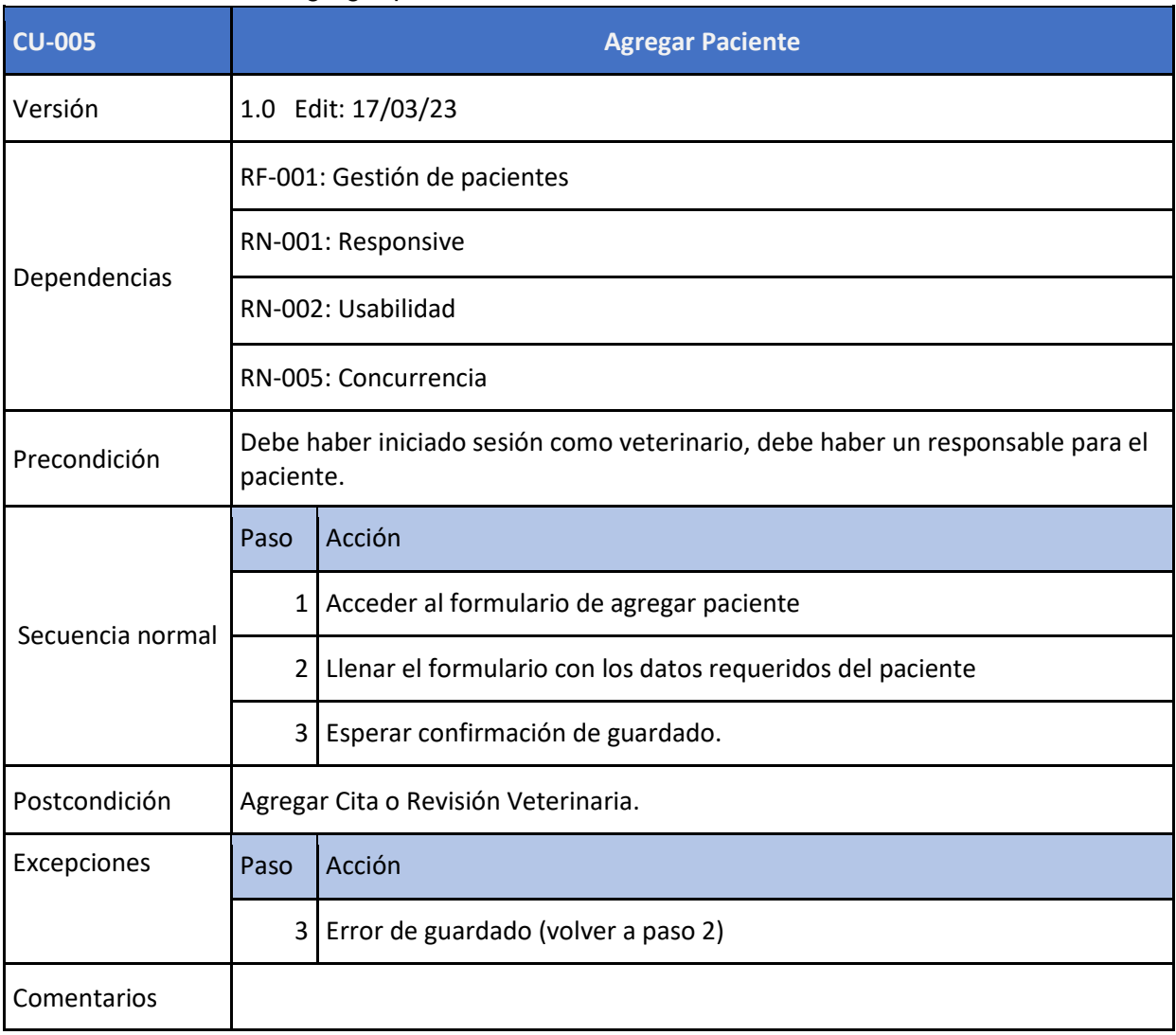

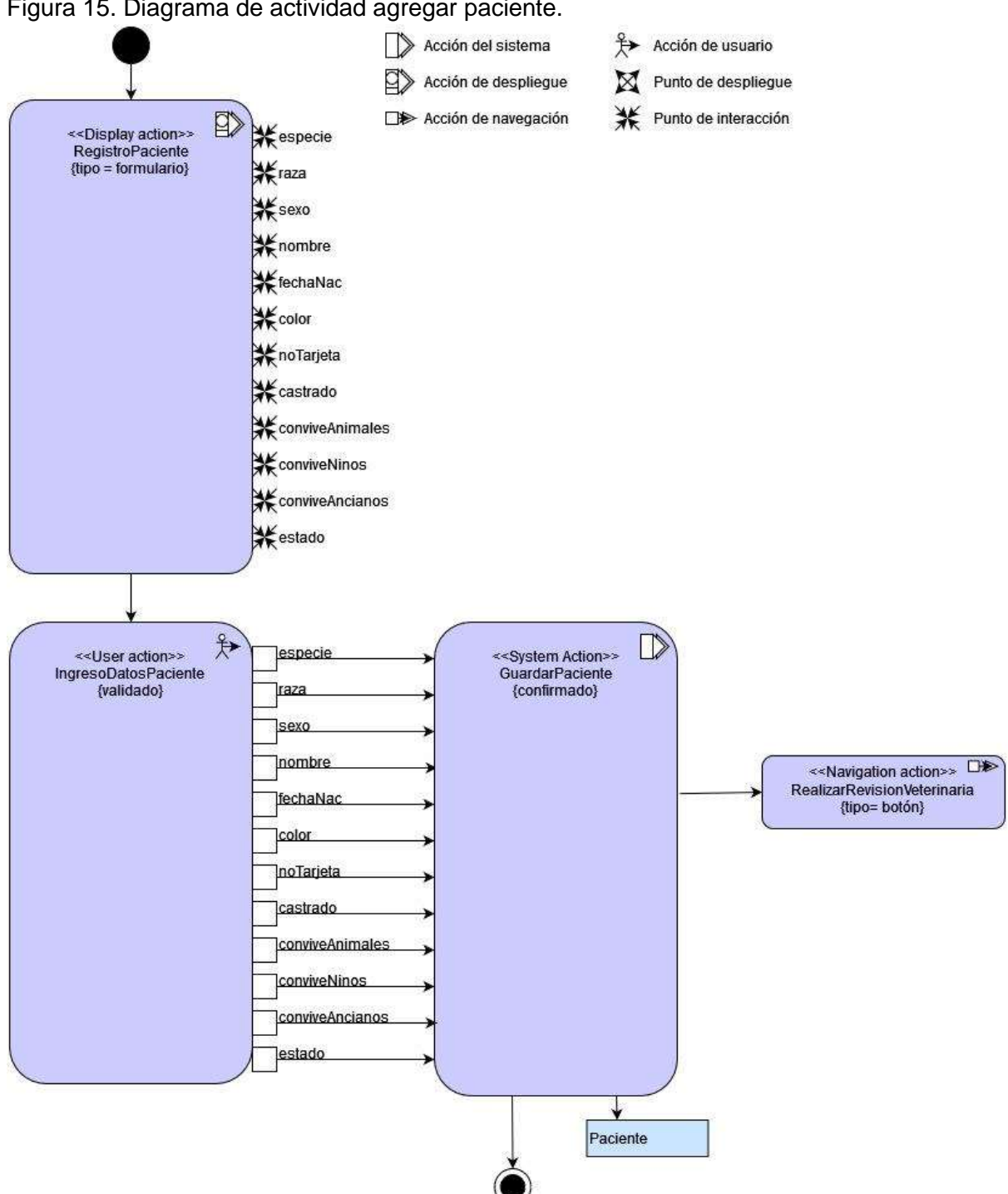

Figura 15. Diagrama de actividad agregar paciente.

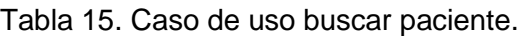

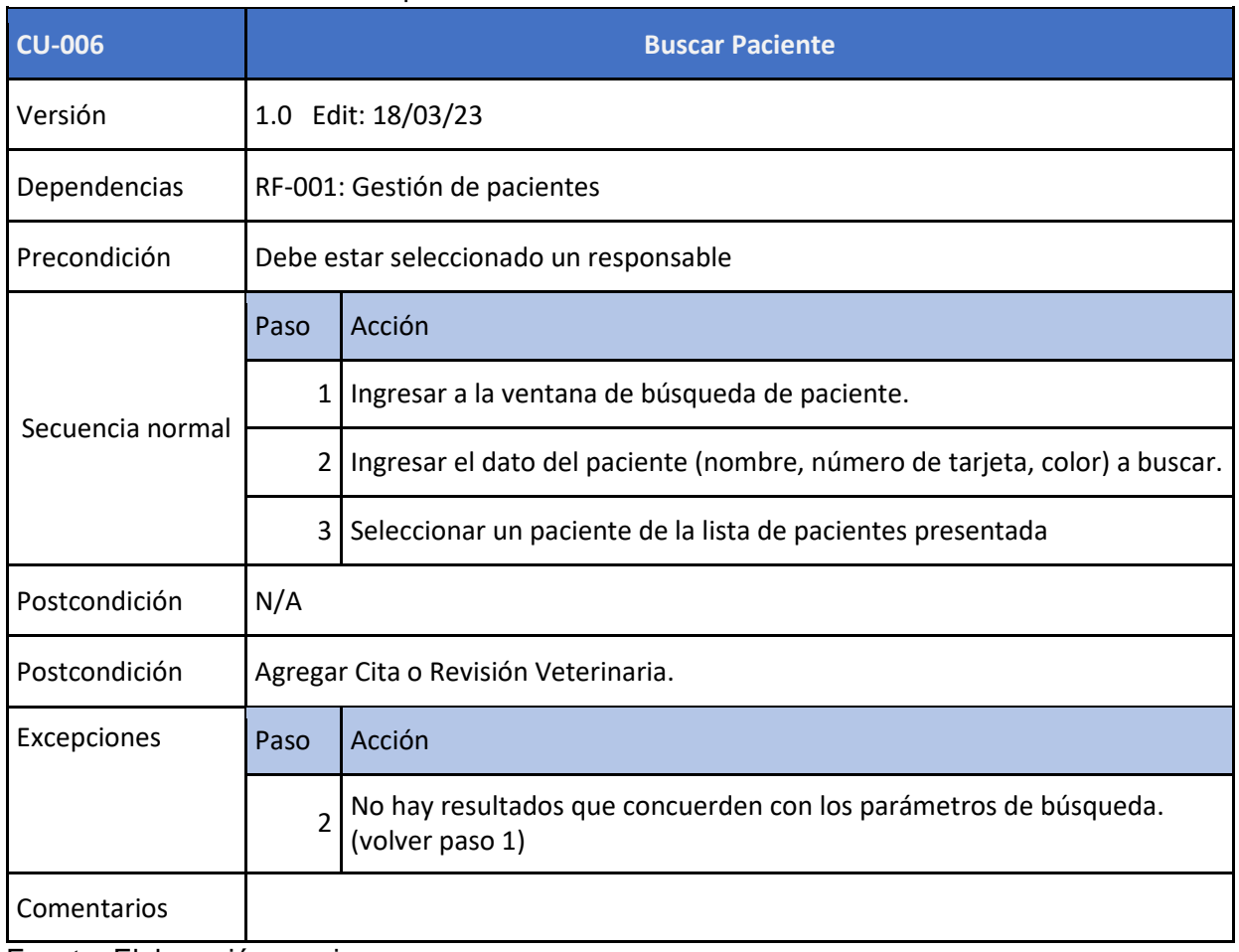

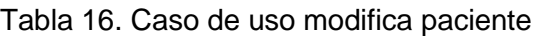

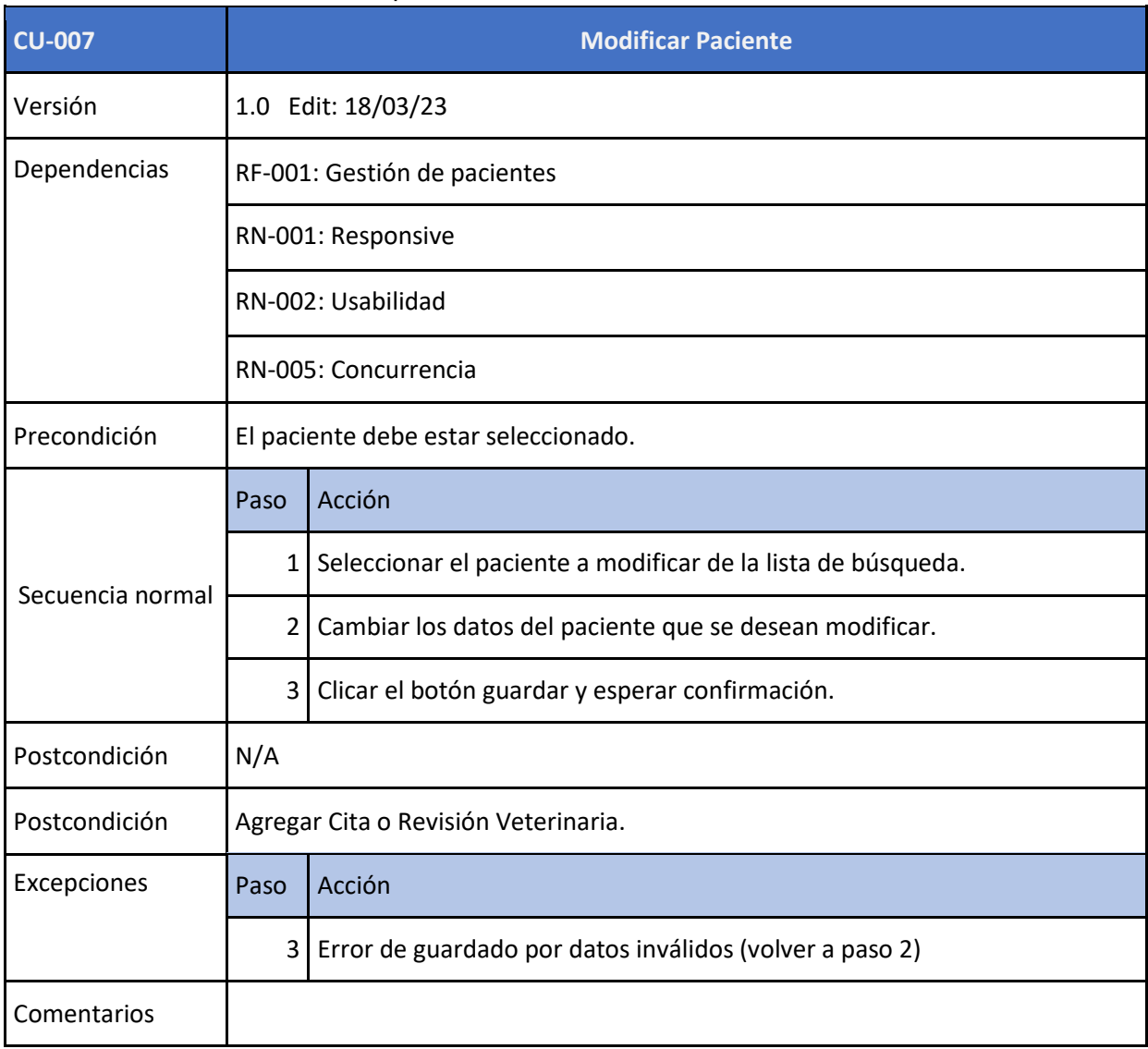

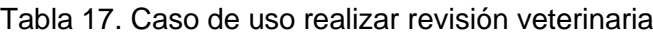

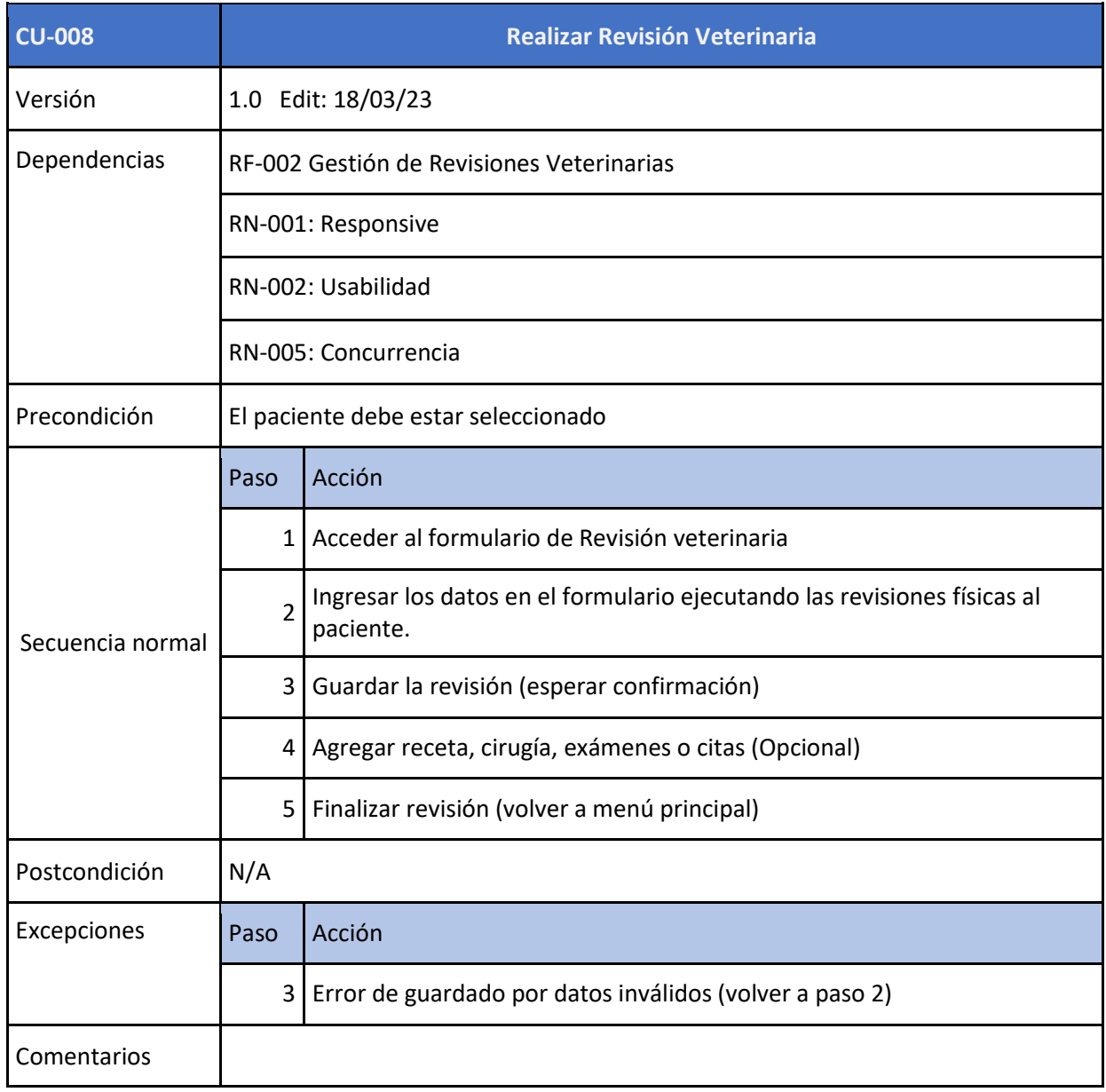

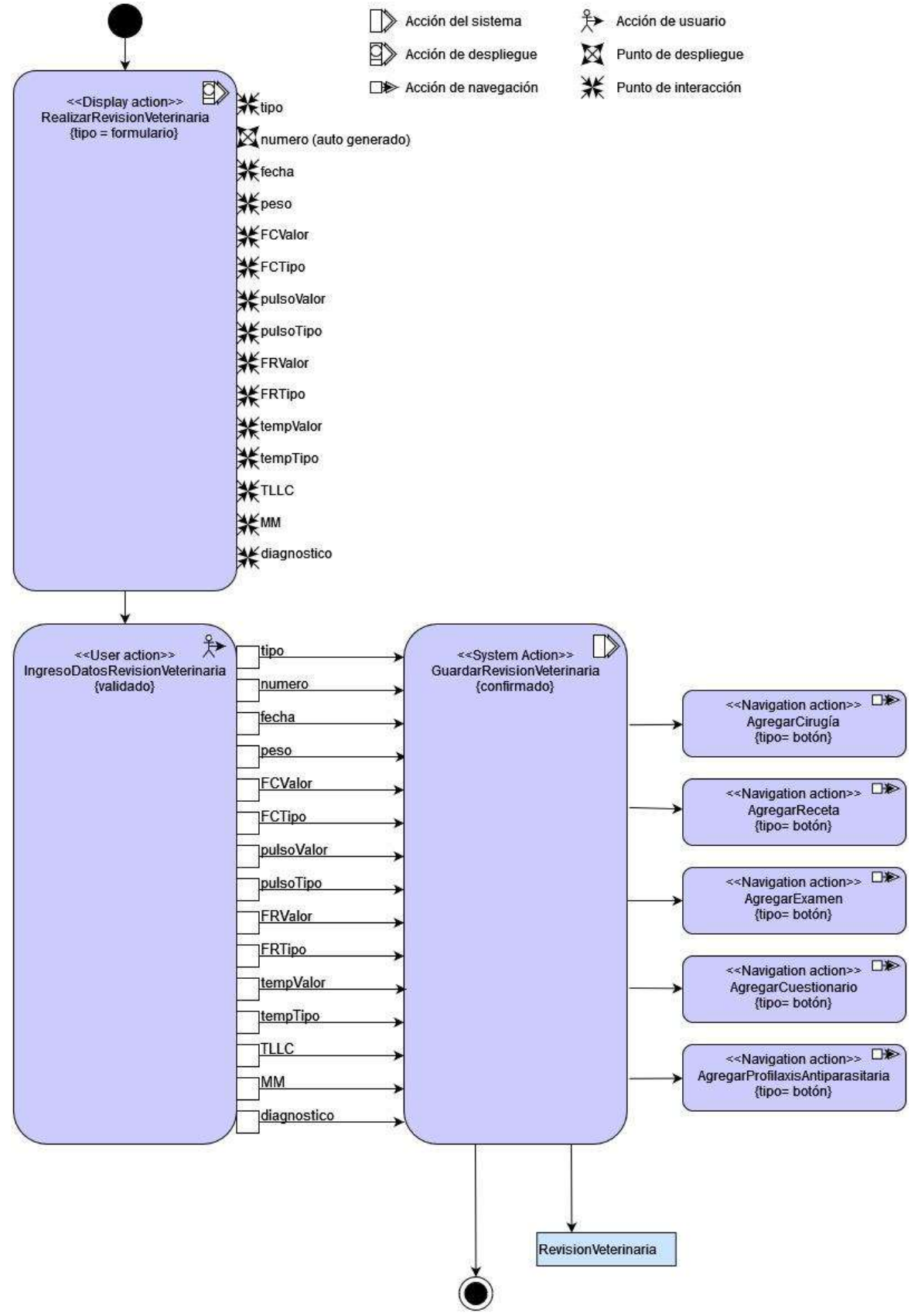

Figura 16. Diagrama de actividad revisión veterinaria.

# Tabla 18. Caso de uso registrar cirugía.

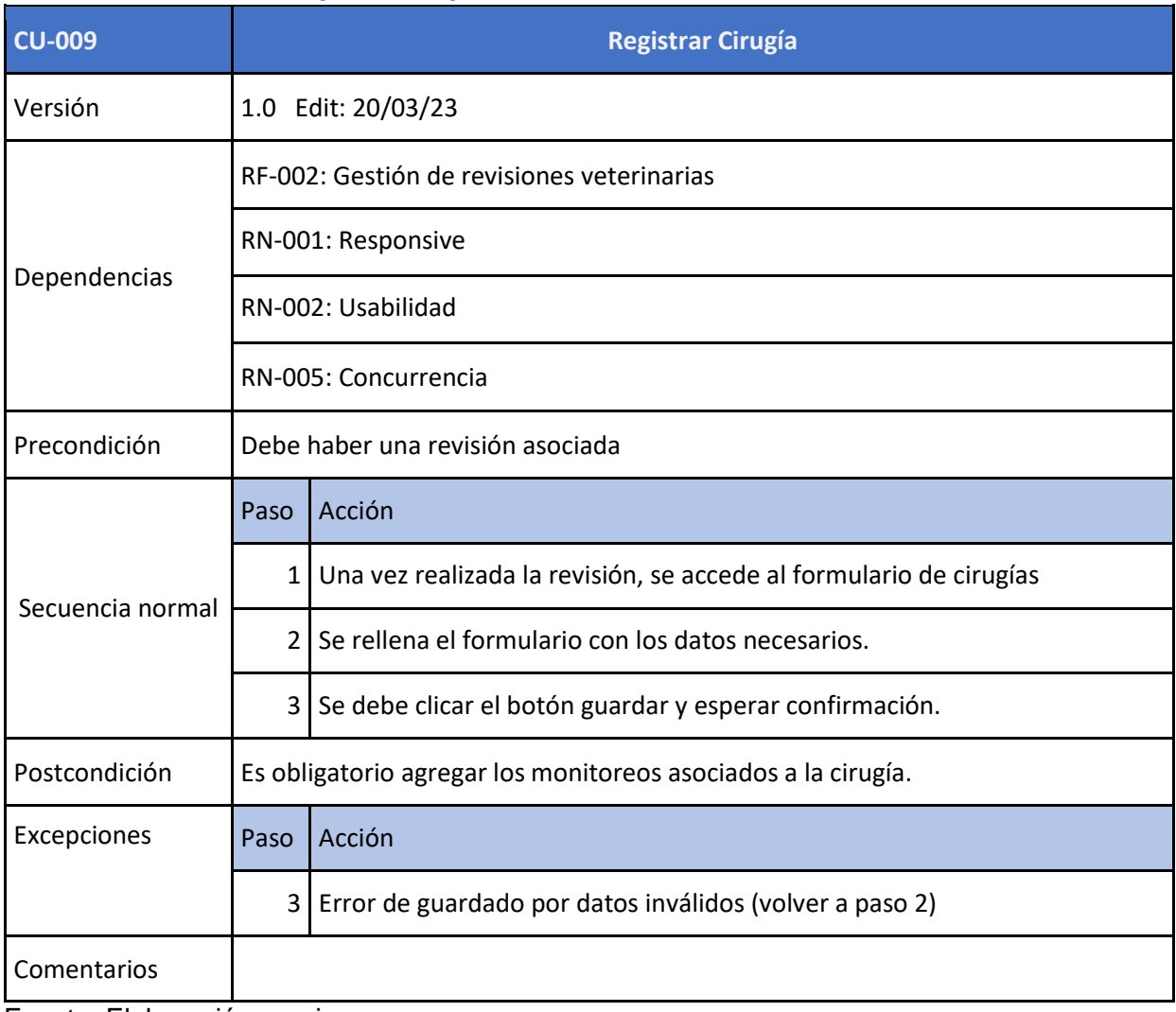

Figura 17. Diagrama de actividad registrar cirugía.

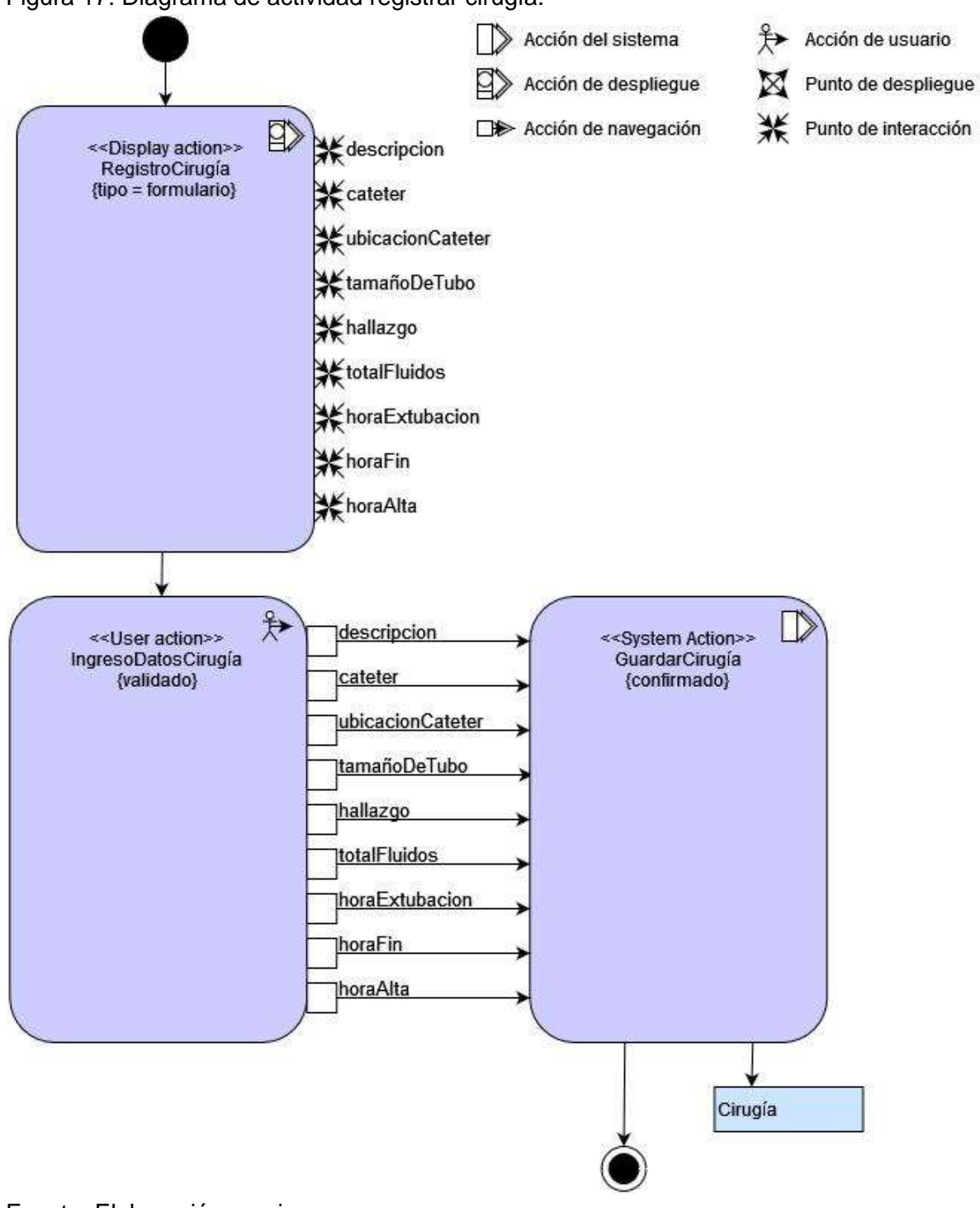

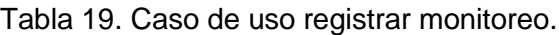

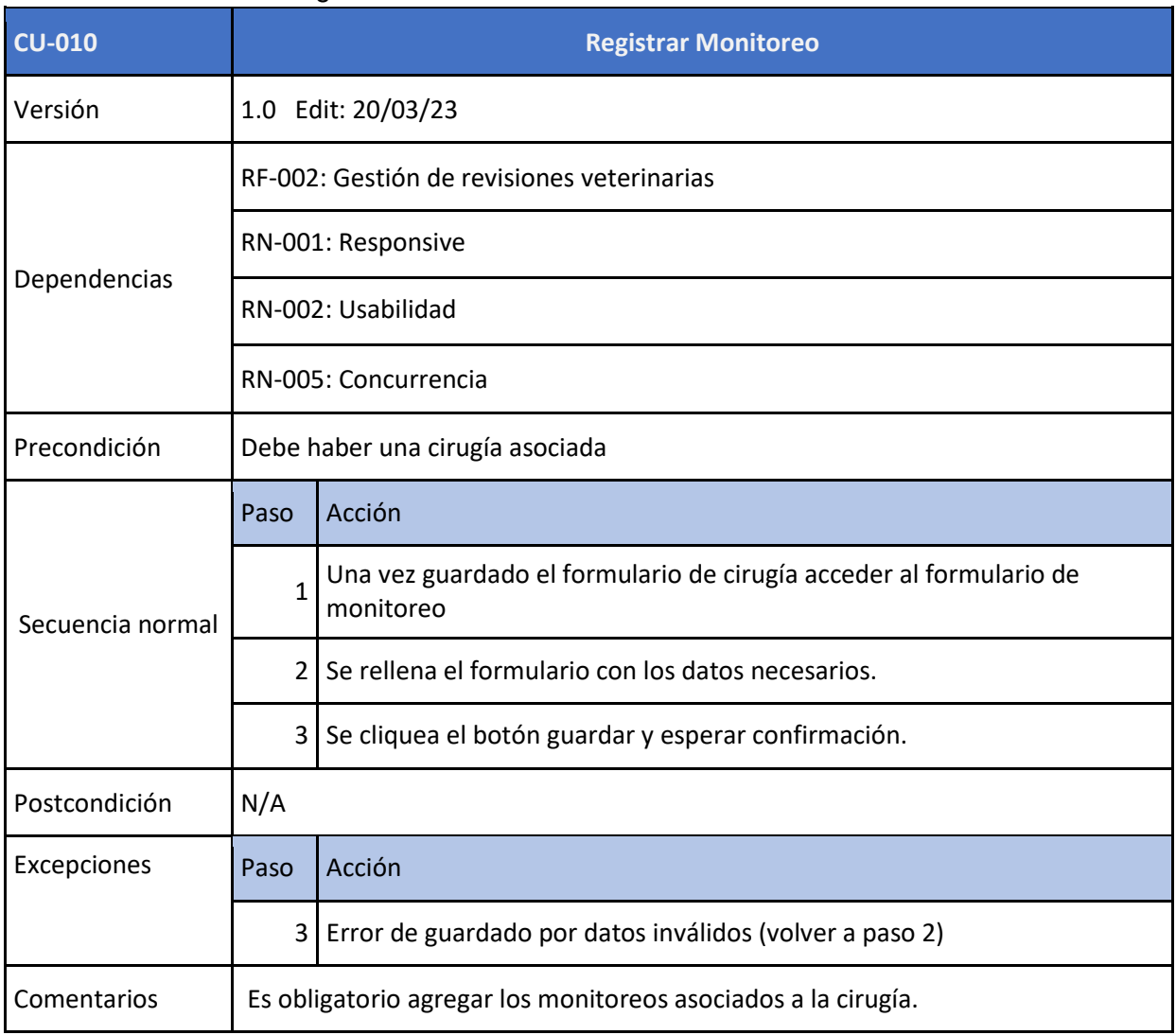

#### Tabla 19. Caso de uso registrar receta.

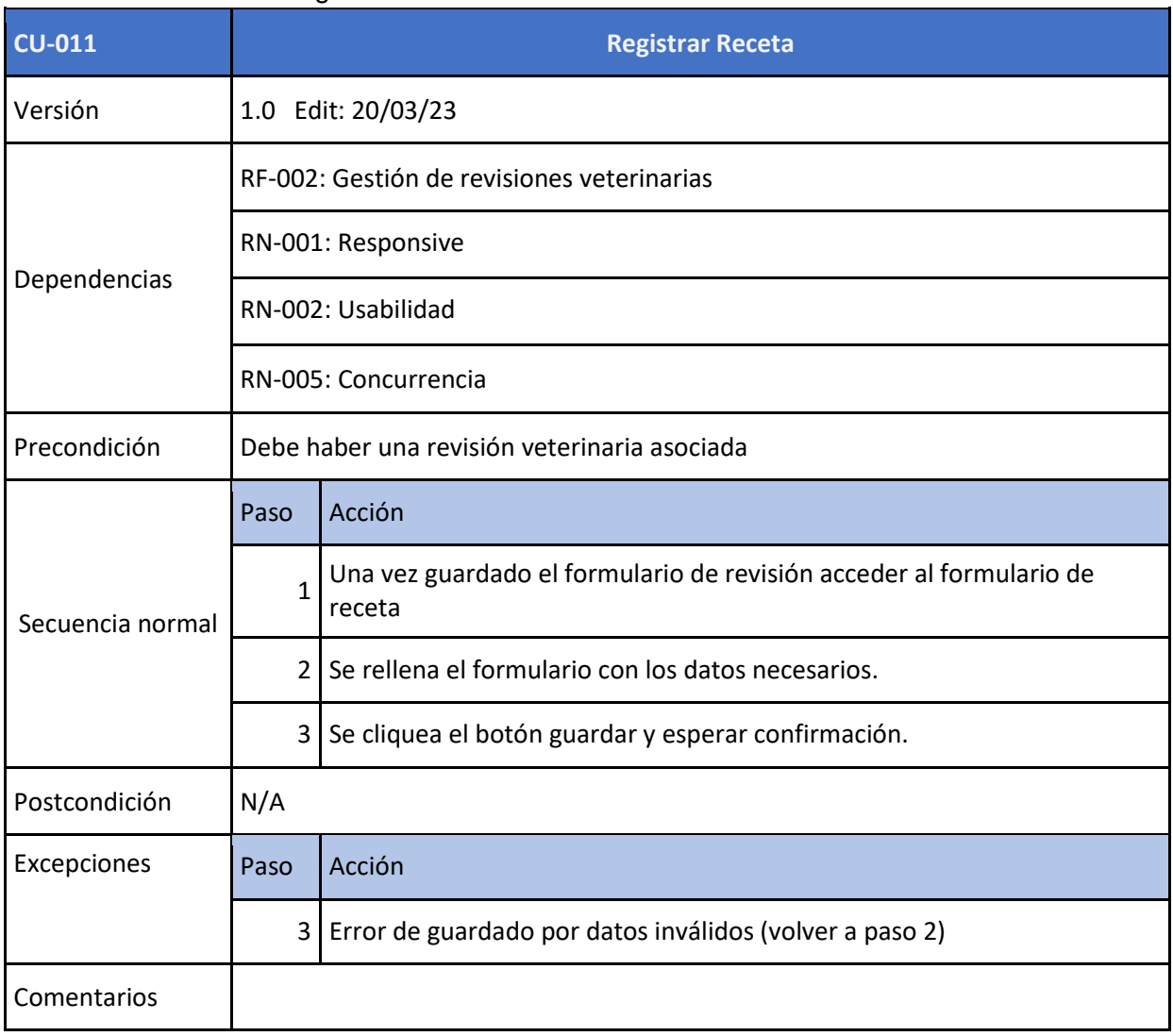

#### Tabla 20. Caso de uso registrar examen.

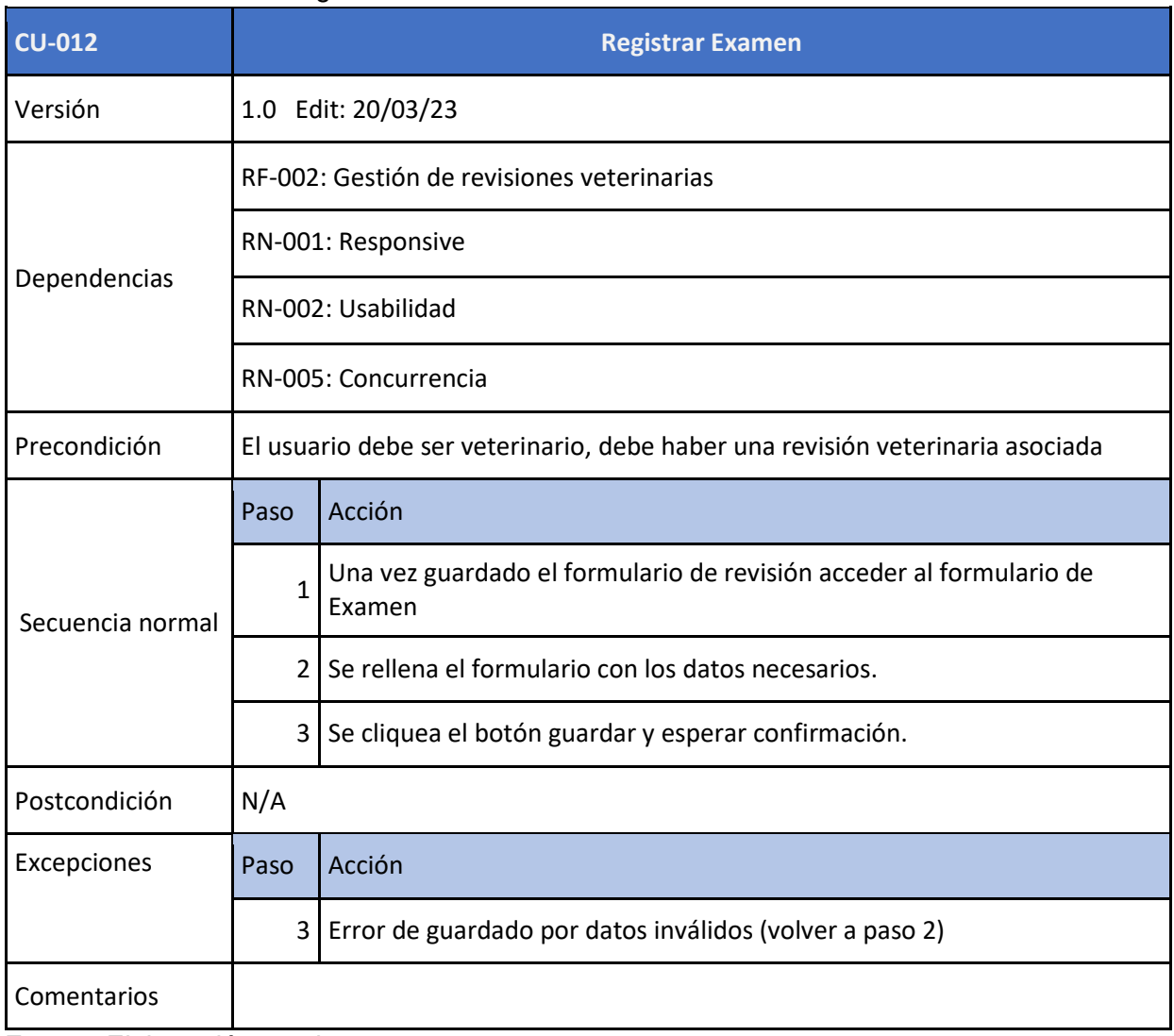

#### Tabla 21. Caso de uso buscar revisión veterinaria

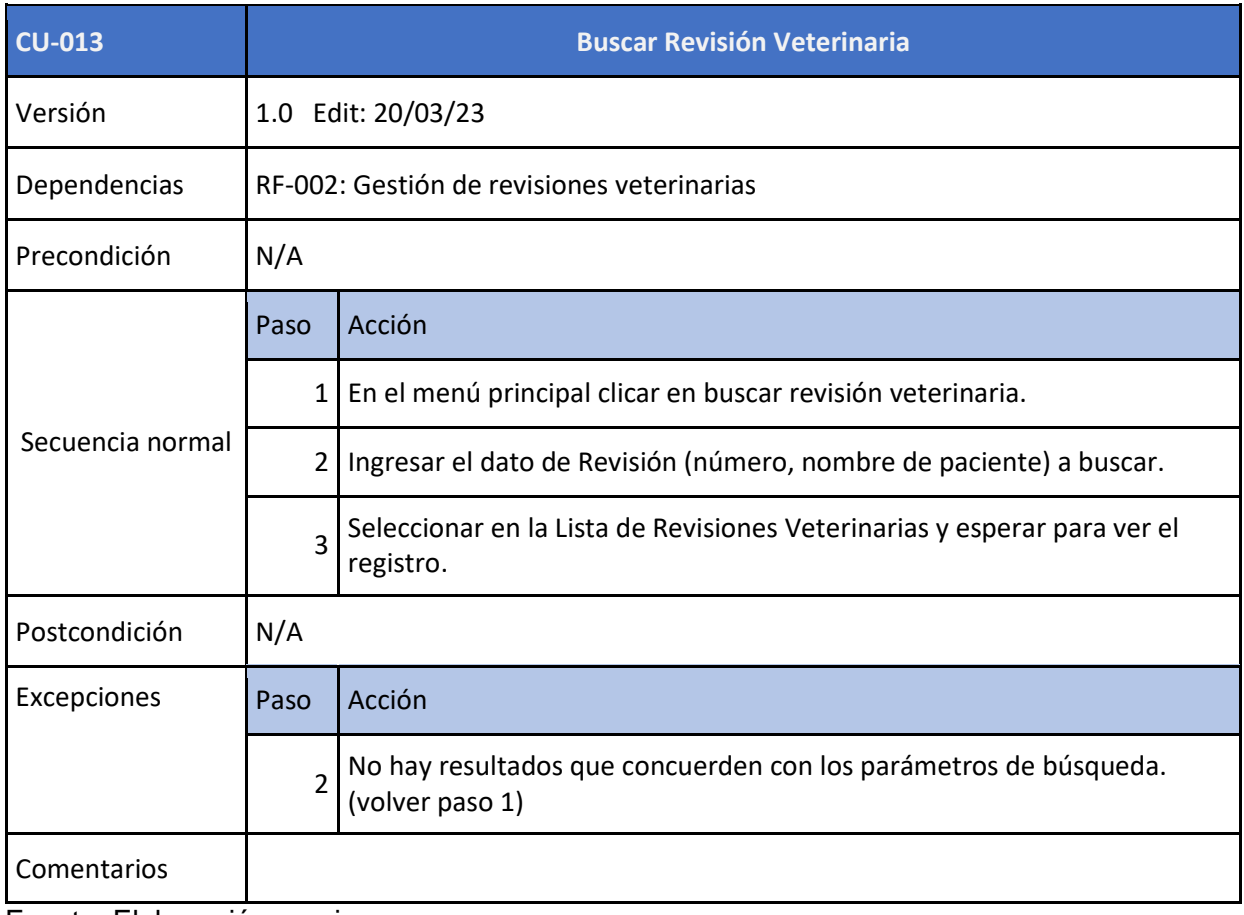

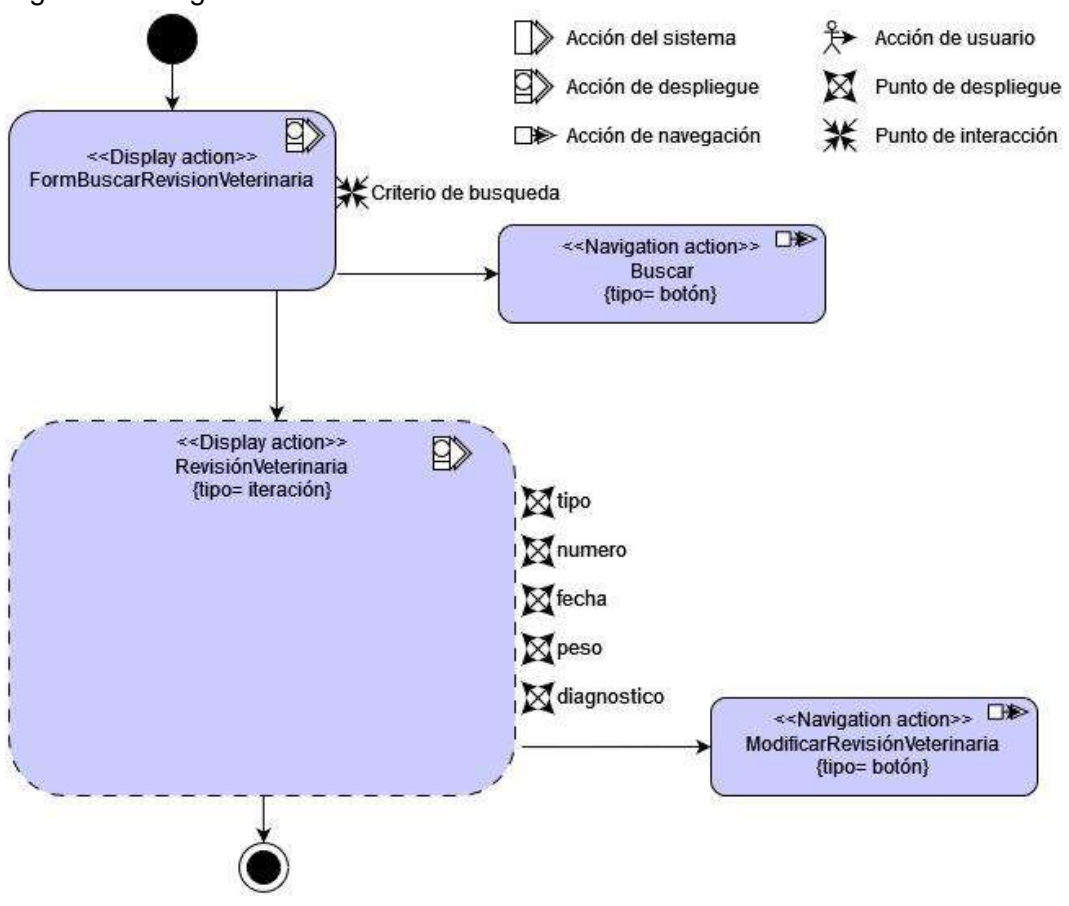

Figura 18. Diagrama de actividad revisión veterinaria.

Fuente: Elaboración propia.

Tabla 22. Caso de uso modificar revisión veterinaria.

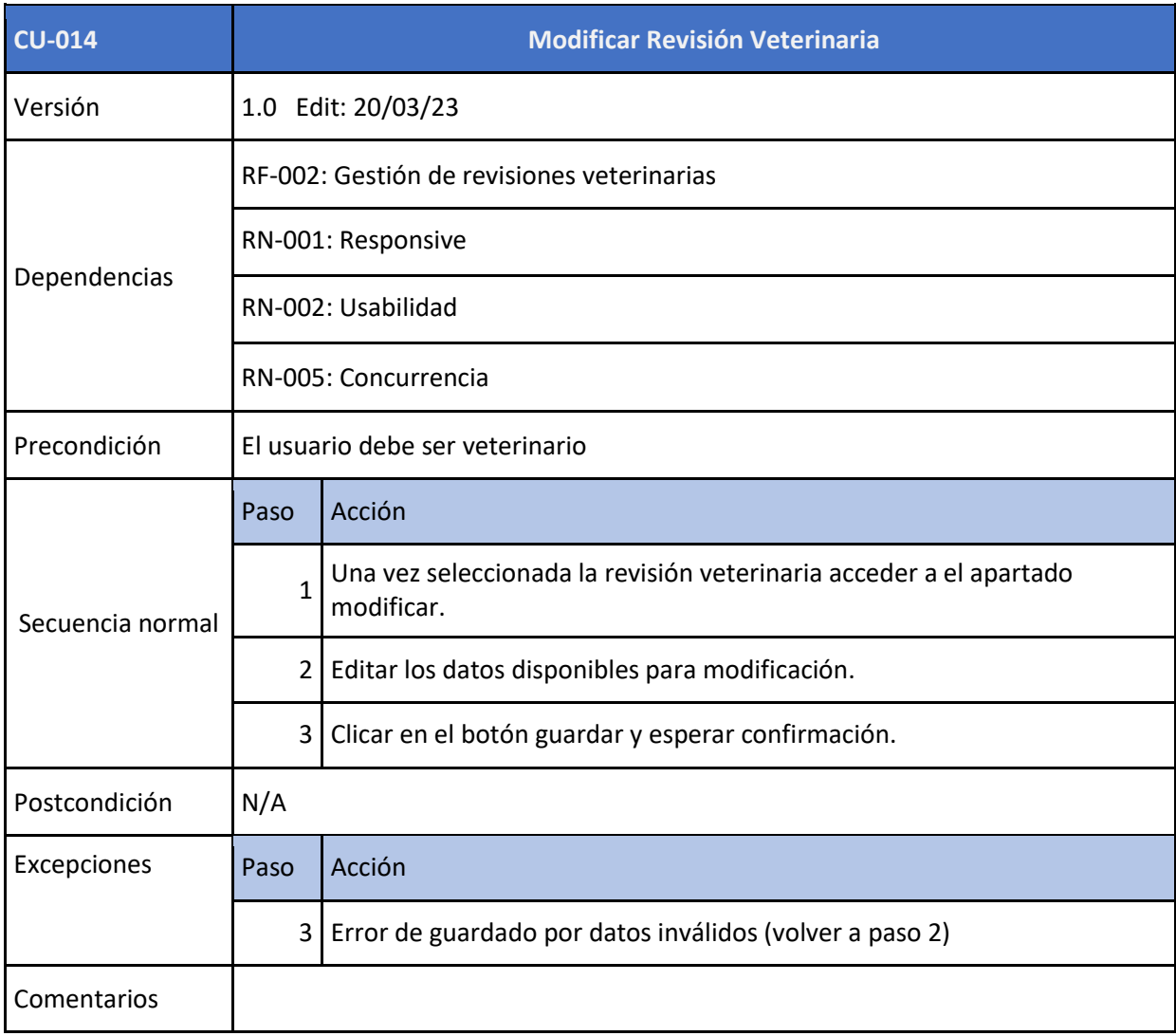

#### Tabla 23. Caso de uso agendar cita

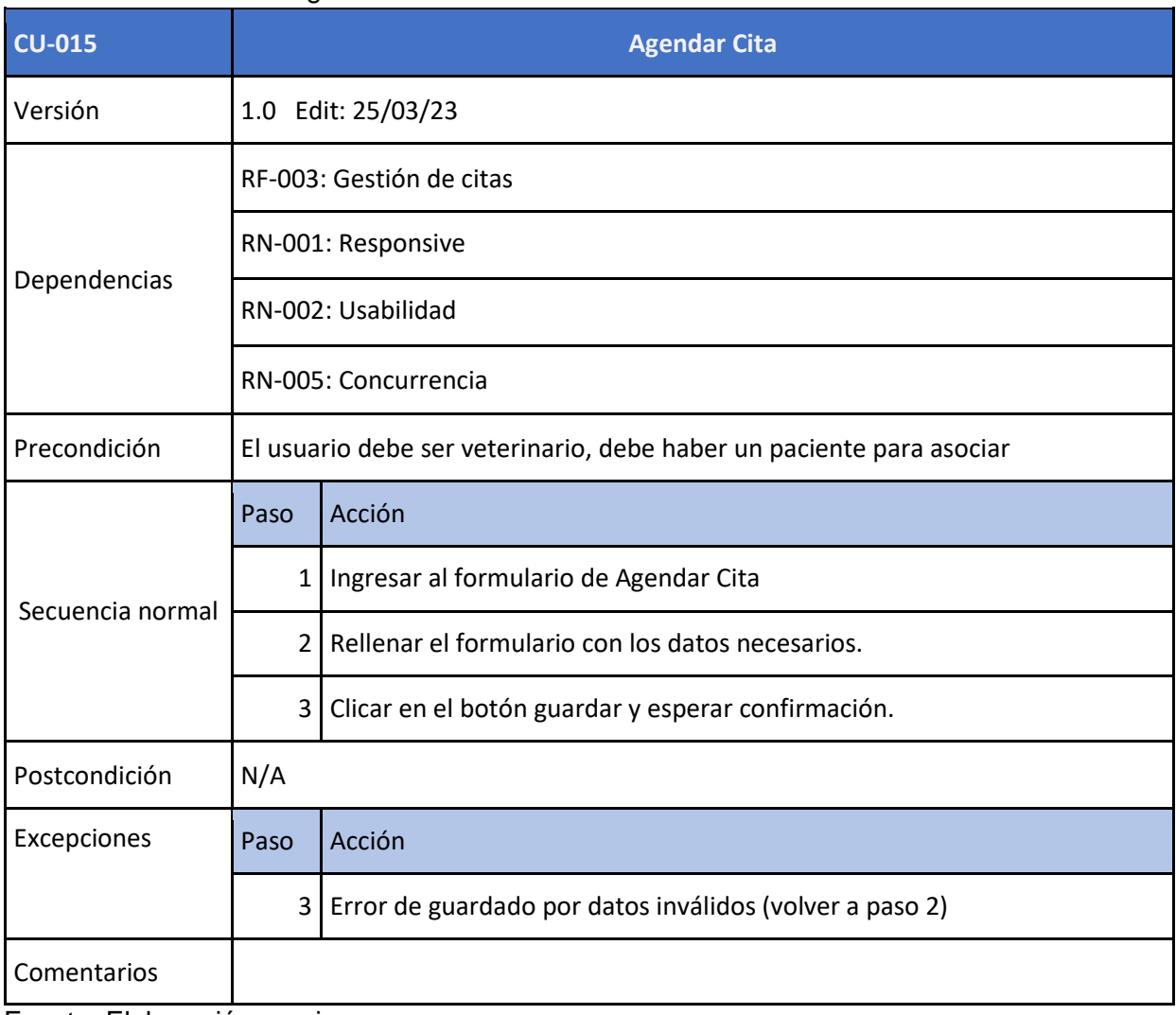

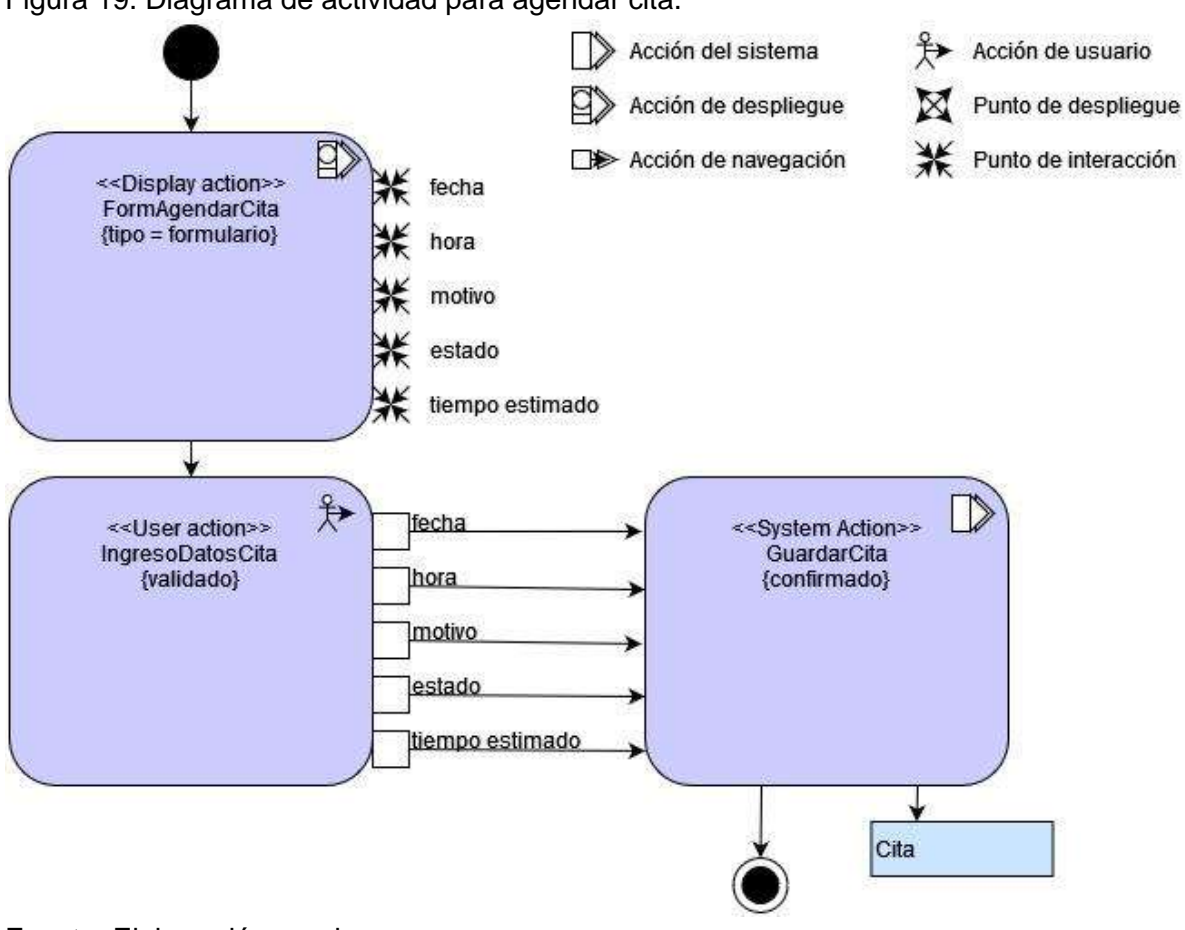

Figura 19. Diagrama de actividad para agendar cita.

### Tabla 24. Caso de uso buscar cita.

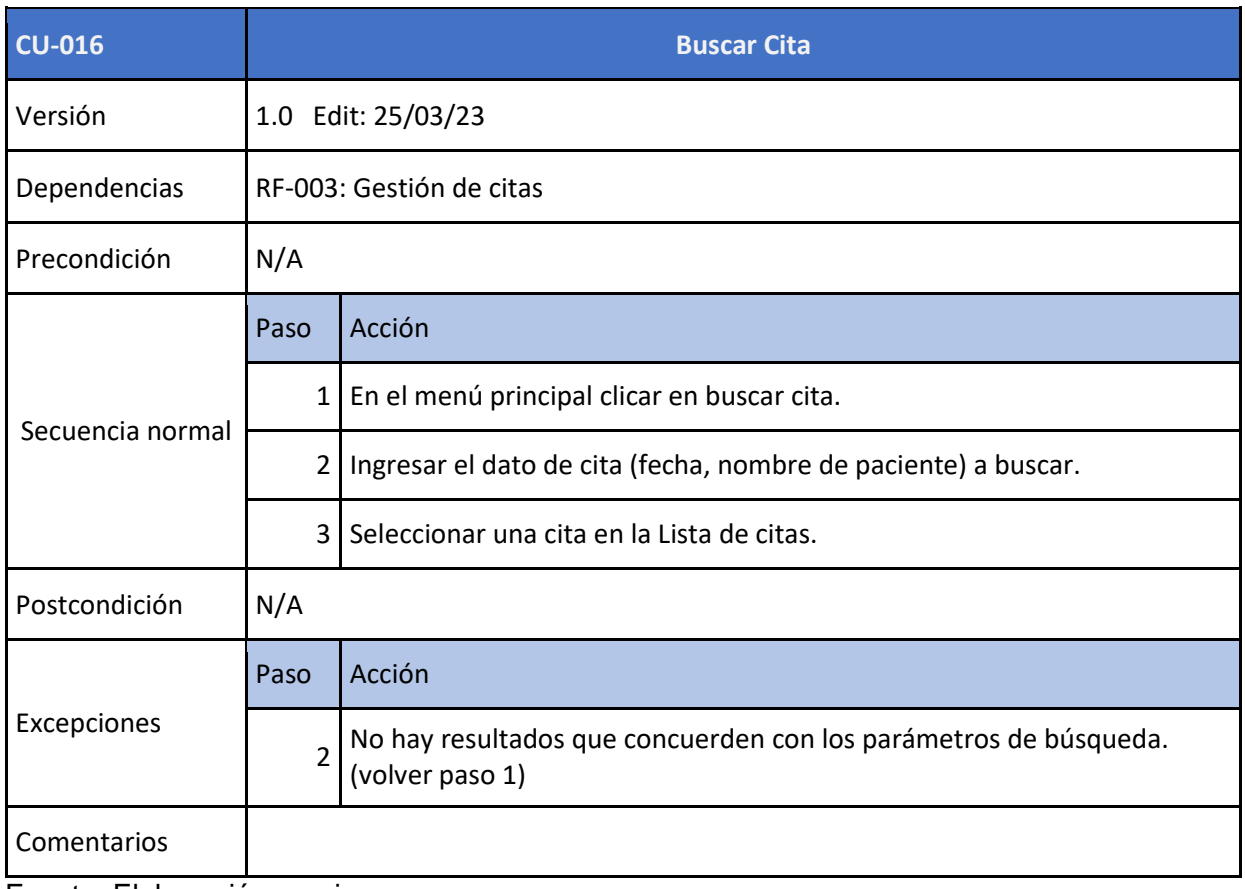

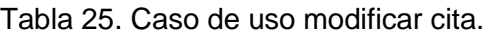

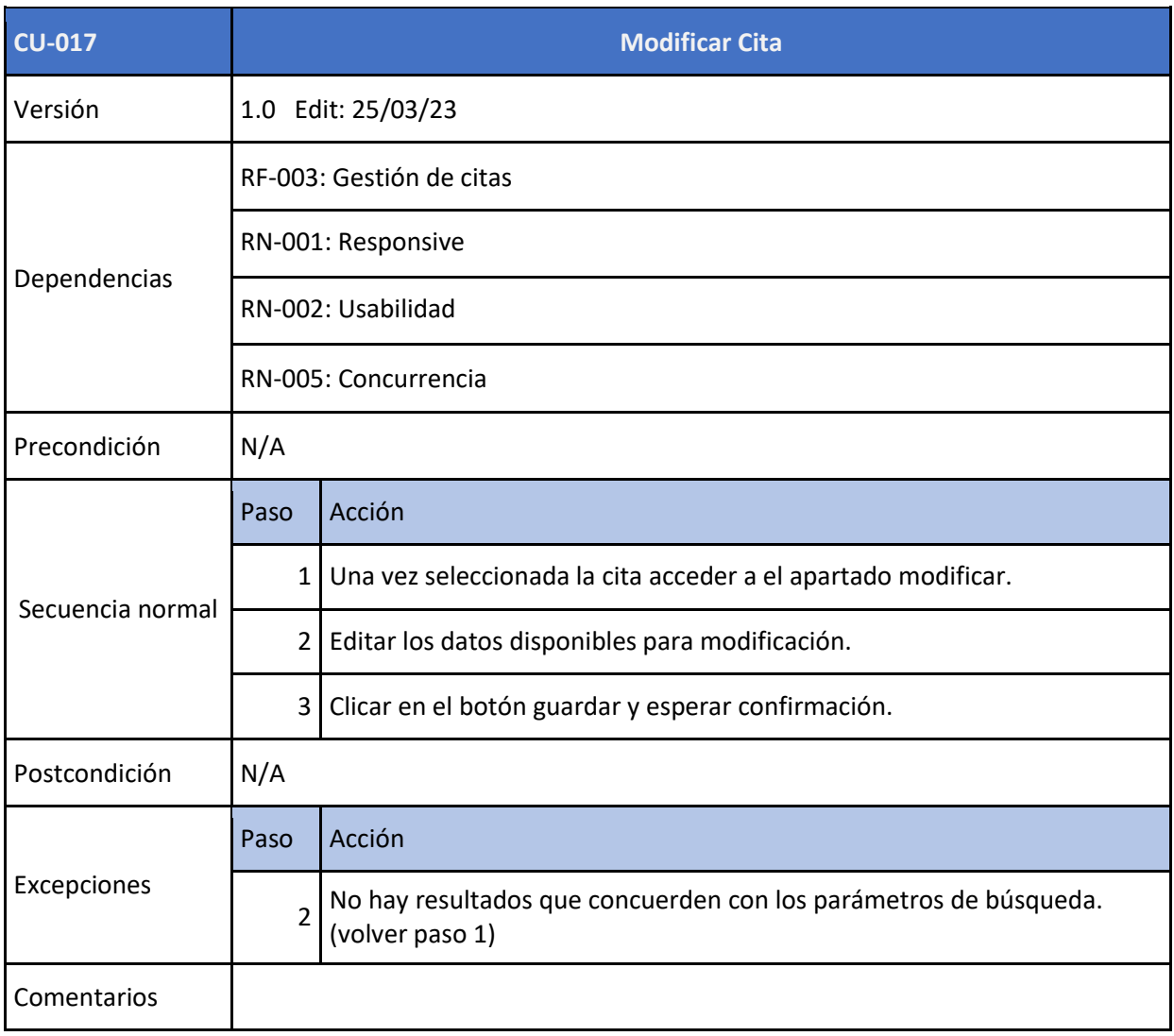

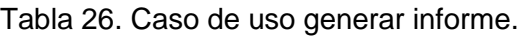

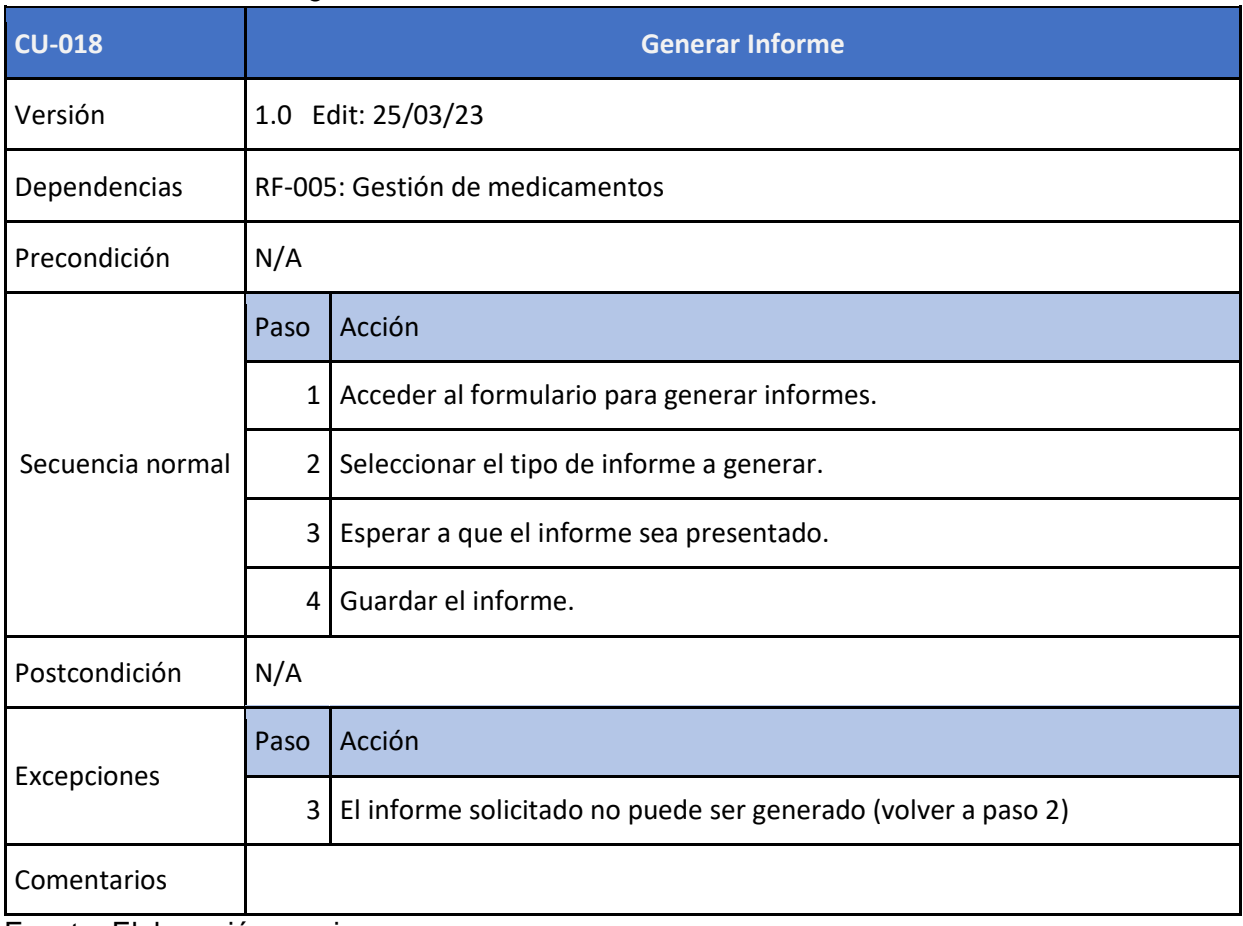

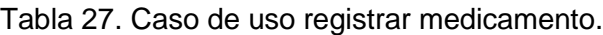

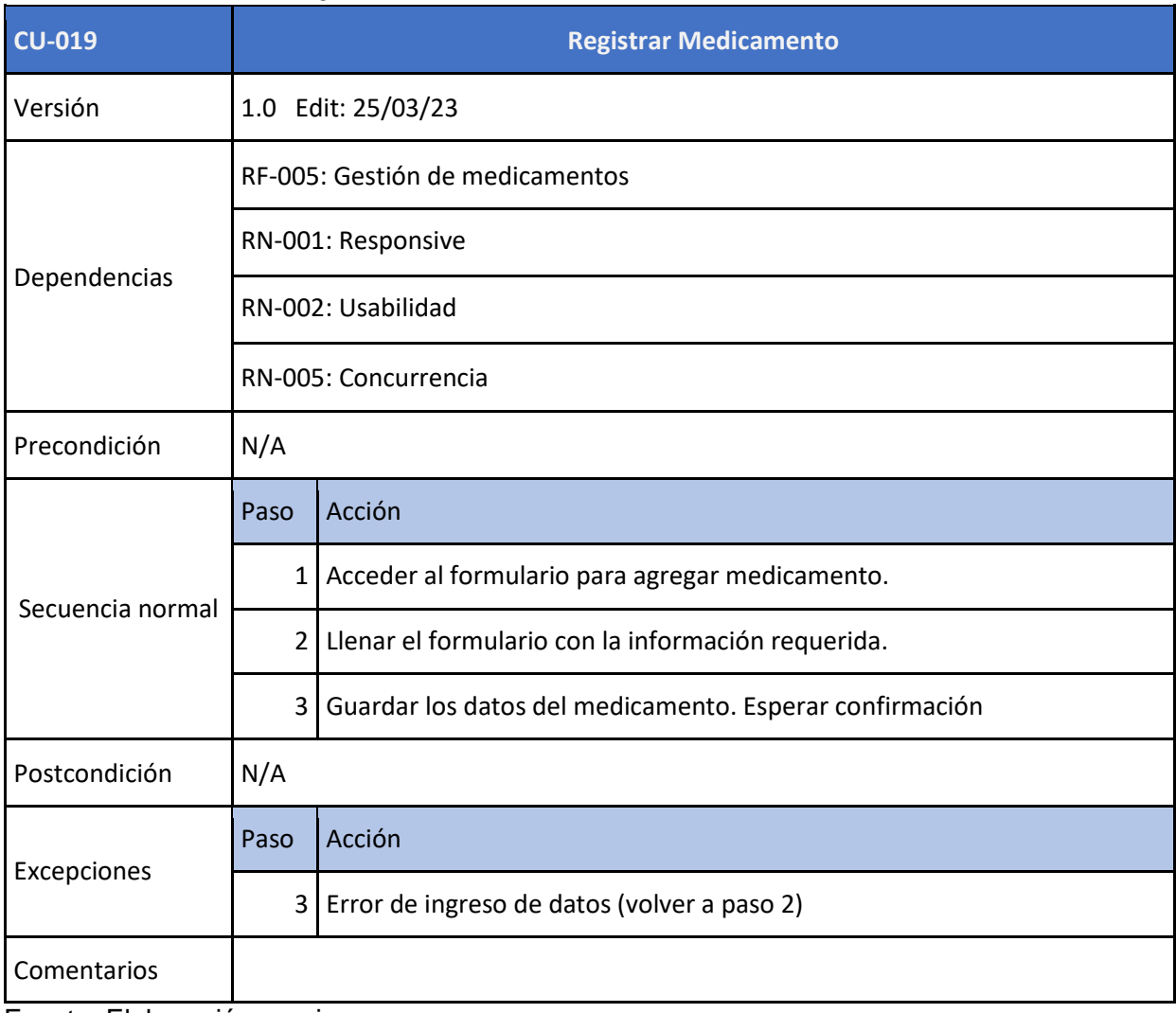

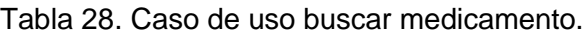

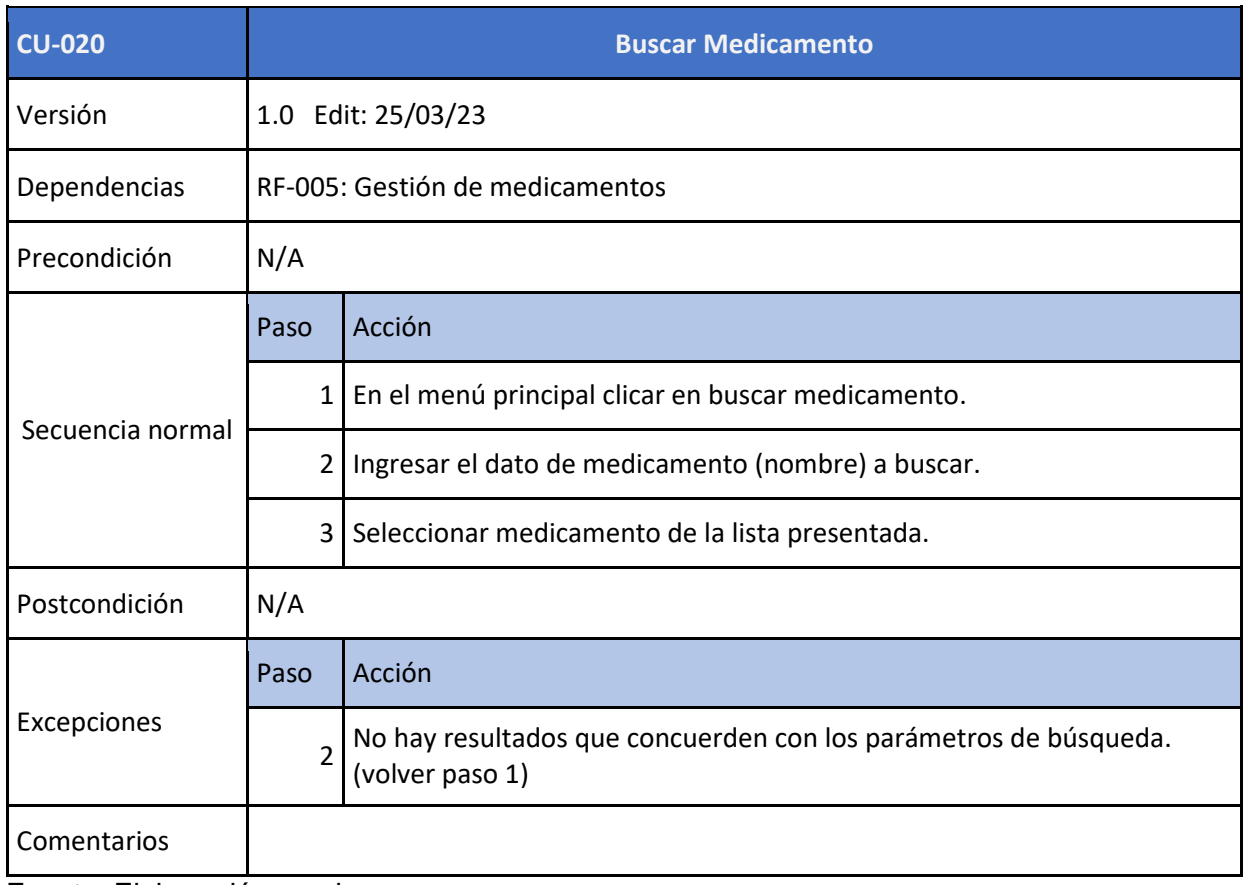

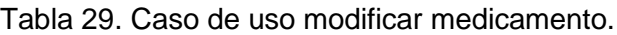

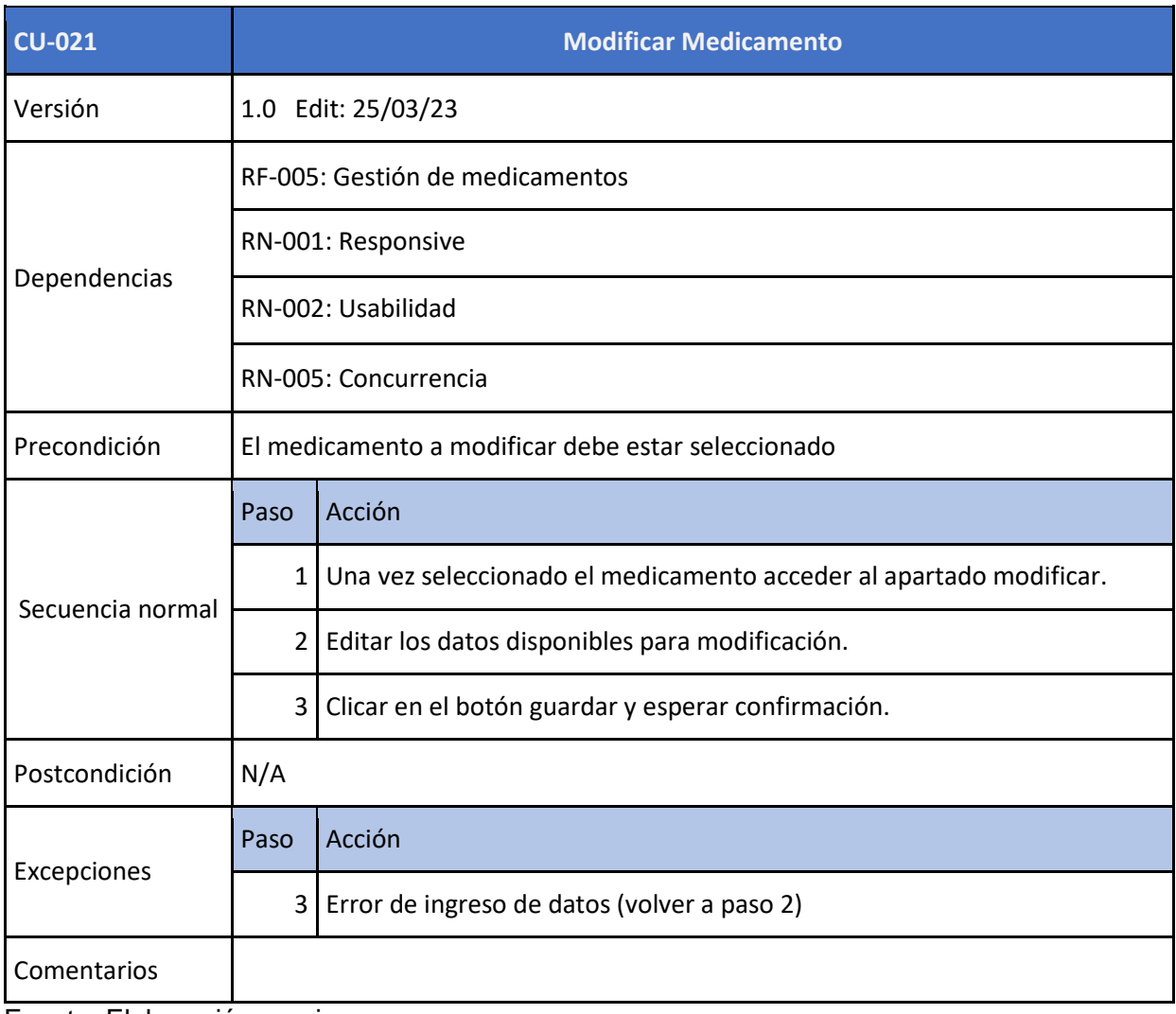

## Tabla 30. Caso de uso registrar usuario

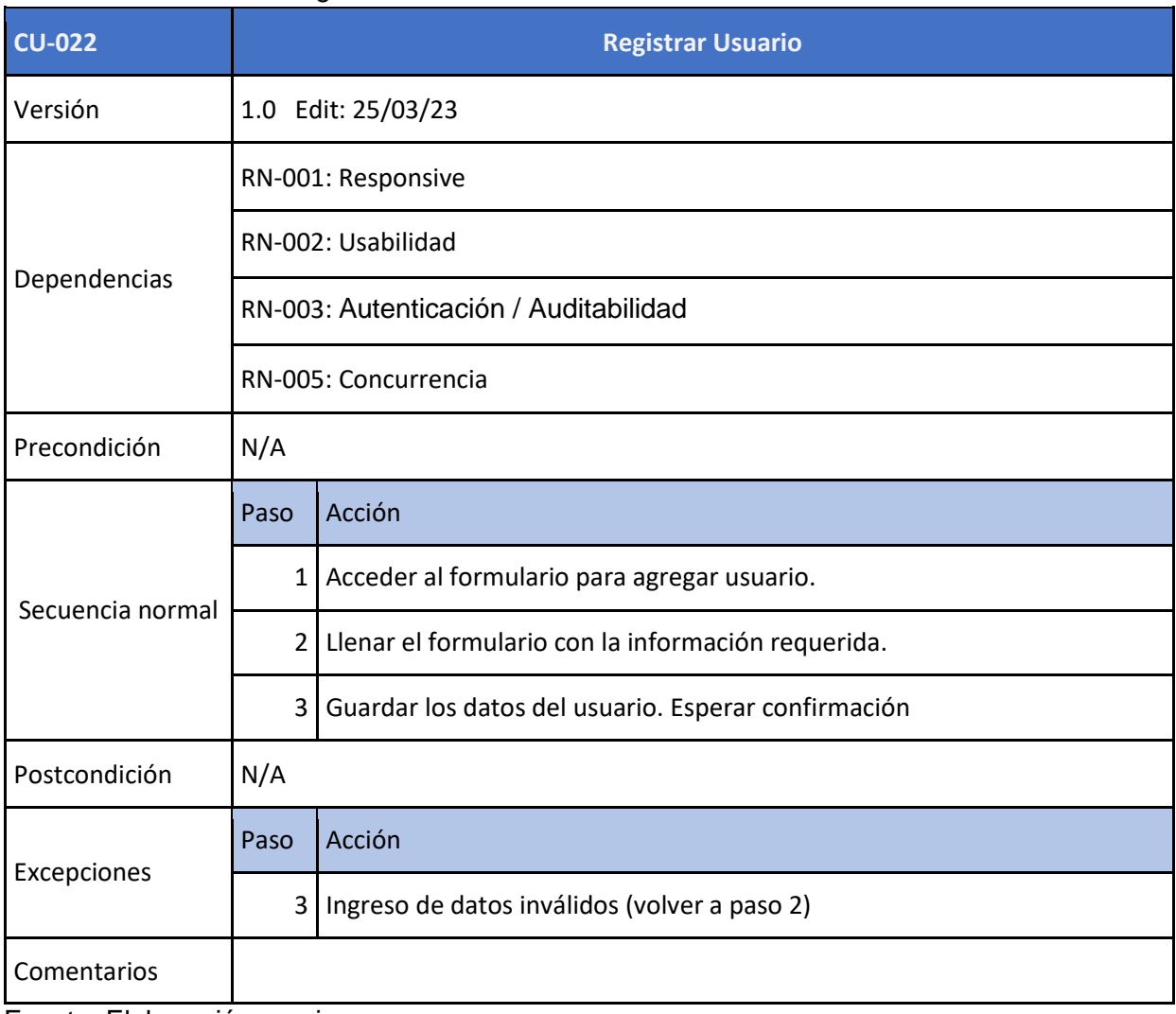

### Tabla 31. Caso de uso buscar usuario

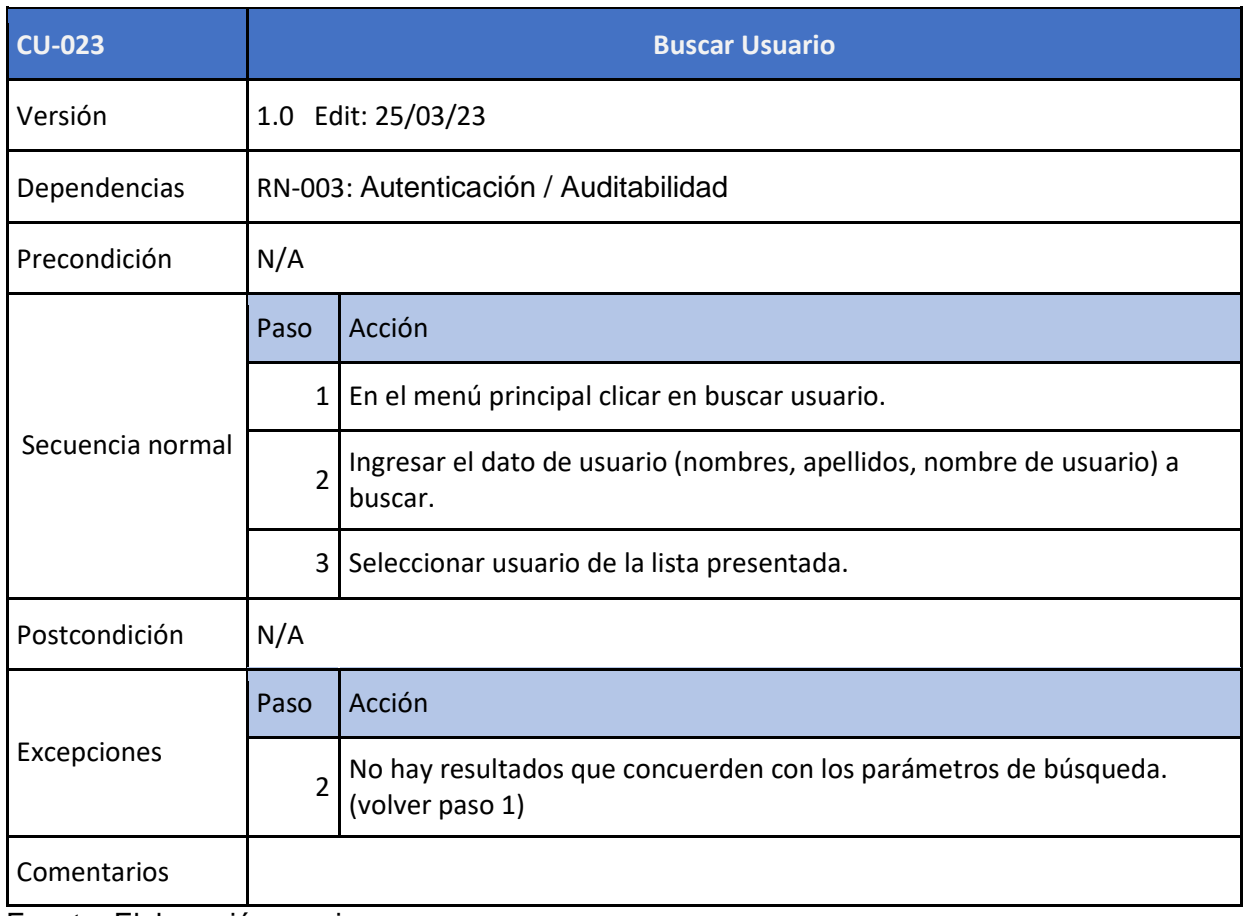

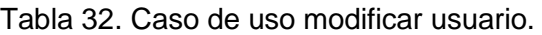

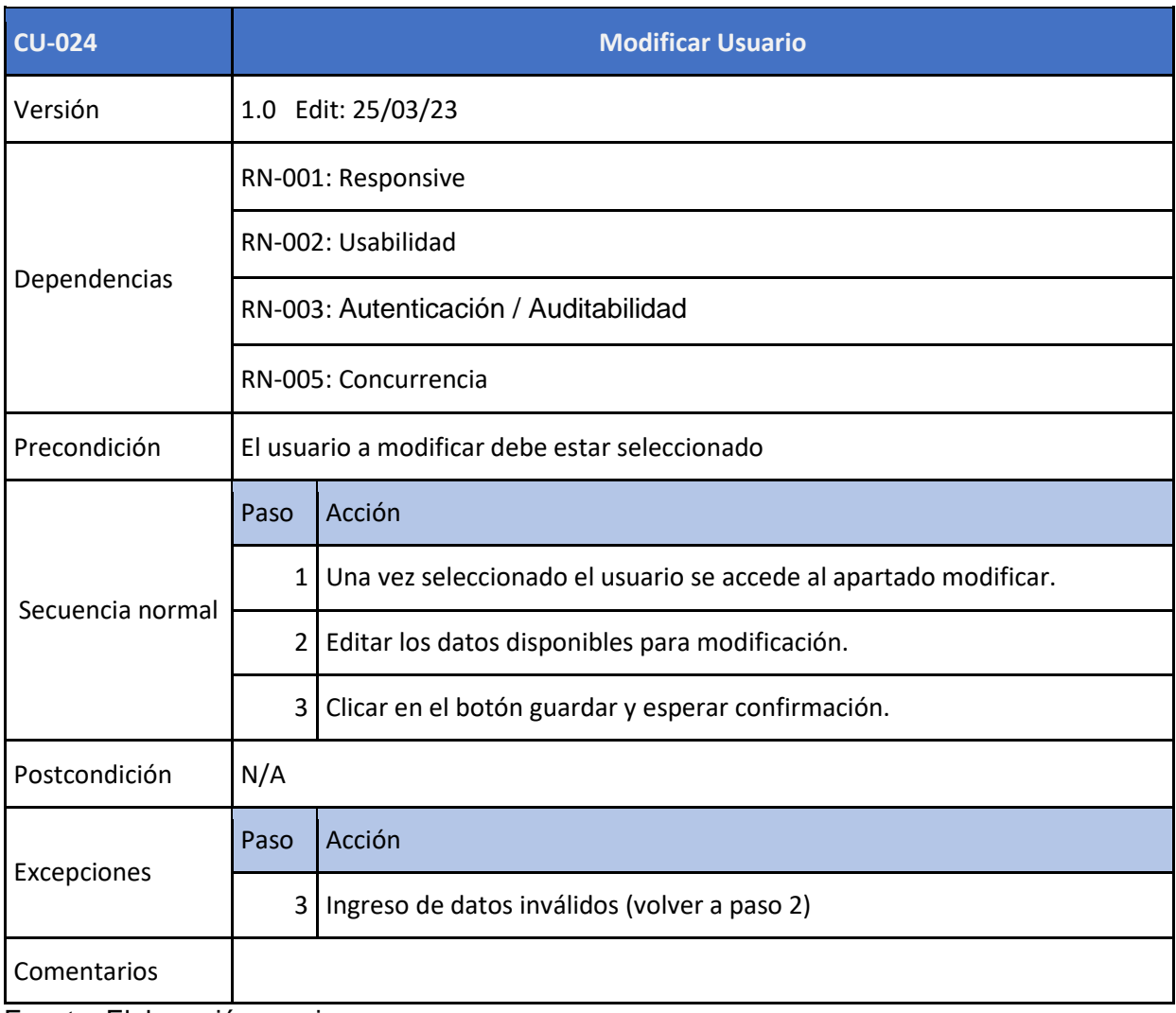

# **8.4 Modelo de contenido**

Figura 20. Modelo de contenido Casa Lupita.

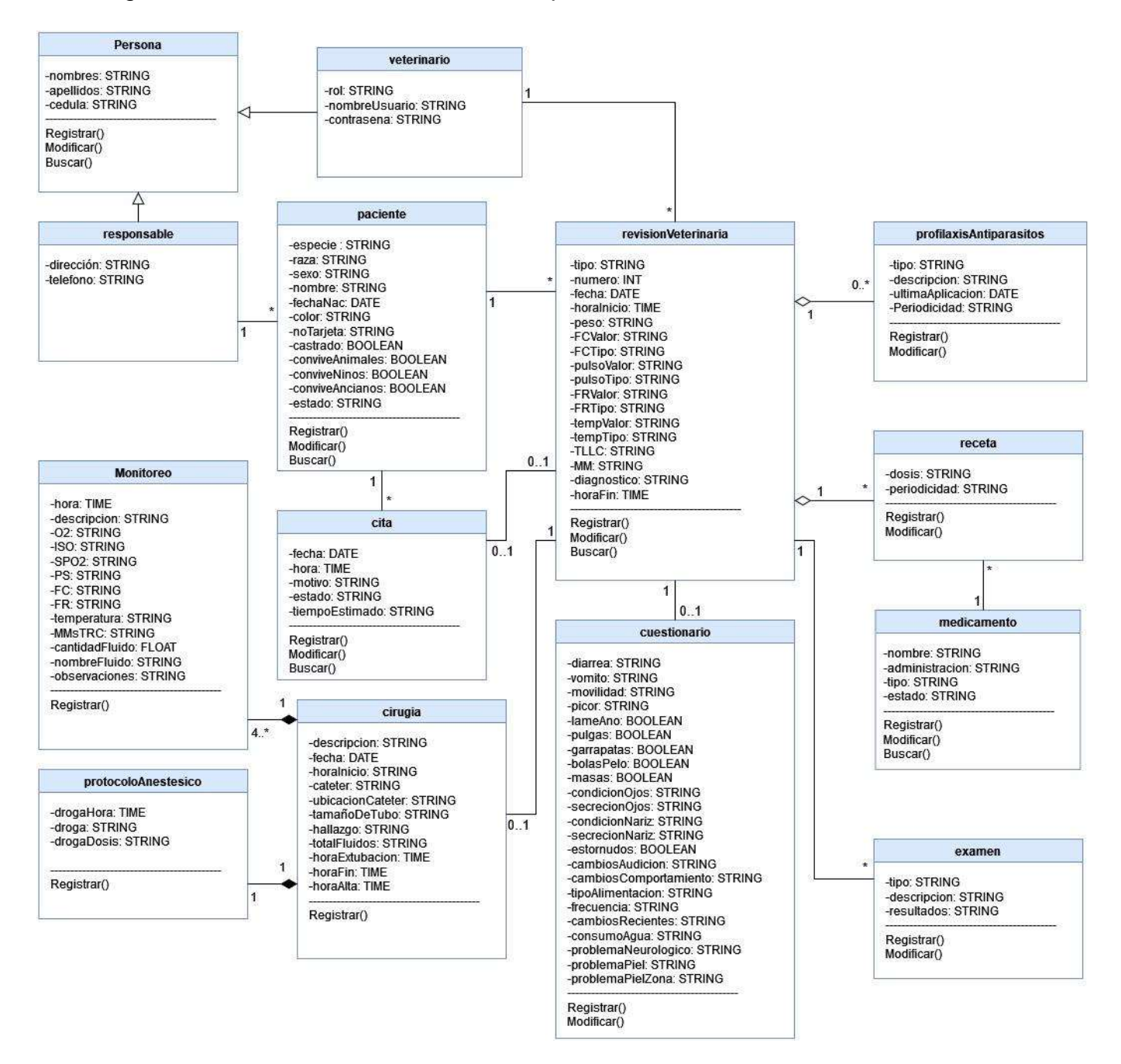

Fuente: Elaboración propia.

#### **8.5 Diagrama de estados**

Un diagrama de estados abarca todo lo que pueda tener diferentes estados. En muchos casos, cuando hablamos de estados, hablamos de los diferentes estados de un objeto. Los diagramas complejos pueden tener muchos estados diferentes. Para entender mejores objetos difíciles, en ocasiones tiene sentido entender todos los diferentes estados posibles de un objeto y como llega el objeto a ese estado. Los estados son las diferentes combinaciones de información que puede contener un objeto y no como se comportan.

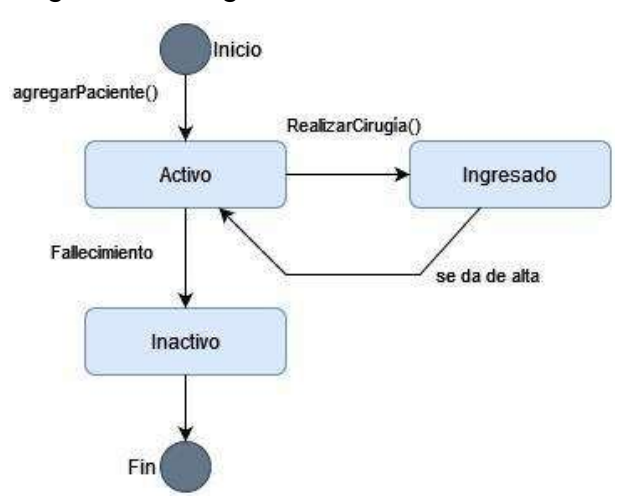

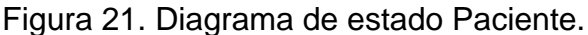

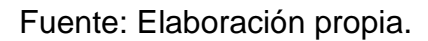

Figura 22. Diagrama de estado Cita.

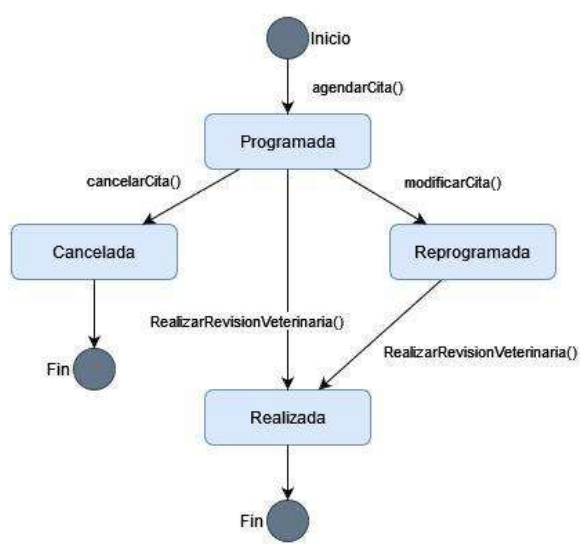

Fuente: Elaboración propia.

# **8.6 Modelo de Gestión de Datos**

#### **8.6.1 Diagrama de navegación**

Los diagramas de navegación realizados muestran la ruta lógica de navegación del sistema evitando acceder a formularios o procesos de manera inconsistente con el

proceso de negocio. Fueron realizados 2 diagramas uno por cada usuario del sistema (veterinario y administrador).

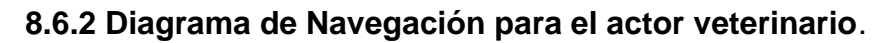

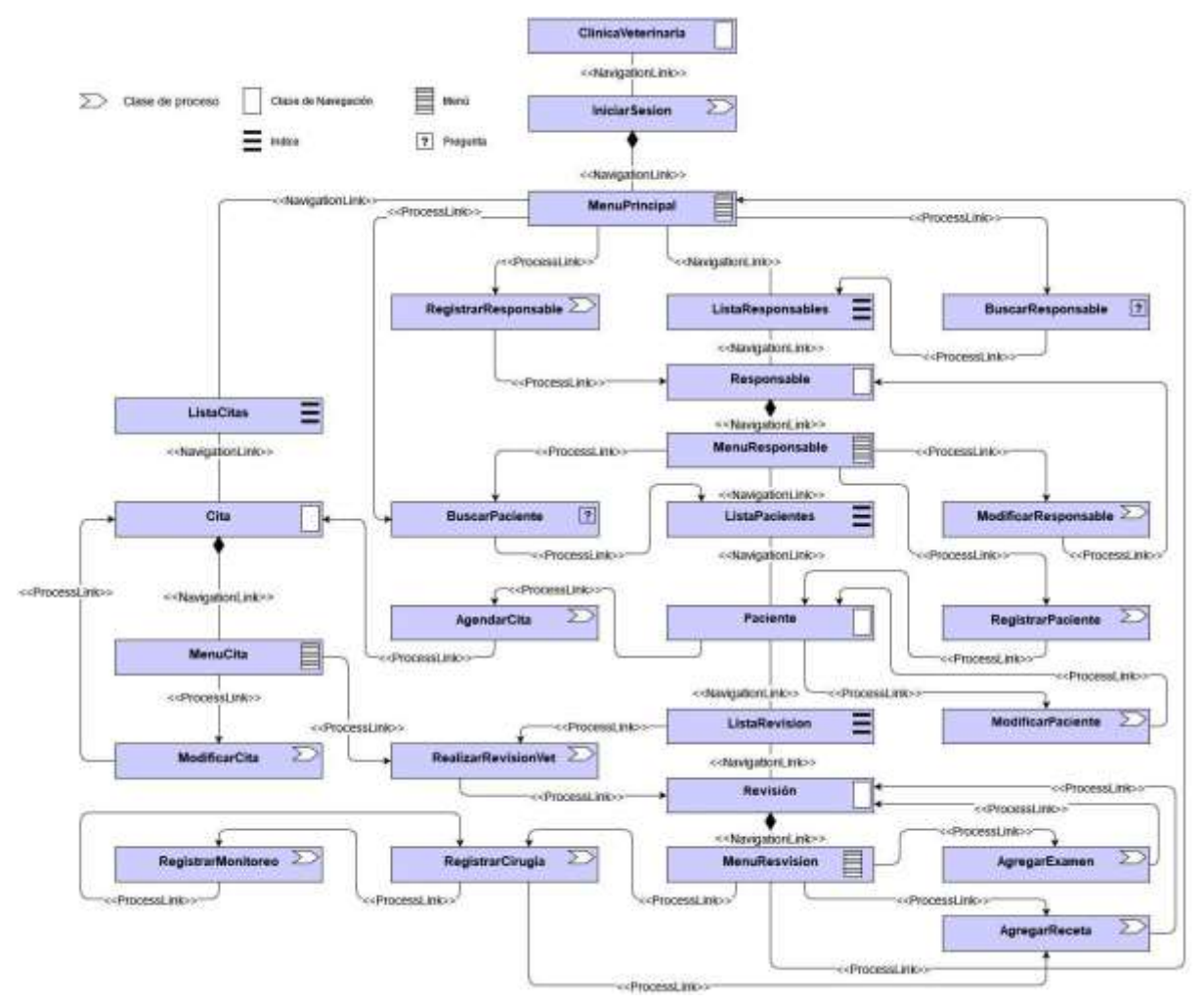

Figura 23. Diagrama de navegación general NicaVets.

#### **8.6.3 Diagrama de Navegación para el actor Administrador.**

Figura 24. Diagrama de navegación administrador NicaVets

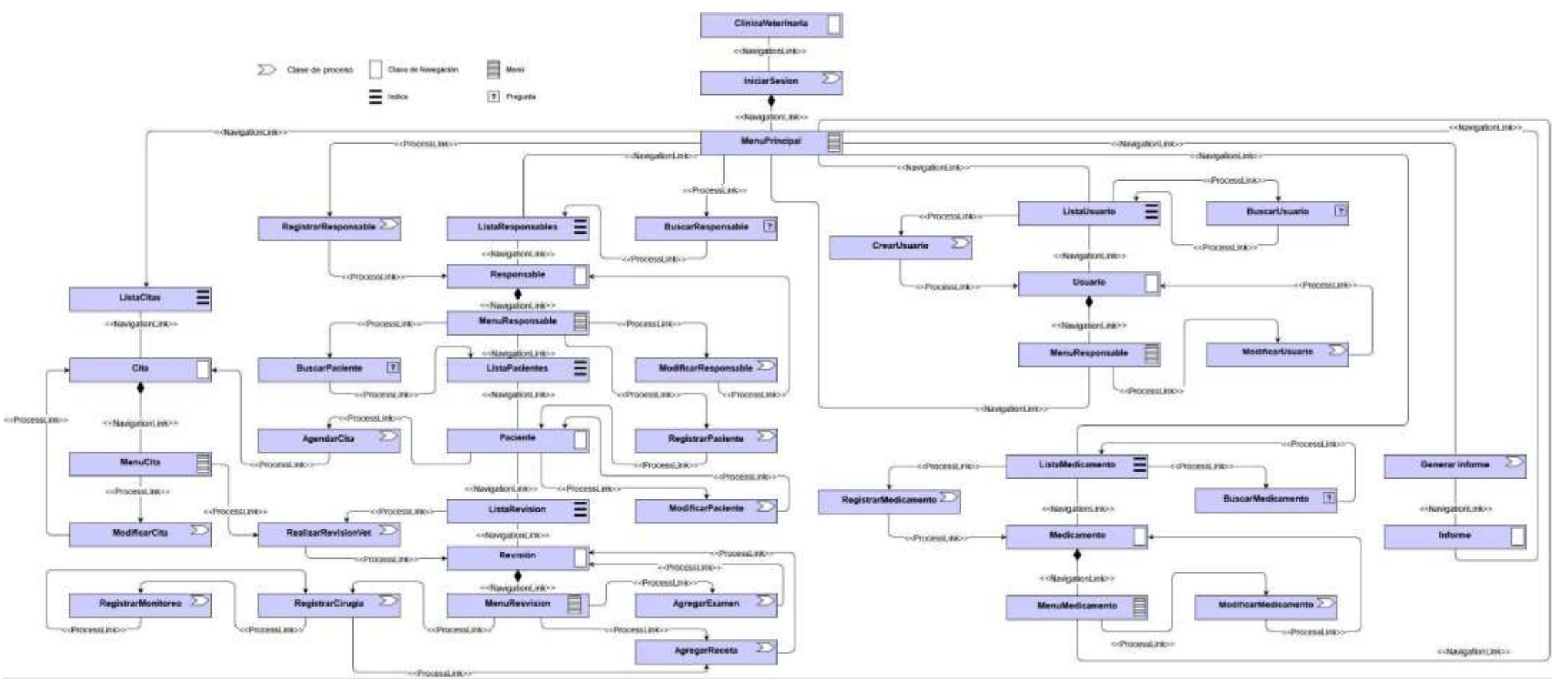
### **8.6.4 Diagrama de presentación**

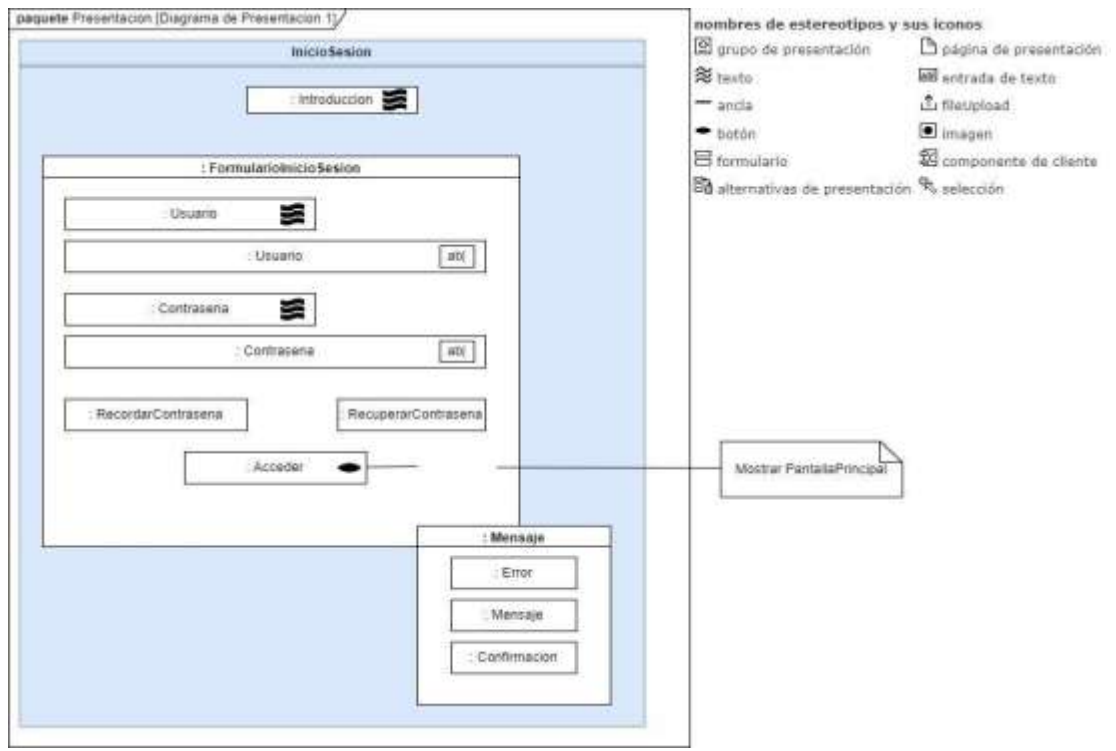

Figura 25. Diagrama de presentación Iniciar Sesión

Fuente: Elaboración propia.

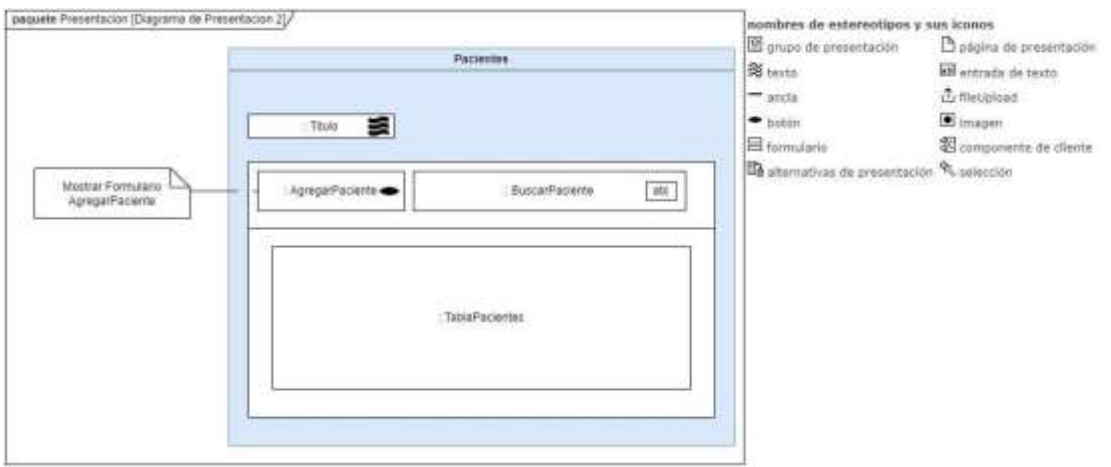

Figura 26. Diagrama de presentación Pacientes.

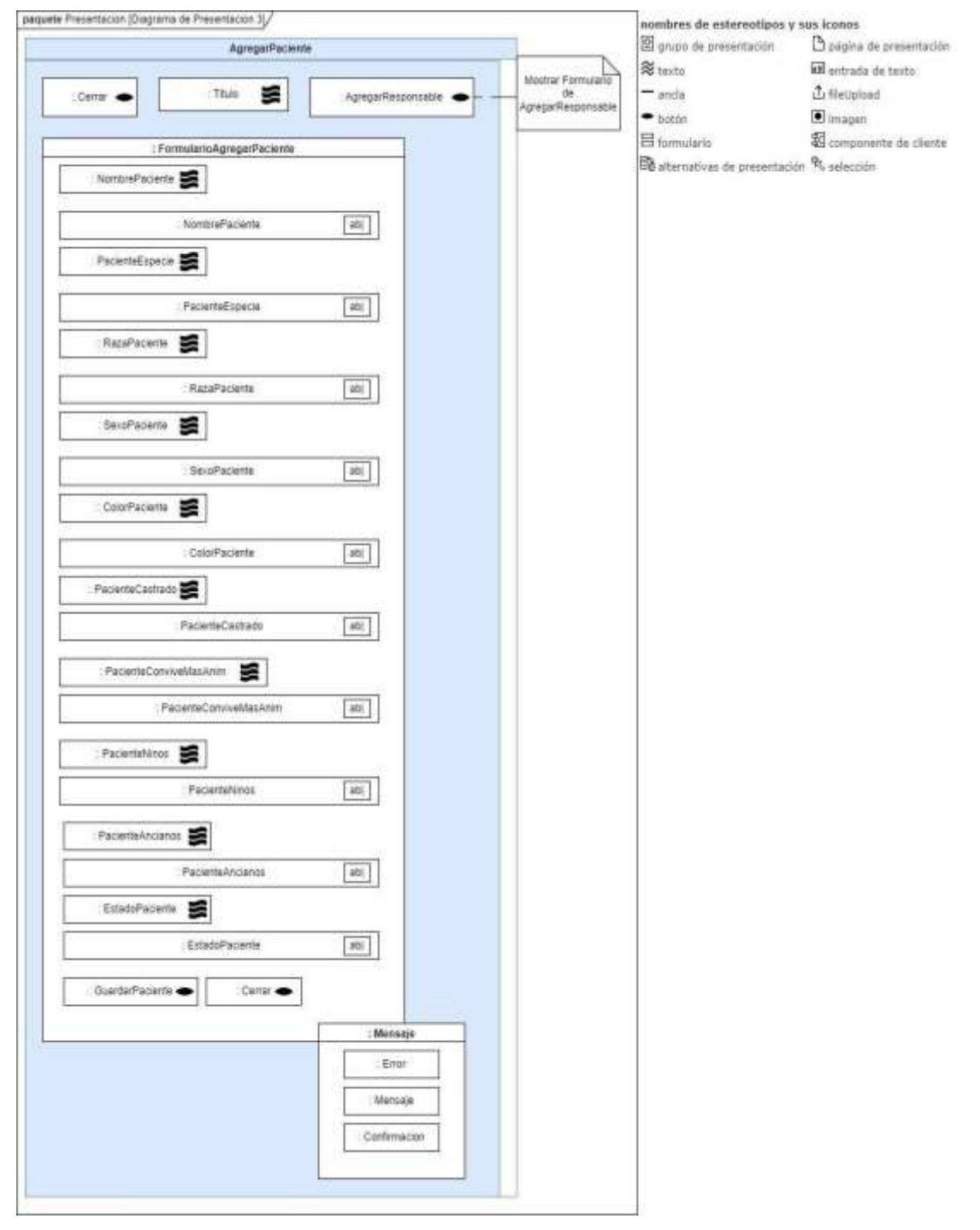

#### Figura 27. Diagrama de presentación agregar paciente.

Fuente: Elaboración propia.

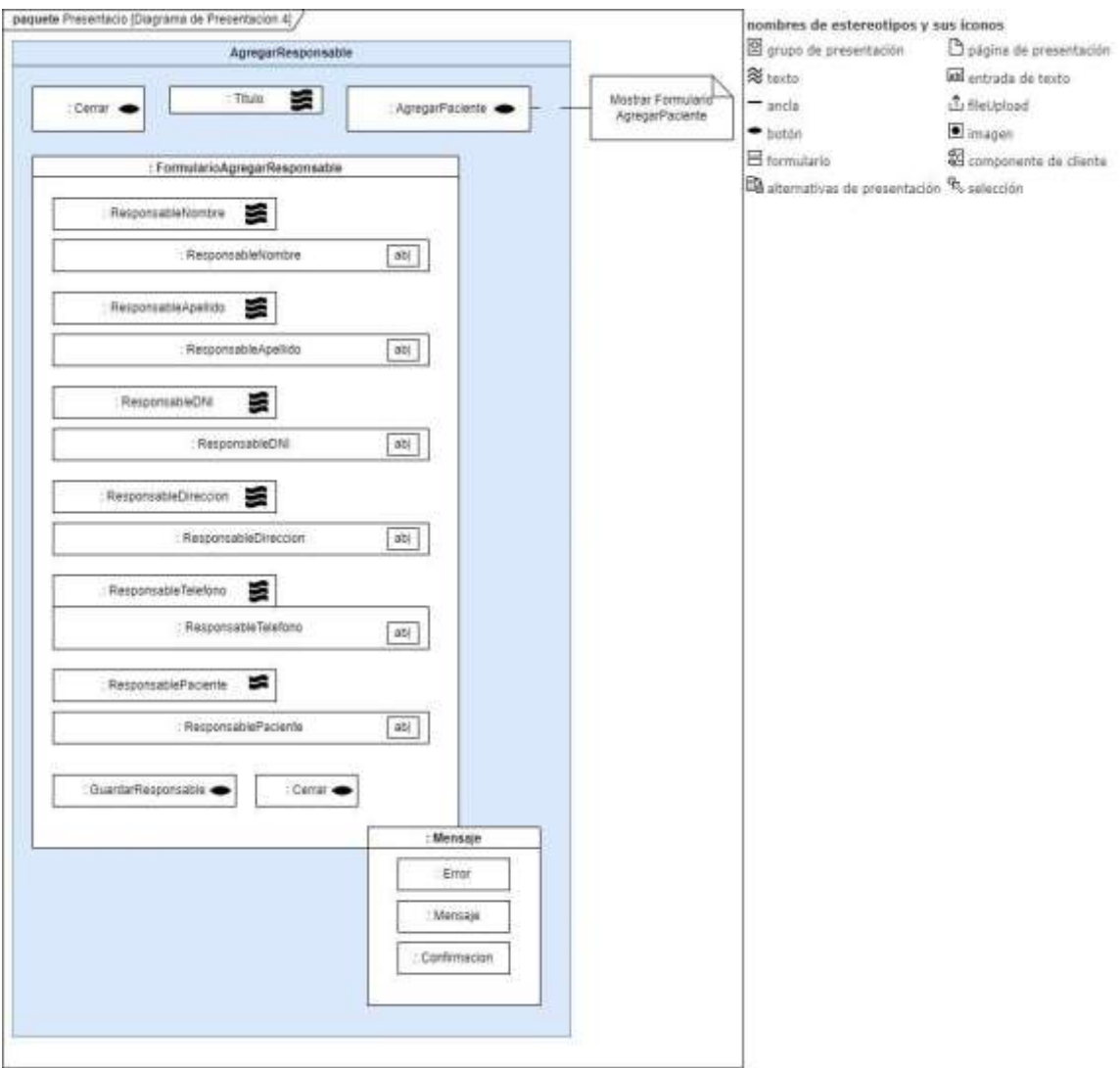

### Figura 28. Diagrama de presentación agregar responsable.

Fuente: Elaboración propia.

Figura 29. Diagrama de presentación citas.

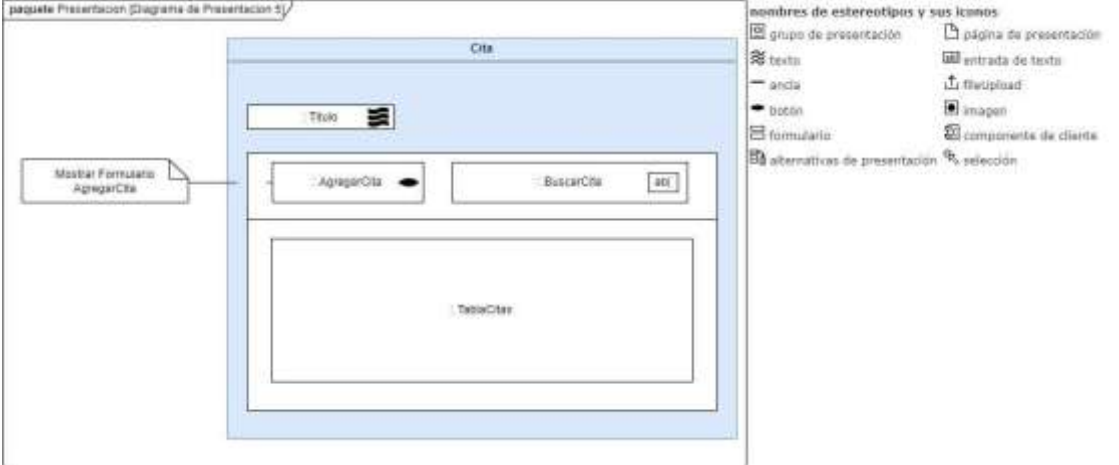

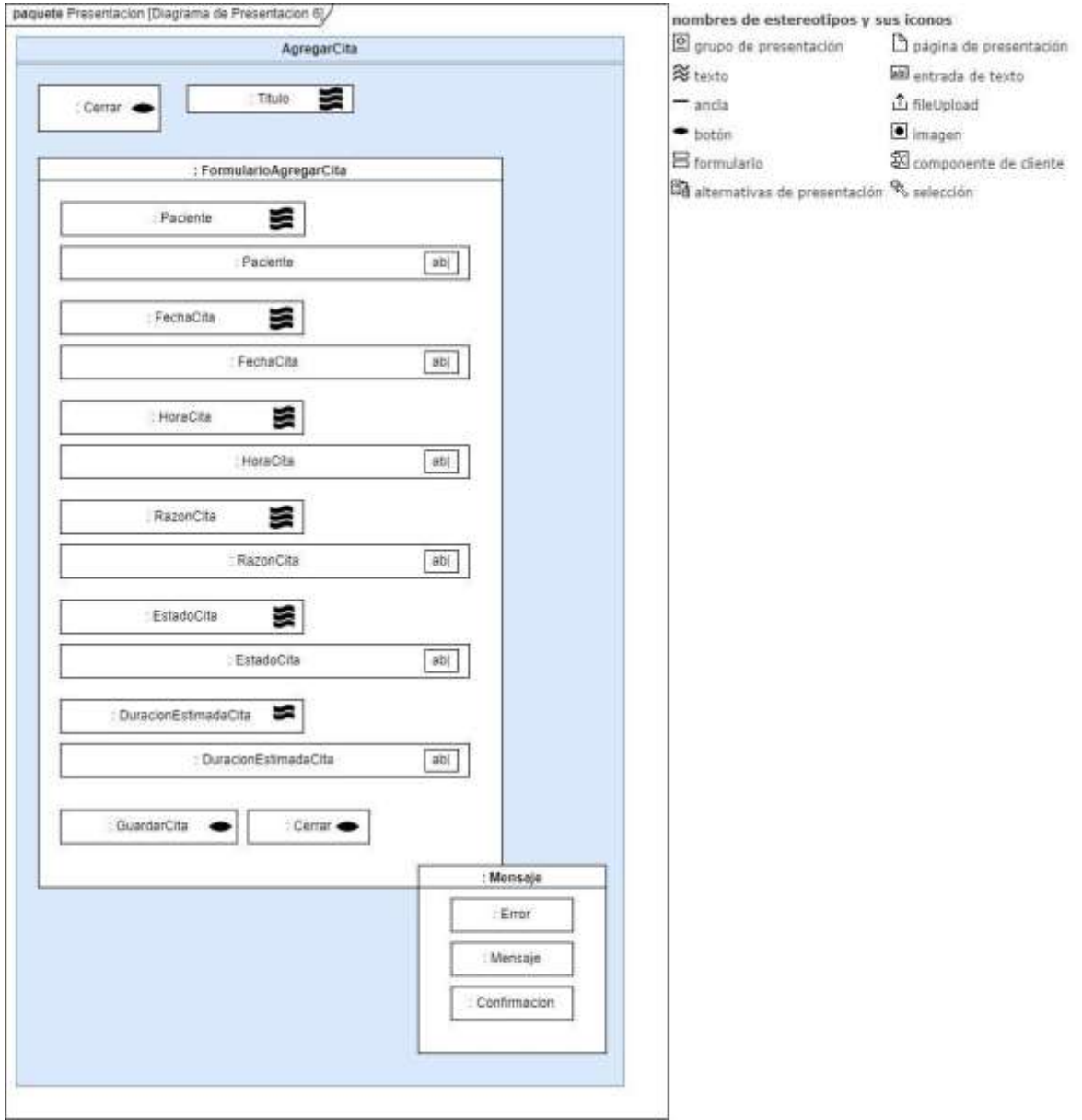

# Figura 30. Diagrama de presentación agregar citas.

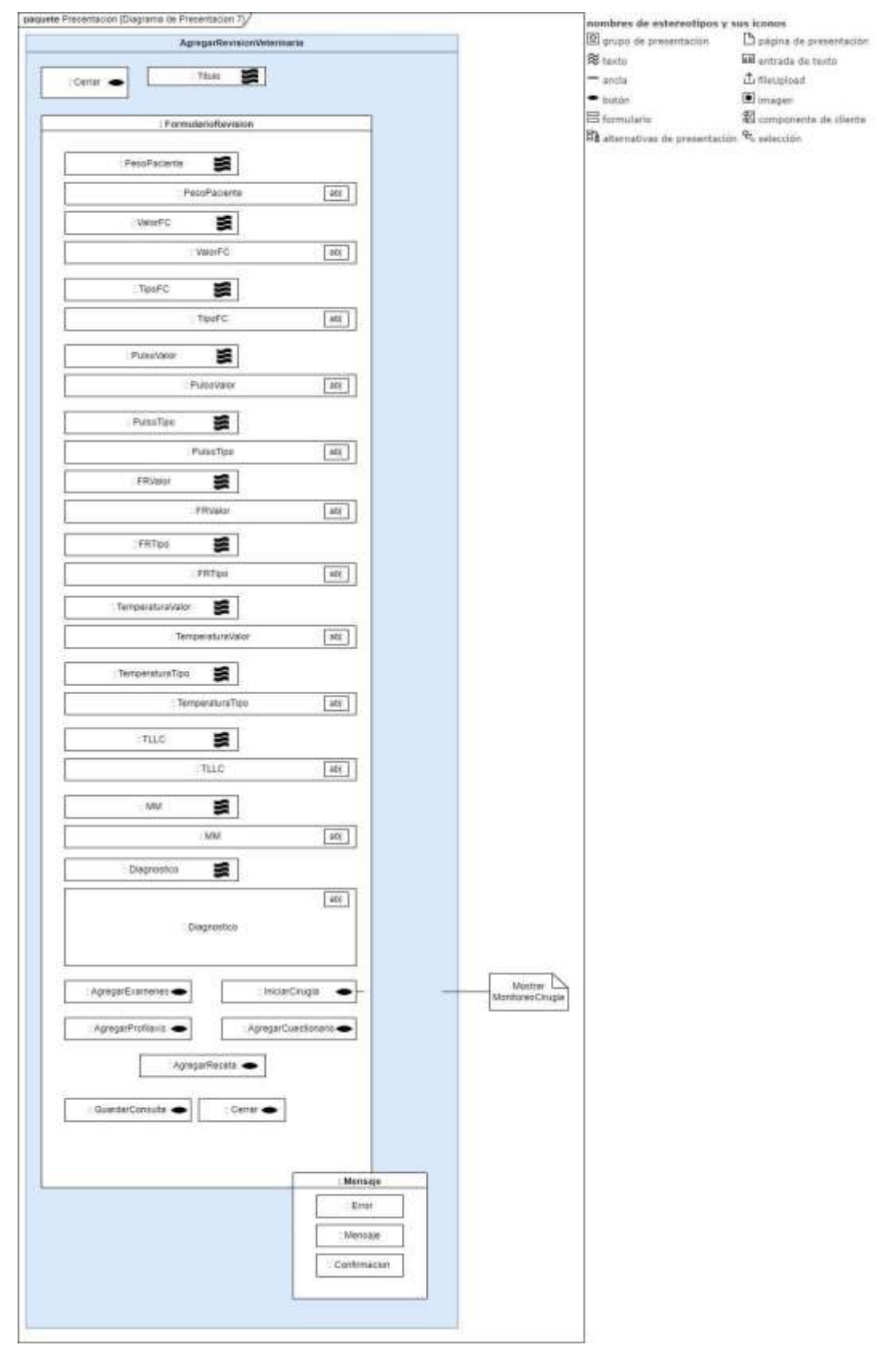

#### Figura 31. Diagrama de presentación revisión veterinaria.

Fuente: Elaboración propia.

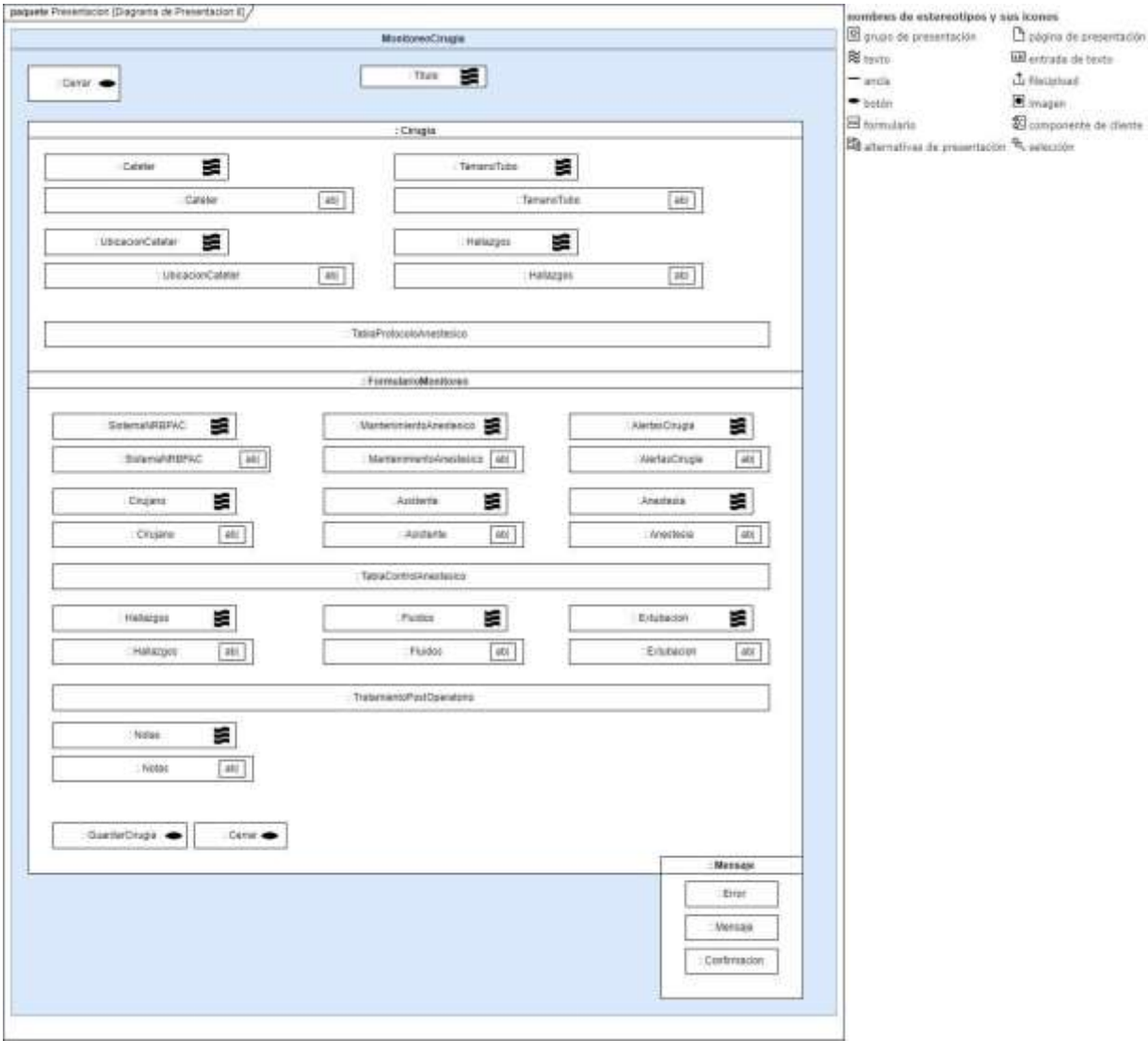

# Figura 32. Diagrama de presentación monitoreo cirugia.

#### **8.6.5 Diagrama de procesos**

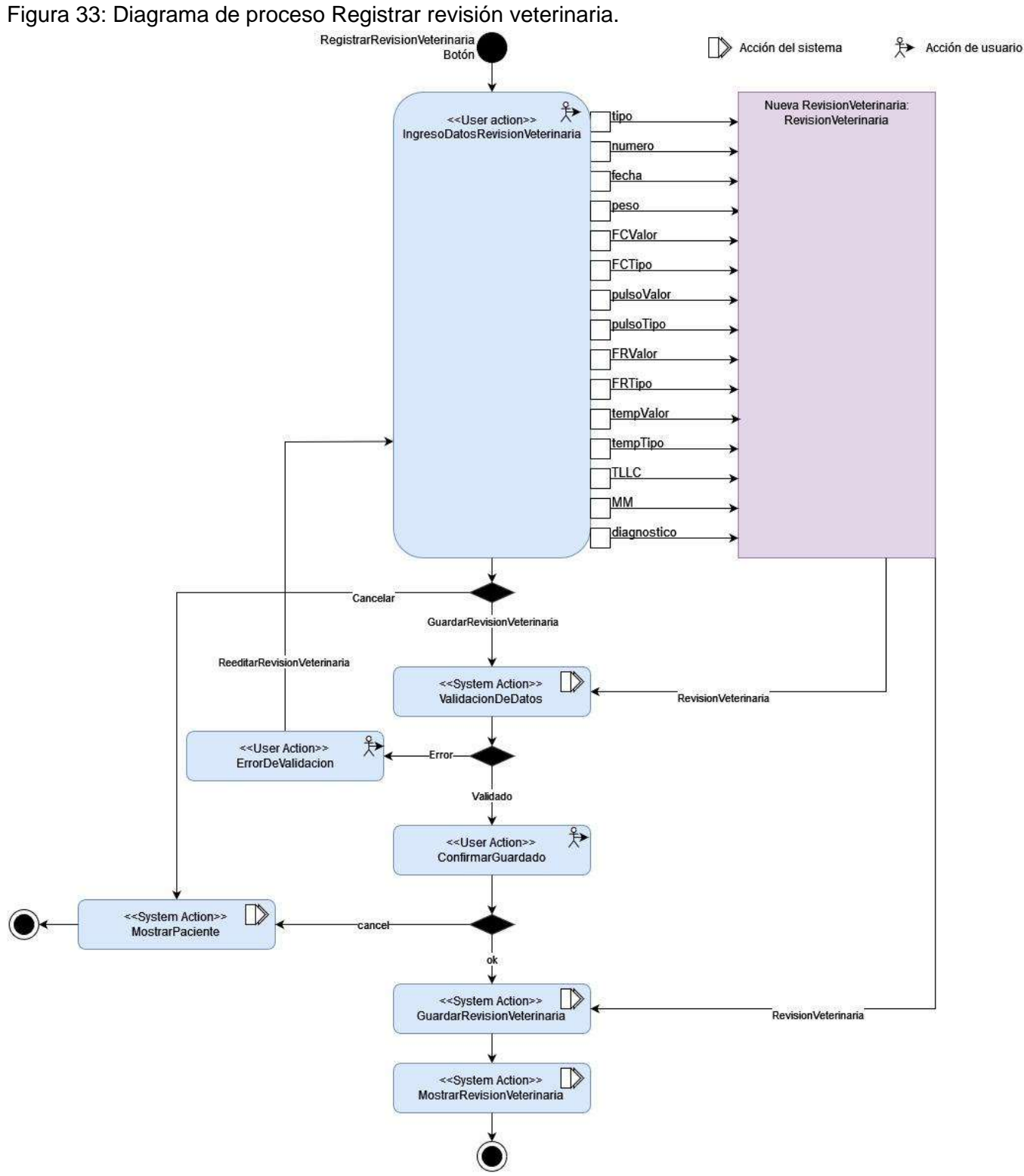

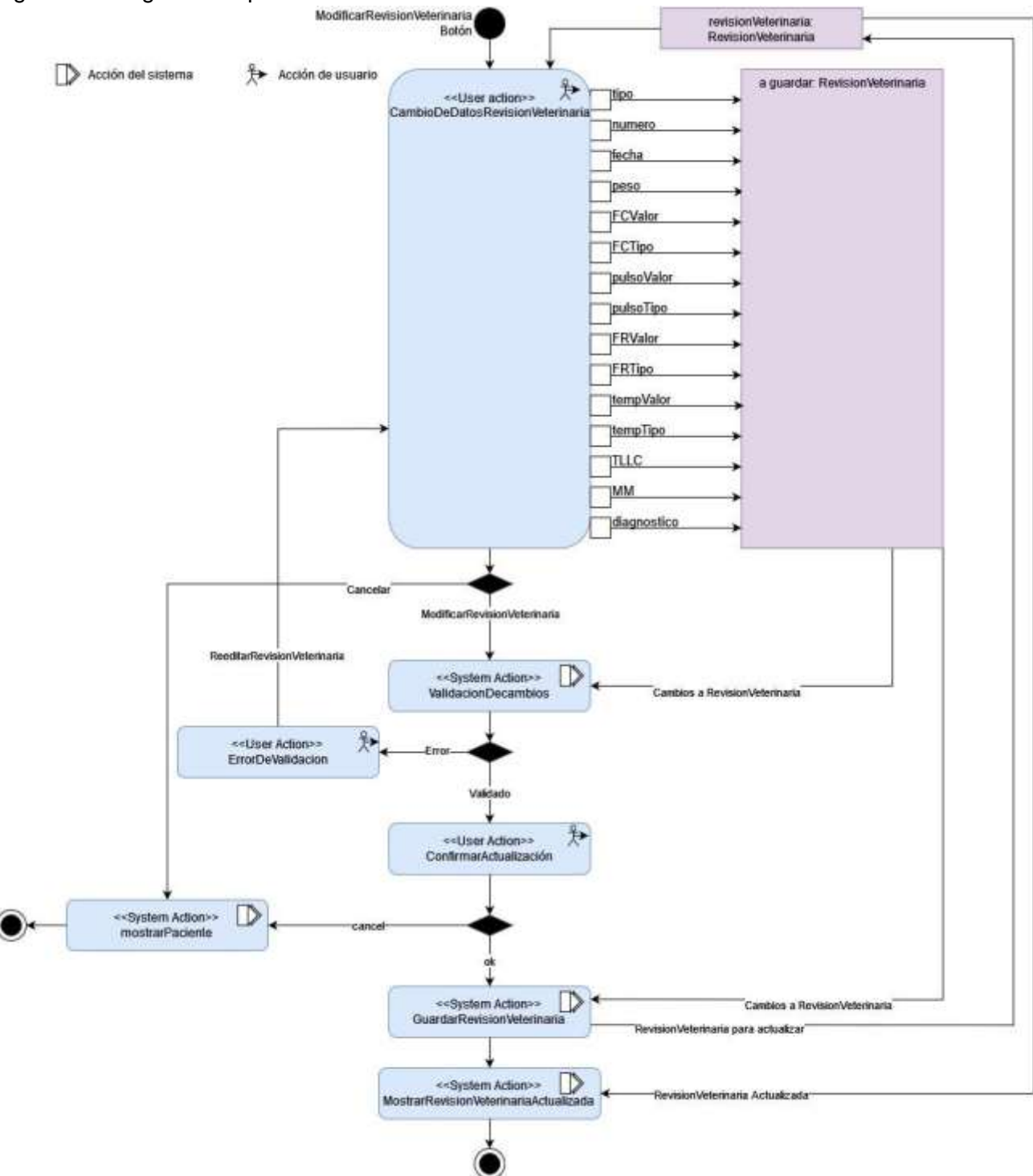

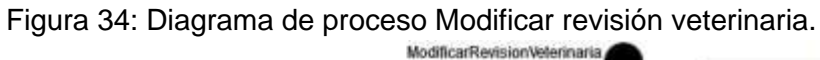

Figura 35: Diagrama de proceso registrar cirugía.

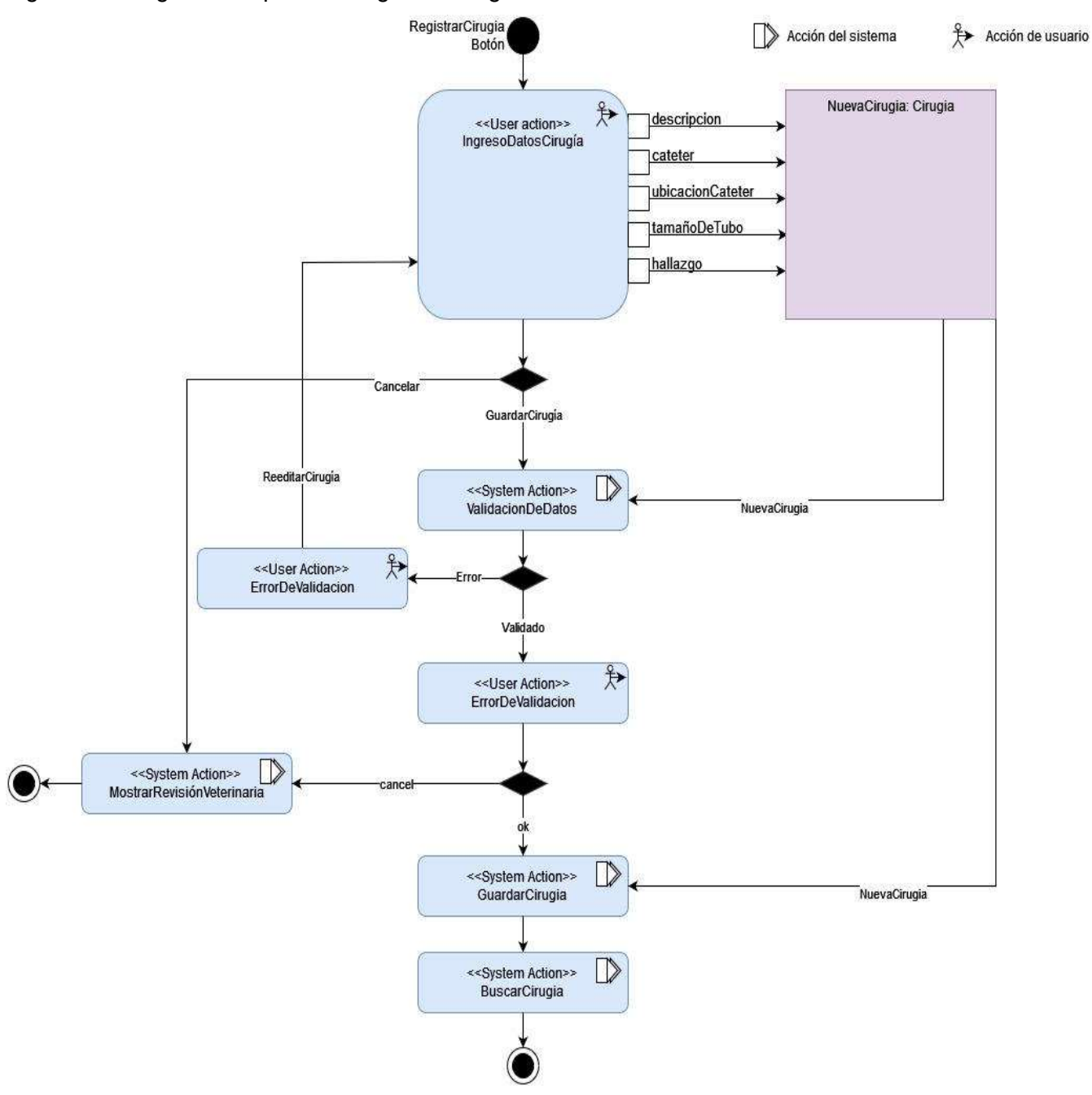

#### **8.6.6 Arquitectura de software**

Para el desarrollo de este proyecto será utilizado MERN, este es un stack de código abierto que ayuda a los desarrolladores a crear sitios web y aplicaciones dinámicas.

Las siglas MERN listan las herramientas utilizadas en este modelo: MongoDB como base de datos, es un gestor de bases de datos NoSQL almacena sus entradas como documentos, en lugar de una tabla; Express.js es un framework web. Te brinda todas las herramientas que necesitas para alojar el sitio web y automatizar tareas; React es una biblioteca de JavaScript, Se utiliza para crear fácilmente interfaces de usuario y otros componentes; y Node.js Ejecuta JavaScript en tu máquina, sin pasar por tu navegador, para que puedas construir tus aplicaciones.

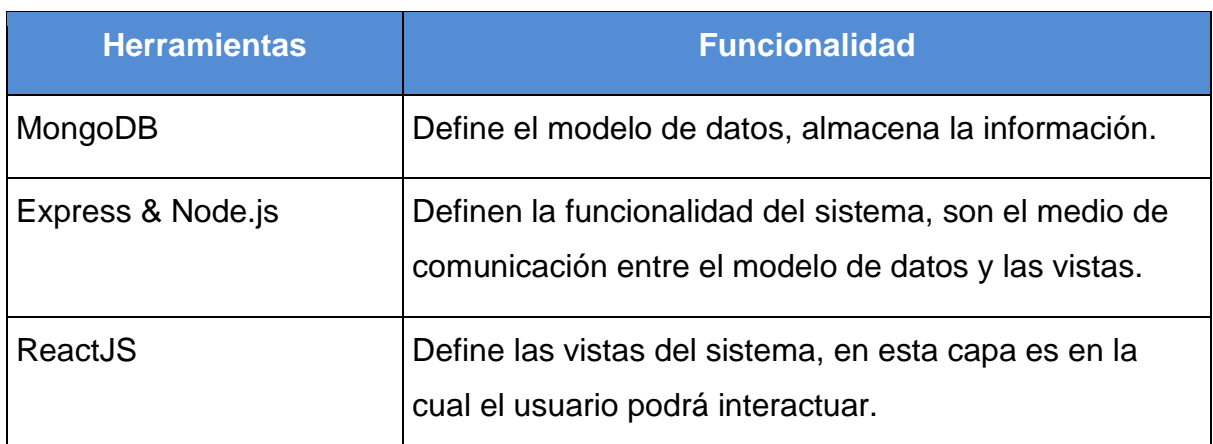

#### Tabla 33. Funcionalidad de las herramientas en MERN

# **IX. Capítulo 3: Implementación**

### **9.1 Estructura de datos.**

El diagrama relacional es una herramienta útil para representar la estructura de una base de datos relacional. Sin embargo, cuando se trata de bases de datos no relacionales, como lo es MongoDB, el uso de un diagrama relacional no es apropiado ya que estas bases de datos no se organizan de manera tabular como lo hacen las bases de datos relacionales.

En cambio, una base de datos no relacional utiliza documentos para almacenar datos y no tiene una estructura predefinida. Esto significa que los datos pueden tener una estructura flexible y anidada, lo que hace que sea difícil representar la estructura de la base de datos mediante un diagrama relacional.

Por lo tanto, en lugar de utilizar un diagrama relacional, para este tipo de gestores de bases de datos no relacional se utiliza un modelo de contenido para representar la estructura de los datos del sistema. **Copia de figura 18.**

### **9.2. Diagrama de despliegue**

El diagrama de despliegue muestra cómo los diferentes componentes del sistema interactúan entre sí. En este caso, el usuario accede al frontend del sistema a través de un navegador web. El frontend, que también se encuentra alojado en el mismo servidor que el backend o API, se comunica con este último para realizar solicitudes a la base de datos.

El backend o API, recibe las solicitudes del frontend y las procesa para recuperar o almacenar información en la base de datos. Para acceder a la base de datos, el API se conecta a través de internet a Atlas, un servicio de base de datos en la nube proporcionado por MongoDB.

En este diagrama, se puede ver que los componentes principales son el navegador web del usuario, el frontend, el backend o API y la base de datos alojada en Atlas. La comunicación entre estos componentes se realiza a través de internet, lo que permite a los usuarios acceder al sistema desde cualquier parte del mundo.

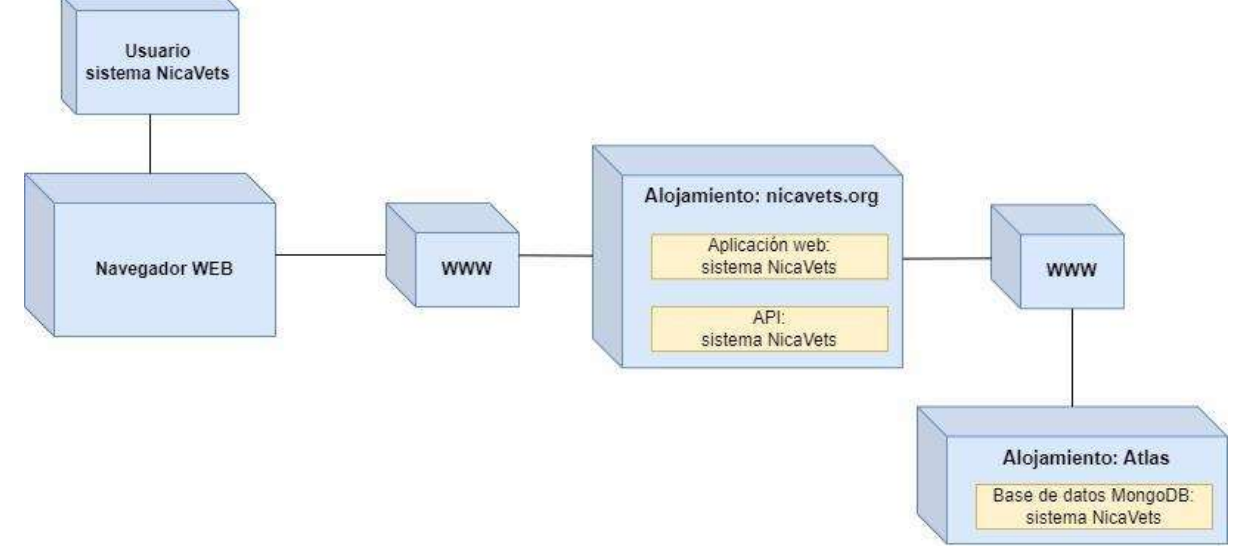

Figura 36: Diagrama de despliegue NicaVets.

### **9.3 Pantallas del Sistema**

Figura 37: Pantalla de Login del sistema

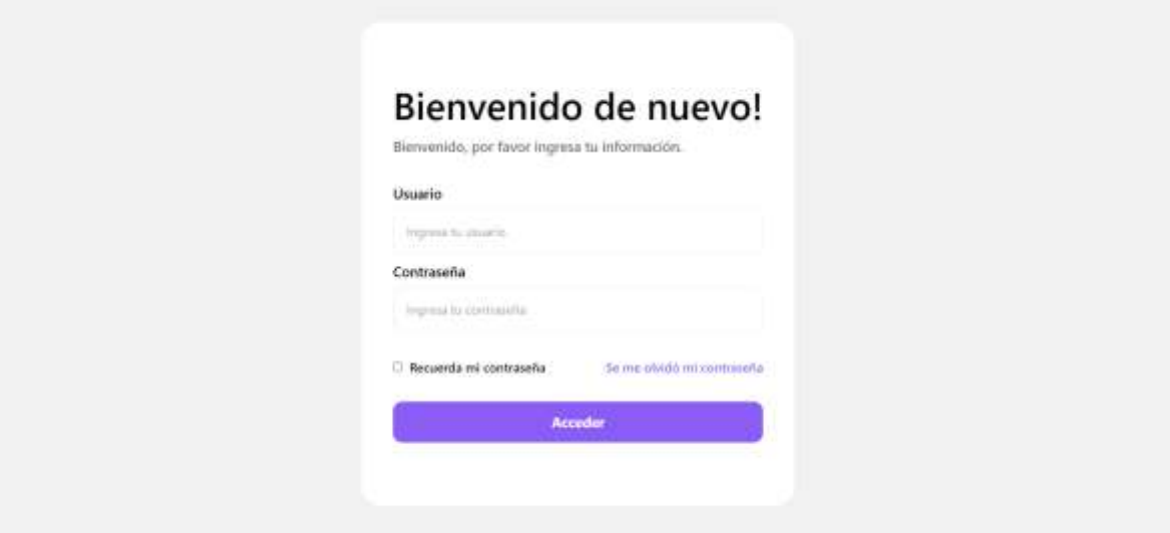

Fuente: Elaboración propia.

Figura 38: Pantalla de lista de pacientes del sistema

|                                 | Q from                                                       |                          |                            |                     |                            |                |                        | $\begin{array}{c} \mathbb{Q} \\ \end{array}$ |
|---------------------------------|--------------------------------------------------------------|--------------------------|----------------------------|---------------------|----------------------------|----------------|------------------------|----------------------------------------------|
| $-0.1$<br>Nica<br>×             | Pacientes                                                    |                          |                            |                     |                            |                |                        |                                              |
| <b>El</b> Dashboard             | <b>Agreement</b>                                             |                          |                            |                     |                            |                |                        |                                              |
| Fili: Packentes                 | Buston, 19 expiritum.                                        |                          | <b>Besternalds</b> Tados   | $\tau$ .            |                            |                |                        |                                              |
| & Responsibles<br>sure Anima in | <b>Gines</b>                                                 | LIFEER.                  | <b>HADE</b>                | sini.               | itum.                      | certains       | <b>ALEXANDER</b>       |                                              |
| (3) Citas                       | Lund Herrick<br>TA MARINI MAR                                | Povel.<br><b>THE</b>     | Willia<br>MENTION          | Feining             | Call out Anglo             | 1 to           | (Bed-lemmy)<br>an pe   |                                              |
|                                 | <b>SERIOUS</b>                                               | For co.                  | <b>MAYOS</b>               | Washington          | Blairea con mainteau Lidit | $\overline{u}$ | Travk betroeks         |                                              |
|                                 | Hilde Appy Martin                                            | <b>NYS</b>               | PRITINGHISHA               | <b>Trivial</b>      | $-100$<br>Service com kips | tv.<br>нn      | Drawin teens<br>-10170 |                                              |
|                                 | Link lorger.                                                 | fani.                    | MAYOS                      | <b>PAWuhafitras</b> | Hope-                      | œ              | First traje.           |                                              |
| $15$ . Sate                     | <b>Infialal Vergels</b>                                      | <b>HUS</b><br><b>MAG</b> | Attendant<br><b>MIS101</b> | heinein             | Barry                      | 78             | High torps.            |                                              |
|                                 | <b>Figure 1 in A. Montrar S. w.</b><br><b>Service School</b> |                          |                            |                     |                            |                | $= 14.14$              |                                              |

Fuente: Elaboración propia.

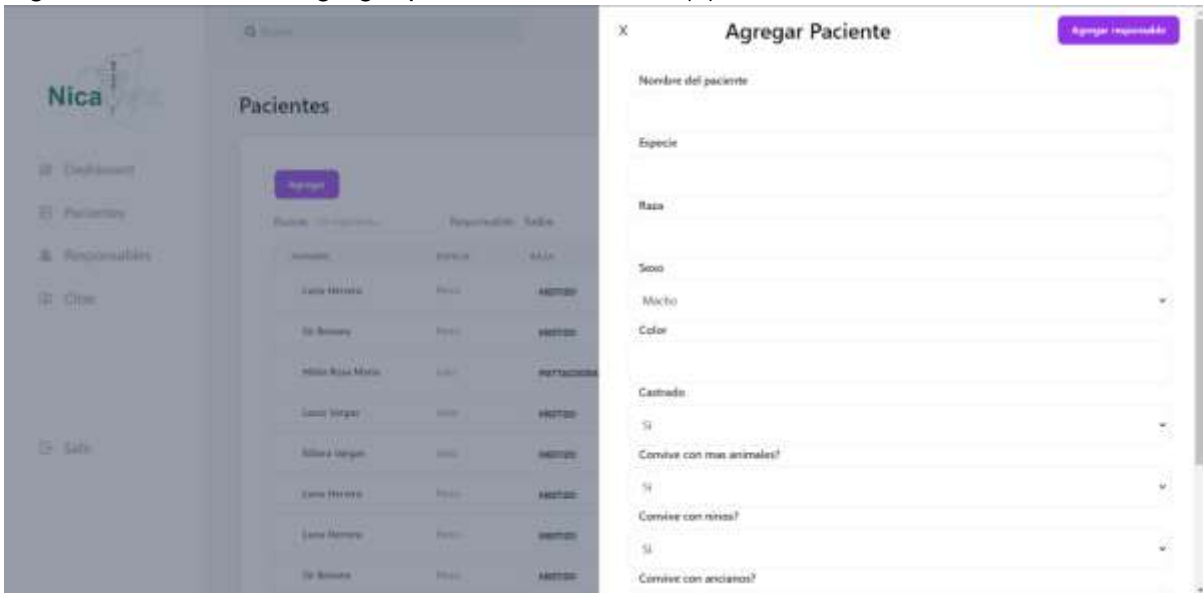

Figura 39: Pantalla de agregar pacientes al sistema (1)

Fuente: Elaboración propia.

Figura 40: Pantalla de agregar pacientes al sistema (2)

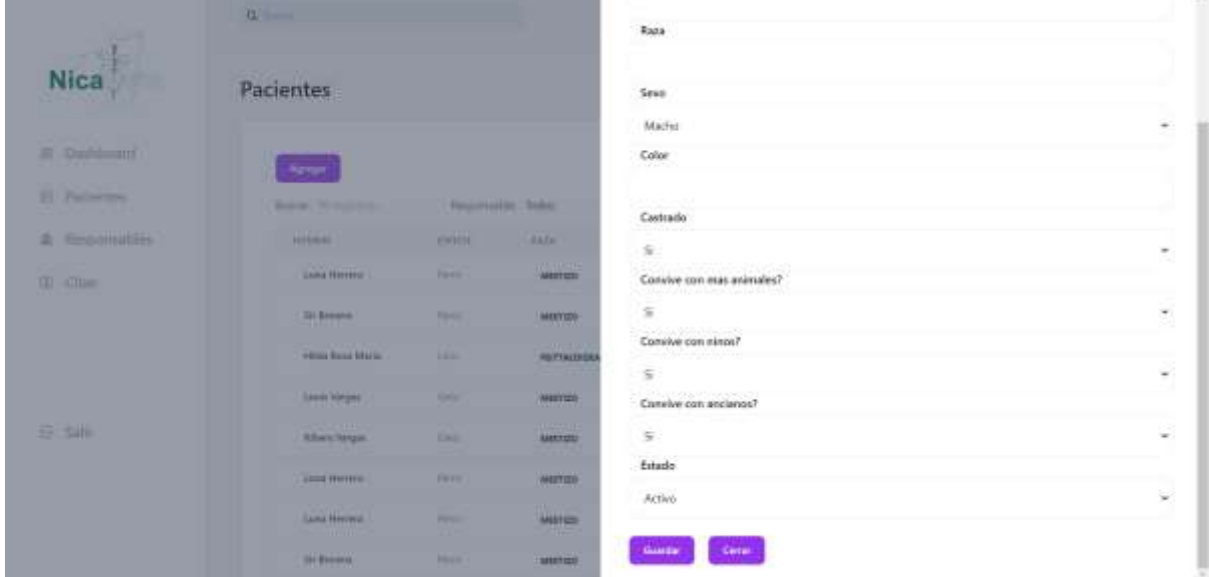

Fuente: Elaboración propia.

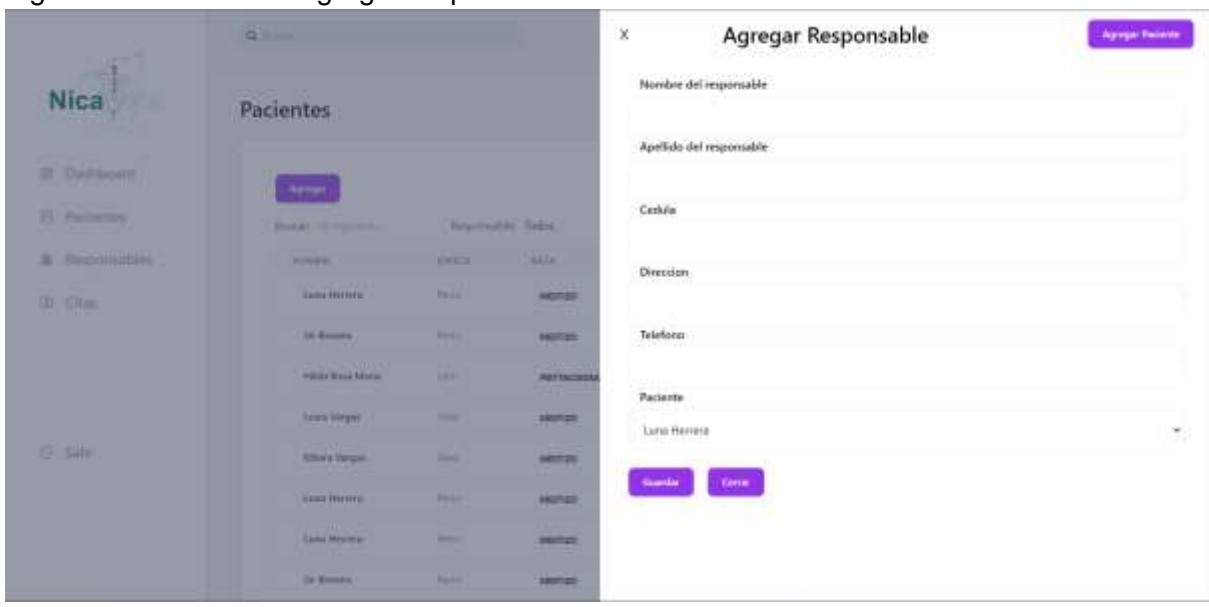

Figura 41: Pantalla de agregar responsable al sistema

Fuente: Elaboración propia.

Figura 42: Pantalla de lista de citas del sistema.

|                                                          | $Q_{1}$                              |                 |                        |                          |                                                 |                           |                   |
|----------------------------------------------------------|--------------------------------------|-----------------|------------------------|--------------------------|-------------------------------------------------|---------------------------|-------------------|
| <b>STORY</b><br><b>Nica</b>                              | Citas                                |                 |                        |                          |                                                 |                           |                   |
| 三 Dashboard                                              | $b$ and $\mu$                        |                 |                        |                          |                                                 |                           |                   |
| Commission Control<br><b>担 Pacientes</b><br>for a calify | Business III registress.             |                 | Responsible: Todos     | $\overline{\phantom{a}}$ |                                                 |                           |                   |
| di. Responsables                                         | <b>ALLIN</b>                         | HIRL.           | 24111147               | spiege.                  | REMOVE EVENIMENT                                | PACIFICTE                 | <b>RESERVANCE</b> |
| (ii) Cities                                              | <b>BA/20/2R23</b>                    | stooni          | <b>ORIGA</b>           | <b>Progressio</b>        | $11 + 16$                                       | Link Herrin               | Ohed Herrica      |
|                                                          | 2010/01/15<br>n4/20/2825<br>12.27.29 | かんこせい<br>000040 | . .<br>MONTONIO        | Properials               | $10 \text{ mm}$<br><b><i><u>Product</u></i></b> | Sr Brown                  | Torol Mobris      |
|                                                          | 84/21/2023                           | Atopina         | MONTONE                | thighpath.               | 14 min                                          | Mer.                      | $1 - 1$ Castle    |
|                                                          | E4/21/2022                           | 3100193         | <b>CRUSK</b><br>25,020 | Properials               | $30 \, \mathrm{min}$                            | <b>Inferior</b>           | O'liveris Virgins |
|                                                          |                                      |                 |                        |                          |                                                 |                           |                   |
| E Sale                                                   | 04/21/2022                           | 14000164        | MONTONEO               | <b>Higgstab</b>          | $16 \text{ cm}$                                 | <b>Hills films blotte</b> | Othical Henry     |

Fuente: Elaboración propia.

## **X. Conclusiones**

Luego del análisis para el desarrollo de la aplicación web para la administración de datos de la clínica veterinaria Casa Lupita, se puede concluir que se logrará un gran avance en cuanto a la organización y almacenamiento de la información. La clínica, al manejar sus datos con papeles, perdía información y dificulta el acceso a la misma. La metodología UWE (UML-based Web Engineering) fue utilizada durante el proceso de desarrollo del sistema, asegurando así un enfoque centrado en el usuario y una sólida ingeniería web.

La aplicación propuesta permitirá a la clínica almacenar todos sus datos de manera digital, evitando así la pérdida de información y facilitará el acceso a la misma en cualquier momento y desde cualquier dispositivo que posea una conexión a la internet. Se utilizó una combinación de tecnologías modernas, como MongoDB, Express, React y Node (conocidas como "MERN"), para construir la aplicación, lo que garantiza una base sólida y escalable.

Además, la aplicación se diseñó específicamente para satisfacer las necesidades de la clínica basándose en los formatos que son llenados de manera manual en el día a día de la clínica, lo que la hace más personalizada y fácil de usar.

Se puede afirmar que la aplicación diseñada será más eficiente que el sistema con el que cuentan actualmente en la clínica, ya que los datos no se llenan manualmente al final del día, sino que se pueden agregar en tiempo real, lo que mejora la precisión y la velocidad de la administración de los datos.

En conclusión, el diseño de la aplicación web para la administración de datos de la clínica veterinaria Casa Lupita ha sido un éxito. Mediante el uso de la metodología UWE y las tecnologías MERN, se logró una solución precisa y altamente personalizada, que permite almacenar y acceder a la información de manera más eficiente. Esto representa un gran avance en la organización y administración de los datos de la clínica.

# **XI. Recomendaciones**

Basándonos en las conclusiones previas, podemos sugerir las siguientes recomendaciones:

- 1. Retroalimentación: Es importante que se brinde una presentación al personal de la clínica del prototipo del sistema de información web diseñado en este documento. De esta manera, se podrá recibir retroalimentación directa de los futuros usuarios del sistema, mejorando las funciones y características, reduciendo la probabilidad de errores en la gestión de los datos.
- 2. Migración de datos: Se recomienda iniciar de cero con el uso de esta aplicación, alimentándose conforme transcurre el tiempo, trabajando en conjunto con el sistema que se utiliza actualmente y la información histórica presente en papel que la clínica tiene almacenada en sus instalaciones.
- 3. Seguridad de los datos: Es necesario asegurar que los datos almacenados en la aplicación estén protegidos de accesos no autorizados. Se deben implementar medidas de seguridad adecuadas, como contraseñas seguras y acceso restringido a usuarios no autorizados.
- 4. Organización: Se recomienda a la clínica Casa Lupita, realizar un estudio organizacional para definir qué procesos se podrían actualizar, automatizar para así sacar mayor ventaja del sistema dentro de estos mismos.
- 5. Actualización: Se recomienda mantener la aplicación actualizada y agregar nuevas funciones en función de las necesidades de la clínica Casa Lupita. De esta manera, se garantiza que la aplicación continúe siendo útil y efectiva en la gestión de los datos de la clínica.

# **XII. Bibliografía**

Agile Business Consortium (Enero 2014) DSDM Project Framework. Chapter 1: Introduction. https://www.agilebusiness.org/dsdm-project-framework/choosingdsdm.html

Agile Business Consortium (Enero 2014) DSDM Project Framework. Chapter 6: Process. https://www.agilebusiness.org/dsdm-project-framework/process.html

LMU – Ludwig-Maximilians-Universität München, Institute for Informatics, Research Unit of Programming and Software Engineering. (10 de agosto, 2016) Tutorial - Process Model (Español). UWE – UML-based Web Engineering. https://uwe.pst.ifi.lmu.de/teachingTutorialProcessSpanish.html

Booch G., Rumbaugh J. y Jacobson I. (2006) El Lenguaje Unificado de Modelado guía del usuario, segunda edición. Pearson Education S.A.

Fernández González, Jorge. Introducción a las metodologías ágiles, otras formas de analizar y desarrollar. Universidad Oberta de Catalunya.

LMU – Ludwig-Maximilians-Universität München, Institute for Informatics, Research Unit of Programming and Software Engineering. (10 de agosto, 2016) Tutorial - Requirements Model (Spanish). UWE – UML-based Web Engineering. https://uwe.pst.ifi.lmu.de/teachingTutorialRequirementsSpanish.html

LMU – Ludwig-Maximilians-Universität München, Institute for Informatics, Research Unit of Programming and Software Engineering. (10 de agosto, 2016) Tutorial - Process Model (Spanish). UWE – UML-based Web Engineering. <https://uwe.pst.ifi.lmu.de/teachingTutorialProcessSpanish.html>

Sistemas, roles y metodologías En L. M. Cruz Castillo (Ed.), *Análisis y diseño de sistemas*(8va ed., p. 3). PEARSON EDUCACIÓN, México, 2011

Whitten y Bentley (2008). Una introducción a la identificación de requerimientos En R. A. Bosque Alayon (Ed.), Análisis de sistemas: diseño y métodos (pp. 150). McGRAW-HILL/INTERAMERICANA EDITORES, S.A. de C.V.

Alvarez M. A. (25 de febrero de 2019 ). *Qué es React. Por qué usar React*. Desarrollo web.<https://desarrolloweb.com/articulos/que-es-react-motivos-uso.html>

MDN contributor (29 nov 2022). *Qué es React. Por qué usar React*. mdn web docs. [https://developer.mozilla.org/es/docs/Learn/Server-side/Express\\_Nodejs/Introduction](https://developer.mozilla.org/es/docs/Learn/Server-side/Express_Nodejs/Introduction)

Robledano A. (28 Octubre 2019). *Qué es MongoDB*. OpenWebinars. [https://openwebinars.net/blog/que-es-mongodb/}](https://openwebinars.net/blog/que-es-mongodb/)

Alexandra Carranza (27 nov 2021). *Aprende qué es una aplicación web y ¡crea una que logre más descargas que WhatsApp!*. Crehana. https://www.crehana.com/blog/transformacion-digital/aplicacion-web-que-es/

### **XIII. Anexos**

#### **Anexo A. Entrevista**

Entrevista a administrador de la clínica

Managua 20 de Julio de 2021

**Objetivo:** Conocer los procesos actuales de la clínica y la manera en la que estos son realizados, además proveer de una idea general de las dificultades a las cuales se enfrentan día a día.

- 1. ¿Cómo se almacenan los archivos de los pacientes actualmente?
- 2. ¿Cuántas personas tienen acceso a los archivos donde almacenan la información actualmente?
- 3. ¿Puede mostrar un ejemplo de la manera en la que se almacena la información de un paciente hoy en día?
- 4. /¿Qué dificultades encuentra en la forma en la que almacenan la información actualmente?
- 5. ¿Quiénes son las personas que tienen acceso a toda esta información?
- 6. ¿Cuál es la tarea más importante de la clínica (más repetitiva)?
- 7. ¿Cuál es la tarea más compleja y por qué?
- 8. ¿Manejan algún tipo de información privada?
- 9. ¿Qué tipos de pacientes visitan la clínica?
- 10. ¿Cuál es el rango de edad de las personas que visitan la clínica?
- 11. ¿Tiene interés en que los pacientes puedan acceder a la información que se almacena de ellos mismos?
- 12. ¿Qué hacen con la información vieja?
- 13. ¿Qué funciones le gustaría que el sistema tuviese?
- 14. ¿Cuál es su expectativa para el sistema?
- 15. ¿Cómo le gustaría que el sistema se mirase?
- 16. ¿Cuántas personas atienden a diario?
- 17. ¿Cuentan con algún sitio web o página en redes sociales?
- 18. ¿Cuál es la mejor manera de contactar a la clínica?
- 19. En caso de que sea necesario ¿Nos pueden dar información de los pacientes?
- 20. ¿Hay algún riesgo en esta información?
- 21. ¿Qué insumos informáticos poseen actualmente?
- 22. ¿Posee alguna red local? de ser así ¿Cómo está estructurada?

# **Anexo B. Consulta Inicial**

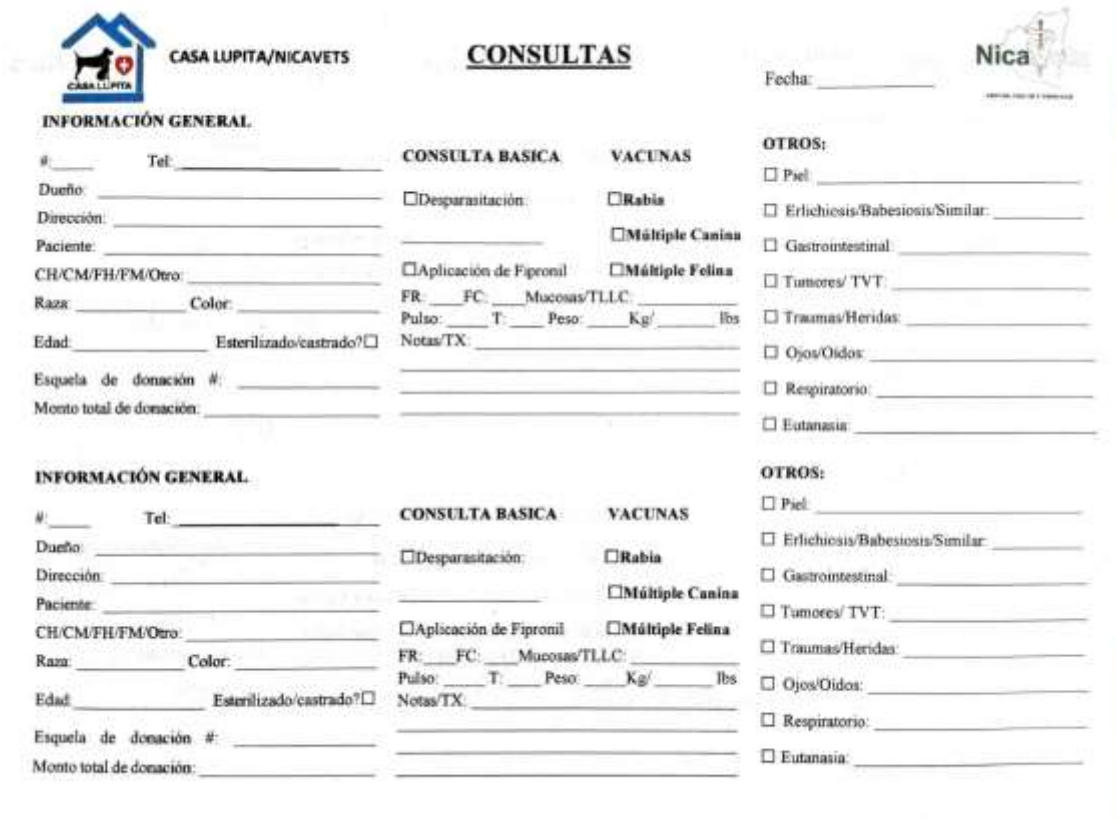

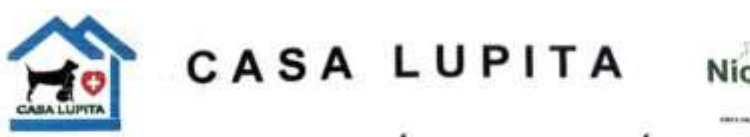

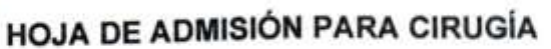

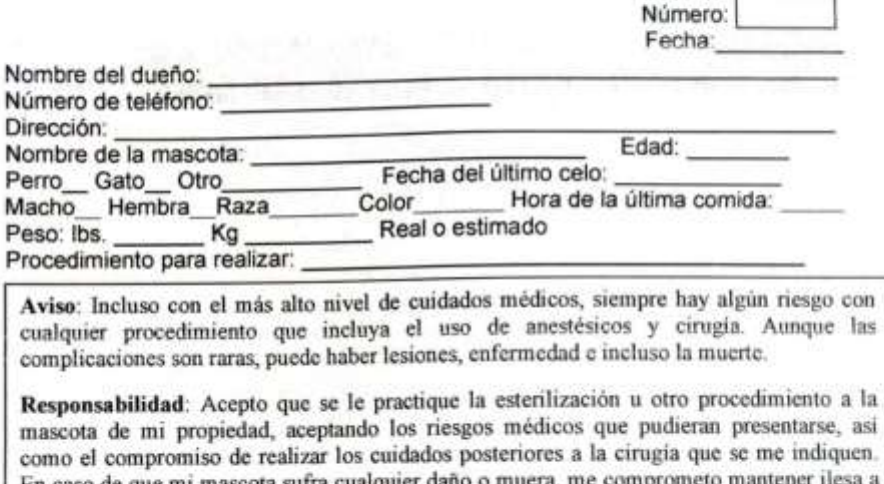

l. En caso de que mi mascota sufra cualquier daño o Casa Lupita y sus voluntarios. Esto no incluye negligencia por parte del personal.

Número de cédula Firma del dueño:

Examen Físico y Pre-medicación

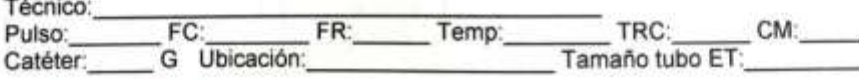

Hallazgos o Alertas:

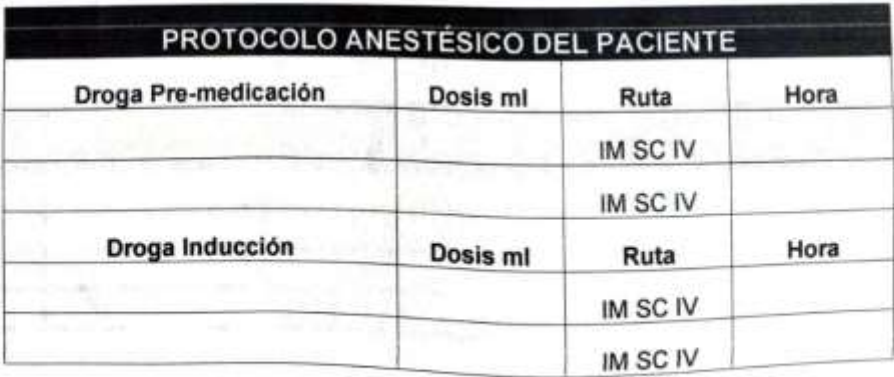

**R-VETS NICARAGUA** 

Rural Veterinary Experience, Teaching and Service

#### Anexo D. Monitoreo anestésico

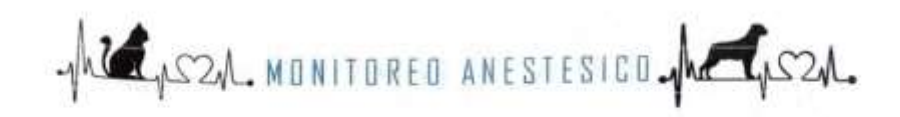

Sistema: NRB / Circulo / PAC Mantenimiento Anestésico: Alertas Cirujano: Asistente: Asistente:

Anestesista:

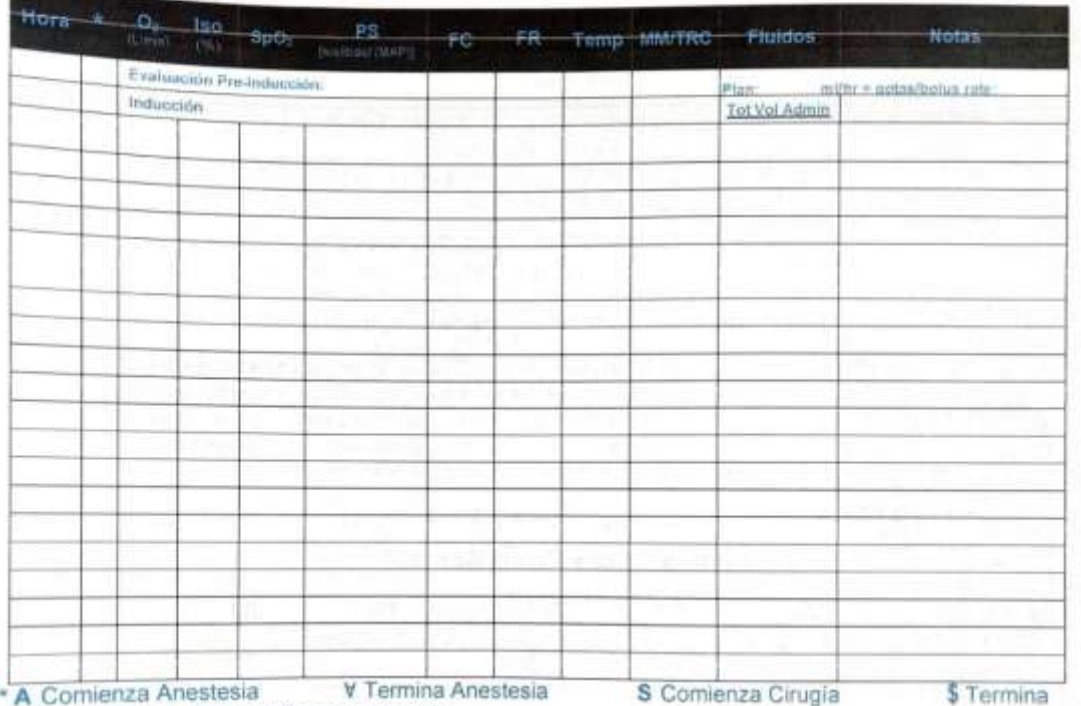

cirugía R Llegada a recuperación Hallazgos en cirugía:

Tiempo Total Sx: \_\_min Total fluidos administrados: \_\_\_\_ ml Hora de extubación: \_\_

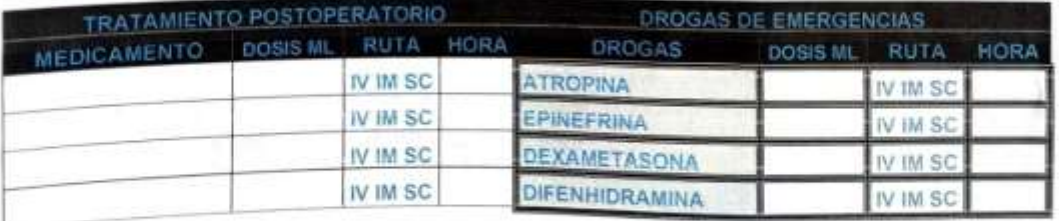

Notas:

Dado de Alta por.

Hora:

### **Anexo E. Examen Clínico**

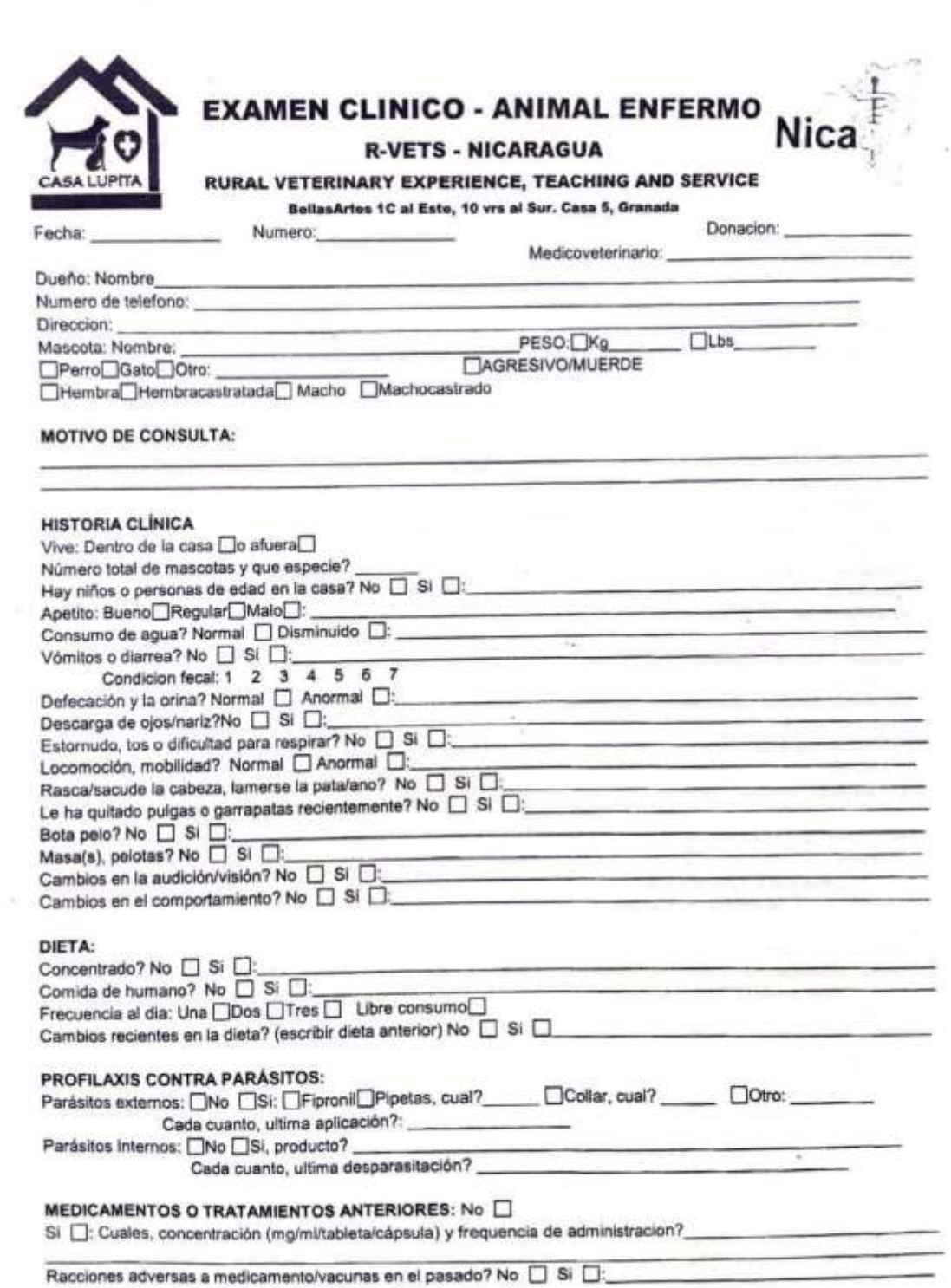

V.

# LISTA DE HALLAZGOS Y DIAGNÓSTICO DIFERENCIAL

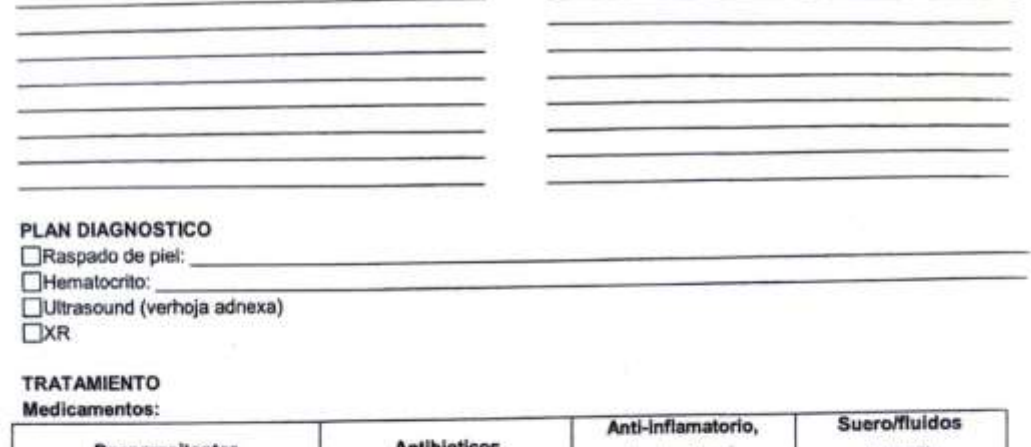

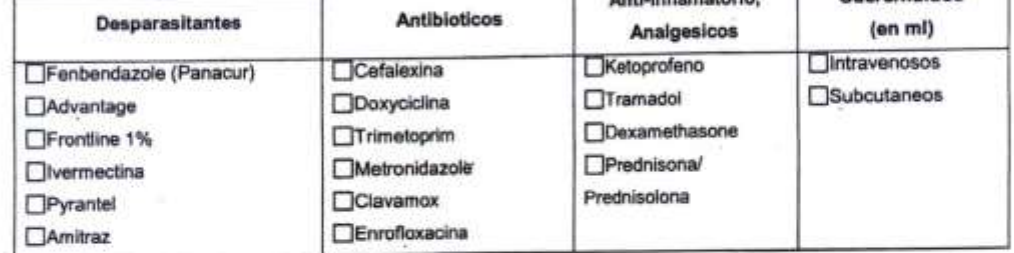

#### Instrucciones, u otrosmedicamentos y tratamientos:

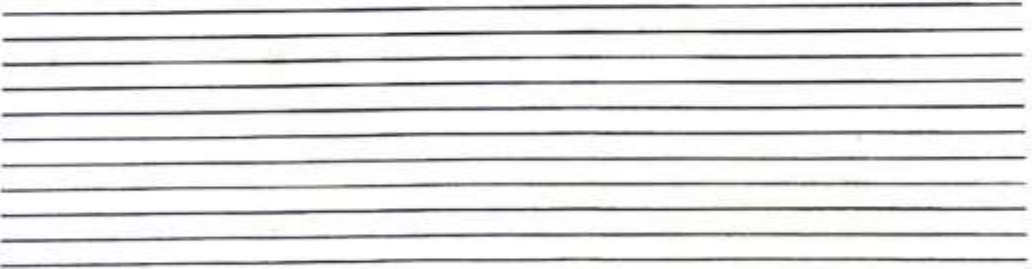

×

 $\hat{\mathbf{x}}$ ä

Cita de seguimiento en dias

### LISTA DE HALLAZGOS Y DIAGNÓSTICO DIFERENCIAL

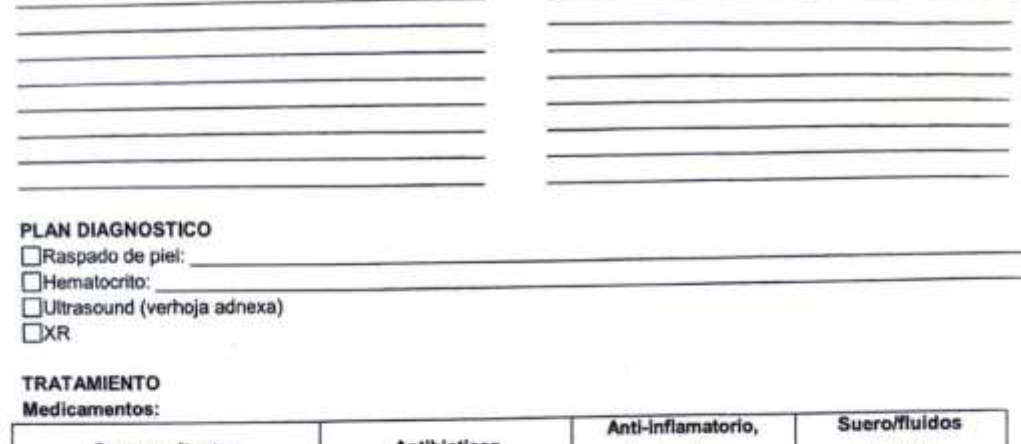

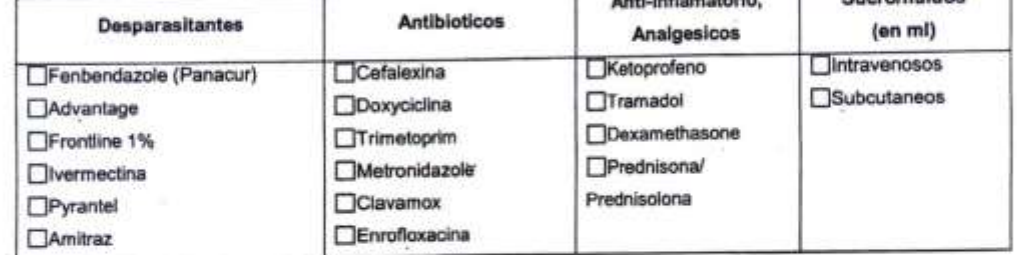

#### Instrucciones, u otrosmedicamentos y tratamientos:

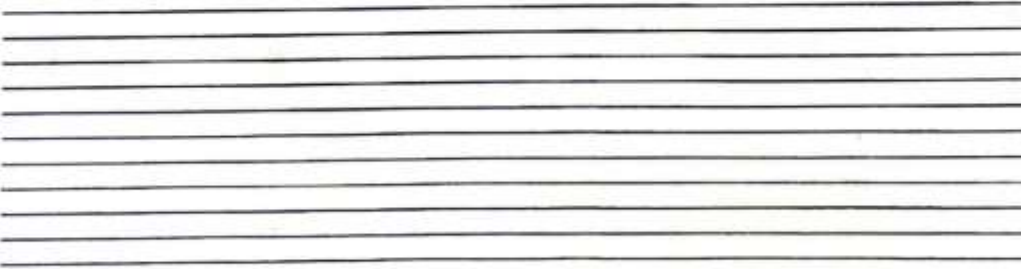

 $\mathcal{R}$ ä

Cita de seguimiento en dias